**Developer Guide** 

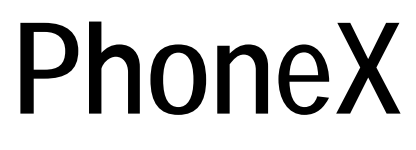

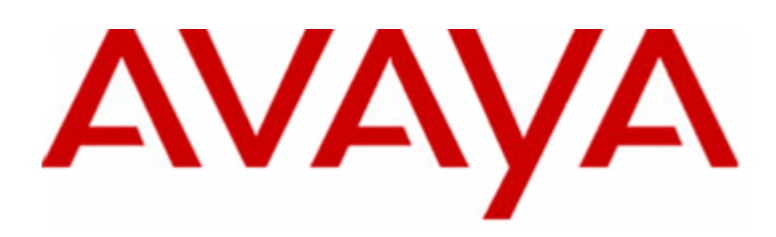

# **Contact Center Express**

**Release 2.0 - Issue 0** 

Copyright© 1997-1999. Avaya Inc. All rights reserved. Printed in USA.

## **Notice**

Every effort was made to ensure that the information in this manual was complete and accurate at the time of printing. However, information is subject to change.

## **Your Responsibility for Your System's Security**

Toll fraud is the unauthorized use of your telecommunications system by an unauthorized party, for example, persons other than your company's employees, agents, subcontractors, or persons working on your company's behalf. Note that there may be a risk of toll fraud associated with your telecommunications system and, if toll fraud occurs, it can result in substantial additional charges for your telecommunications services.

You and your system manager are responsible for the security of your system, such as programming and configuring your equipment to prevent unauthorized use. The system manager is also responsible for reading all installation, instruction, and system administration documents provided with this product in order to fully understand the features that can introduce risk of toll fraud and the steps that can be taken to reduce that risk. Avaya Inc. does not warrant that this product is immune from or will prevent unauthorized use of common-carrier telecommunication services or facilities accessed through or connected to it. Avaya Inc. will not be responsible for any charges that result from such unauthorized use.

## **Avaya Fraud Intervention**

If you suspect that you are being victimized by toll fraud and you need technical support or assistance, call the Technical Service Center Toll Fraud Intervention Hot-line at 1-800-643-2353.

## **Trademarks**

- Avaya Computer Telephony is a registered trademark of Avaya Inc.
- Avaya CallMaster is a registered trademark of Avaya Inc.
- Definity is a registered trademark of Avaya Inc.
- **MultiVantage is a registered trademark of Avaya Inc.**
- INTEL and Pentium are registered trademarks of Intel Corporation.
- Microsoft, MS, MS-DOS, and Windows are registered trademarks of Microsoft Corp.

All other product names mentioned herein are the trademarks of their respective owners.

## **Avaya National Customer Care Center**

Avaya provides a telephone number for you to use to report problems or to ask questions about your contact center. The support telephone number is 1-800-242-2121. For technical support, customers outside the United States should call their Avaya representative or distributor.

## **European Union Declaration of Conformity**

Avaya Inc. Business Communications Systems declares that the equipment specified in this document conforms to the referenced European Union (EU) Directives and Harmonized Standards listed below:

- EMC Directive 89/336/EEC
- Low Voltage Directive 73/23/EEC

The CE" mark affixed to the equipment means that it conforms to the above Directives.

## **Website**

For more information on all Avaya Contact Center Express products, refer to the company *website* (http://www.AvayaContactCenterExpress.com).

# <span id="page-2-0"></span>**Software License Agreement**

## **Definitions**

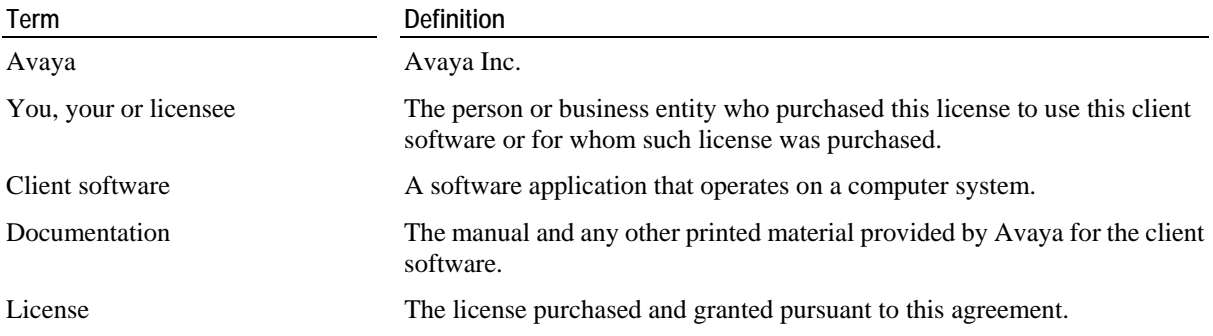

## **License and Protection**

**License Grant.** Avaya grants to you, subject to the following terms and conditions, a nonexclusive, nontransferable right to use the client software on one or more single-user devices. The maximum simultaneous users of the client software being limited to the number of single-user licenses purchased and owned by you. Avaya reserves all rights not expressly granted to you.

**Protection of Software.** You agree to take all reasonable steps to protect the client software and documentation from unauthorized copy or use. The client software source code represents and embodies trade secrets of Avaya and/or its licensors. The source code and embodied trade secrets are not licensed to you and any modification, addition, or deletion is strictly prohibited. You agree not to disassemble, decompile, or otherwise reverse engineer the client software in order to discover the source code and/or the trade secrets contained in the source code or for any other reason. To the extent that the client software is located in a Member State of the European Community and you need information about the client software in order to achieve interoperability of an independently created software program with the client software, you shall first request such information from Avaya. Unless Avaya refuses to make such information available, you shall not take any steps, such as reverse assembly or reverse compilation, to derive a source code equivalent to the client software. Avaya may charge you a reasonable fee for the provision of such information.

**Copies.** You may make multiple copies of the client software for your own use with Avaya contact center agent digital voice terminals, provided you do not violate the License Grant in paragraph 1, and you do not receive any payment, commercial benefit, or other consideration for reproduction or use. You may not copy documentation unless it carries a statement that copying is permitted. All proprietary rights notices must be faithfully reproduced and included on all copies.

**Ownership.** Ownership of, and title to, the client software and documentation (including any adaptations or copies) remains with Avaya and/or its licensors.

**Restrictions.** You agree not to rent, lease, sublicense, modify or time share the client software or documentation.

**Termination.** This agreement shall automatically terminate if you breach any of the terms or conditions of this agreement. You agree to destroy the original and all copies of the client software and documentation, or to return them to Avaya, upon termination of this license.

## **Limited Warranty and Limited Liability**

**Compatibility.** The client software is only compatible with certain computers and operating systems. The software is not warranted for noncompatible systems.

**Software.** Avaya warrants that if the client software fails to substantially conform to the specifications in the documentation and if the client software is returned to the place from which it was purchased within one (1) year from the date purchased, then Avaya will either replace the client software or offer to refund the license fee to you upon return of all copies of the client software and documentation to Avaya. In the event of a refund, the license shall terminate.

**Disclaimer of Warranties.** Avaya makes no warranty, representation or promise not expressly set forth in this agreement. Avaya disclaims and excludes any and all implied warranties of merchantability or fitness for a particular purpose. Avaya does not warrant that the client software or documentation will satisfy your requirements or that the client software or documentation are without defect or error or that the operation of the software will be uninterrupted. Some states or countries do not allow the exclusion of implied warranties or limitations on how long an implied warranty lasts, so the above limitation may not apply to you. This warranty gives you specific legal rights which vary from state to state.

**Exclusive Remedy.** Except for bodily injury caused by Avaya's negligence, Avaya's entire liability arising from or relating to this agreement or the client software or documentation and your exclusive remedy is limited to direct damages in an amount not to exceed \$10,000. Avaya shall not in any case be liable for any special incidental, consequential, indirect or punitive damages even if Avaya has been advised of the possibility of such damages. Avaya is not responsible for lost profits or revenue, loss of use of the client software, loss of data, costs of recreating lost data, the cost of any substitute equipment or program, or claims by any party other than you. Some states or countries do not allow the exclusion or limitation of incidental or consequential damages, so the above limitation or exclusion may not apply to you.

## **General Conditions**

**Governing Law.** This agreement shall be governed by, and interpreted in accordance with, the substantive laws of the State of New Jersey of the United States of America.

**Entire Agreement.** This agreement sets forth the entire understanding and agreement between you and Avaya and may be amended only in a writing or writings signed by you and Avaya. No vendor, distributor, dealer, retailer, sales person or other person is authorized to modify this agreement or to make any warranty, representation or promise which is different than, or in addition to, the representations or promises of this agreement about the software.

**Export.** Licensee hereby agrees that it will not knowingly, directly or indirectly, without prior written consent, if required, of the Office of Export Licensing of the U.S. Department of Commerce, Washington D.C. 20230, export or transmit any of the Products to any group Q, S, W, Y, or Z country specified in the Export Administration Regulations issued by the U.S. Department of Commerce or to any country which such transmission is restricted by applicable regulations or statues.

**U.S.** Government Restricted Rights. Use, duplication, or disclosure by the United States Government is subject to restrictions as set forth in FAR 52.227-14 (June 1987) Alternate III (g)(3) (June 1987), FAR 52.227-19 (June 1987), or DFARS 52.227-7013 (c)(1)(ii) (June 1988), as applicable Contractor/Manufacturer is Avaya Inc. 11900 North Pecos Street, Westminster, Colorado 80234.

**Assignment.** Avaya may without your consent or notice to you, assign this agreement to an entity to which it transfers ownership of the client software. Upon the effective date of such assignment, you agree that Avaya shall be released and discharged from all obligations and liabilities under this agreement.

# Contents

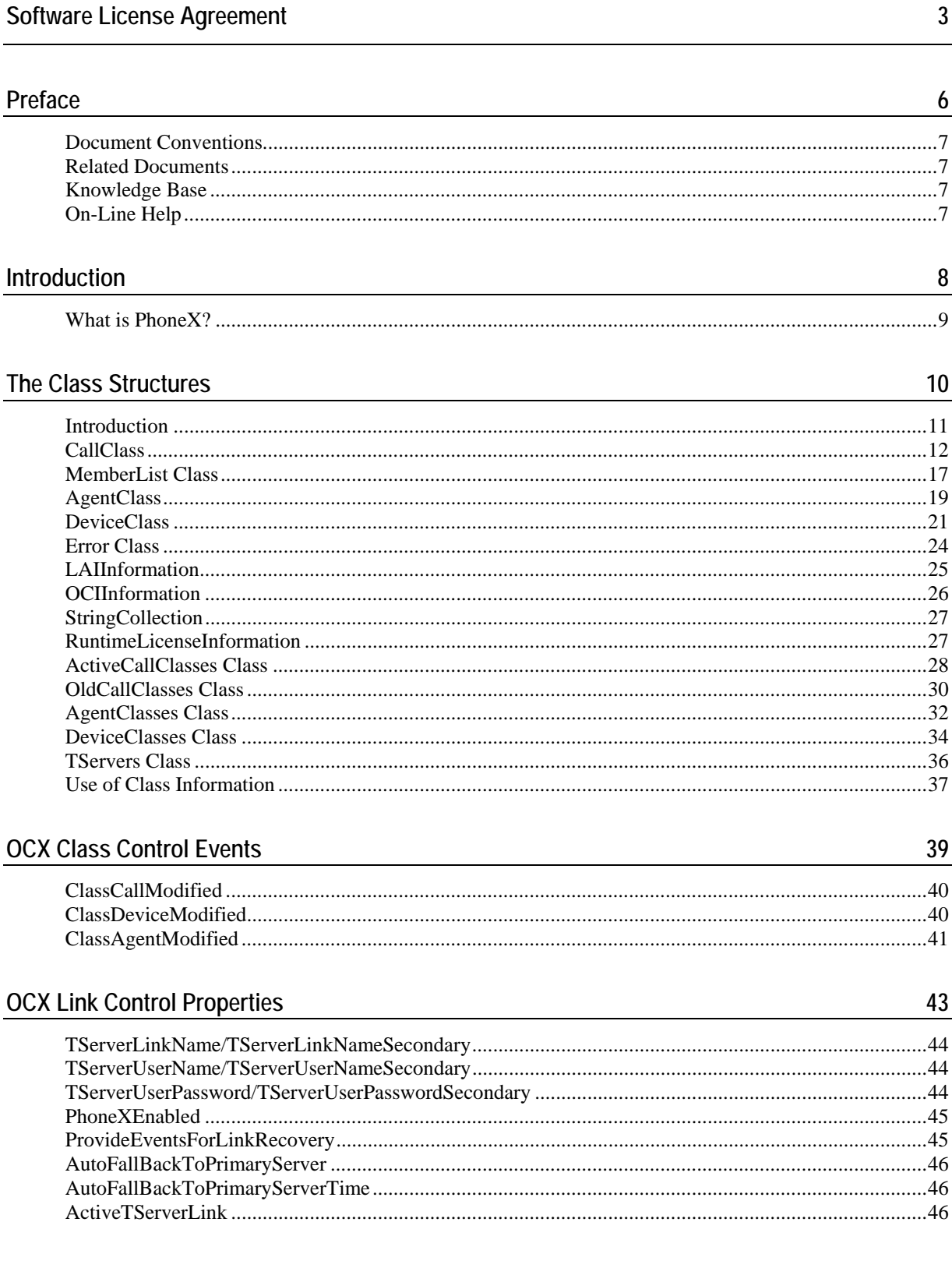

## **OCX Link Control Methods**

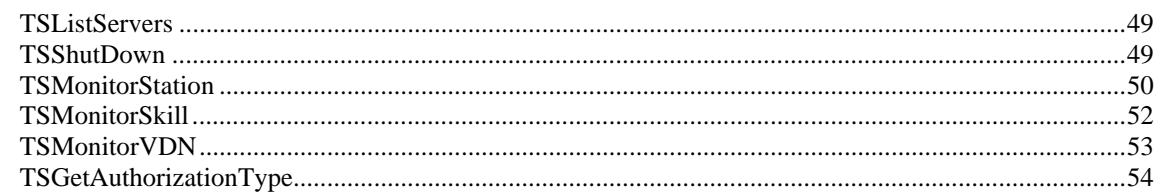

## **OCX Link Control Events**

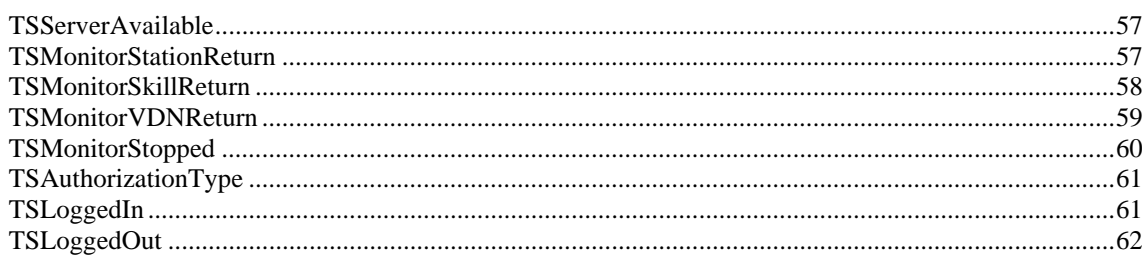

## **Call Control Methods**

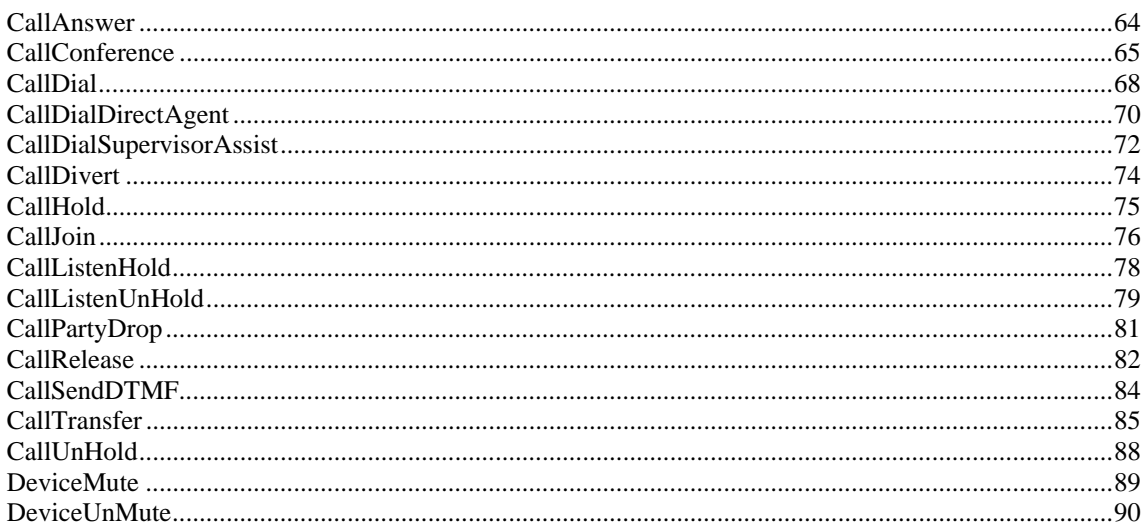

## **Call Control Events**

92

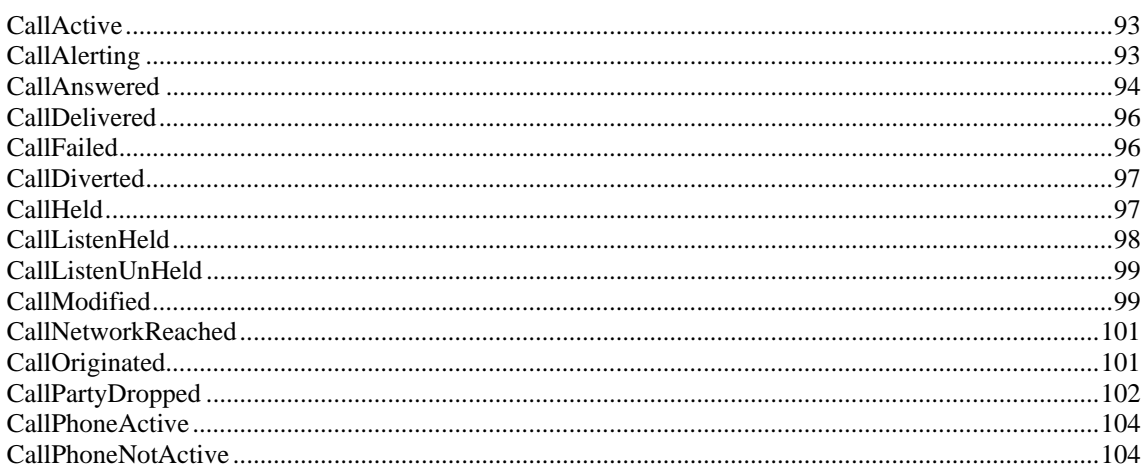

56

63

109

114

118

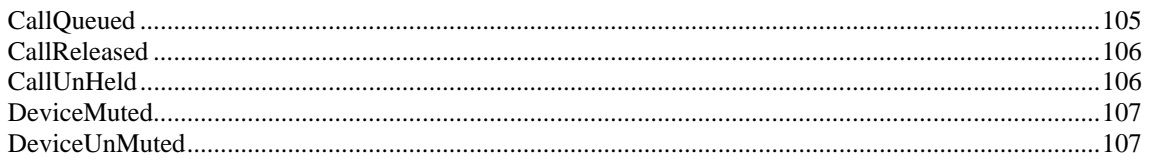

## Set Feature Methods

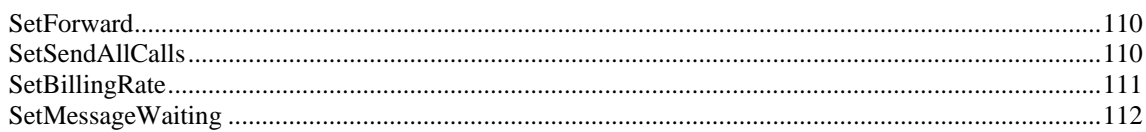

## **Set Feature Events**

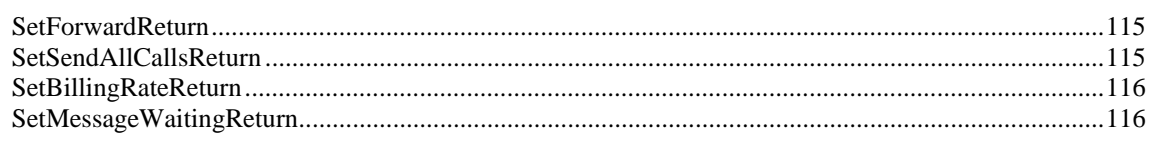

## **Agent Methods**

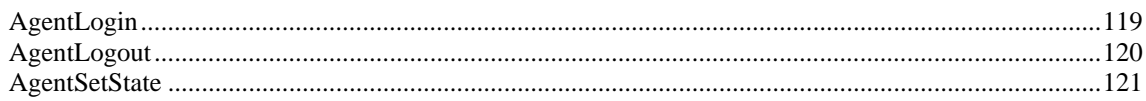

<u> 1989 - Johann Stoff, Amerikaansk politiker (</u>

## **Agent Events**

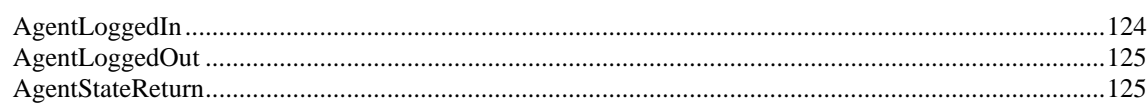

## **Query Methods**

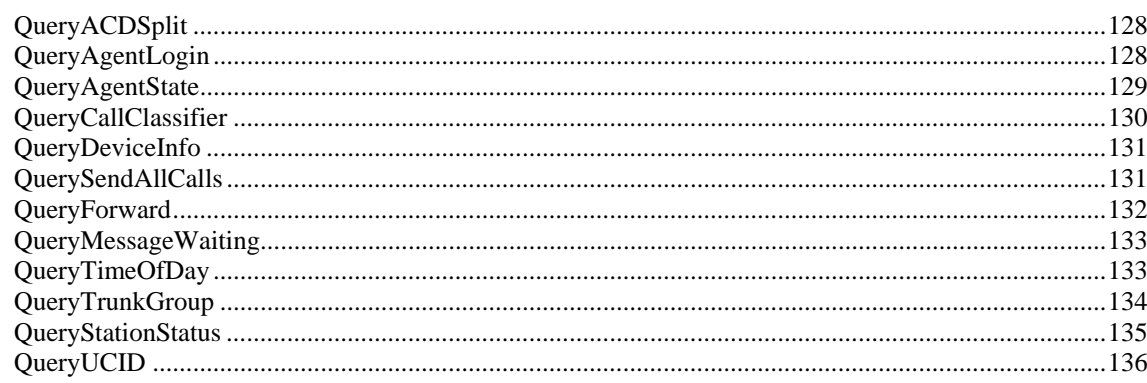

## **Query Events**

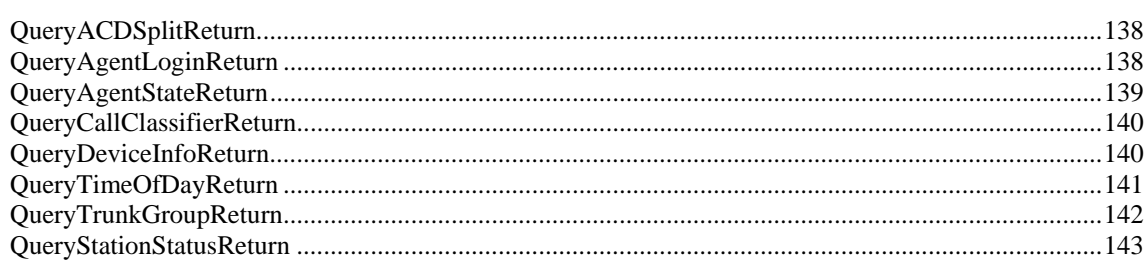

123

127

137

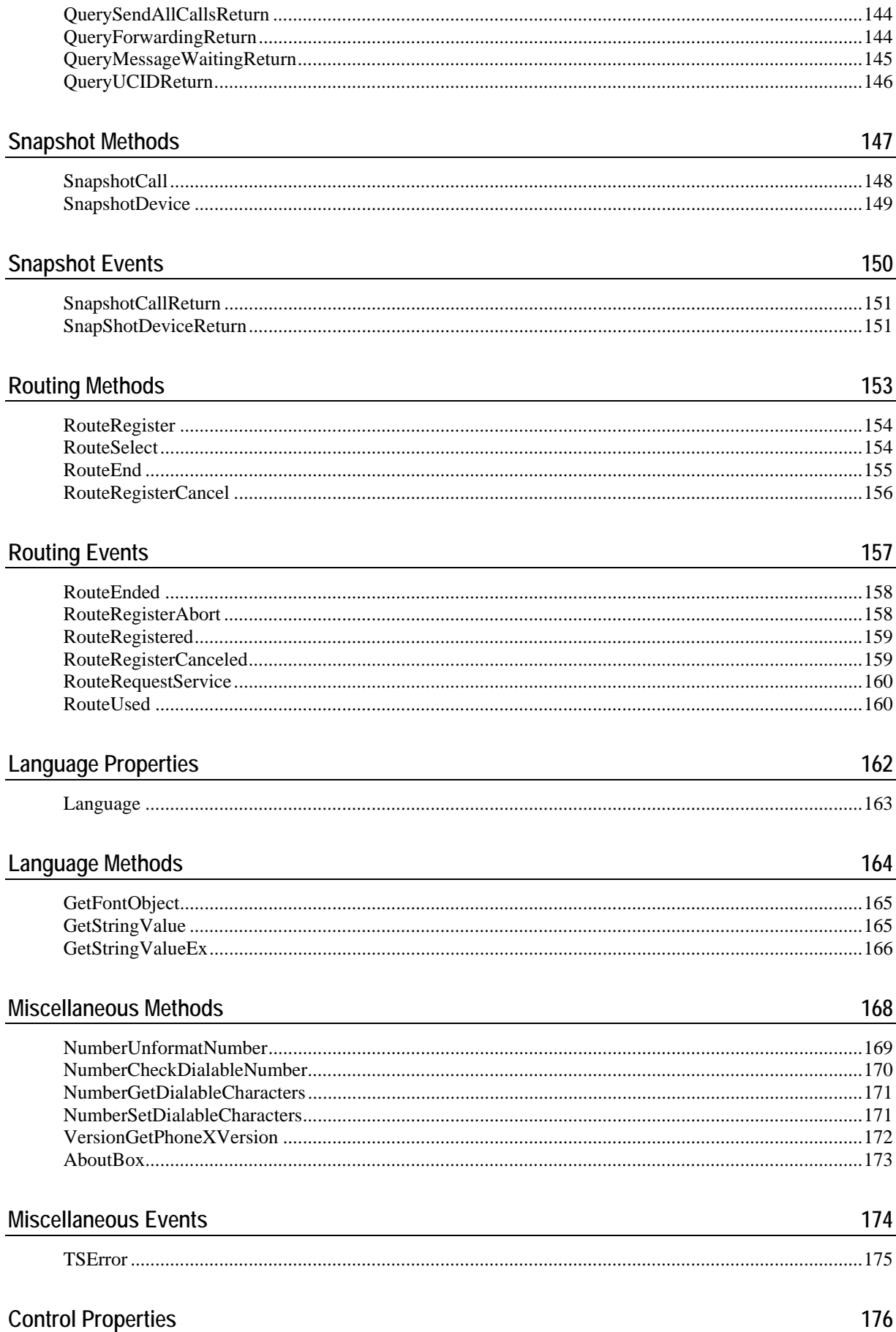

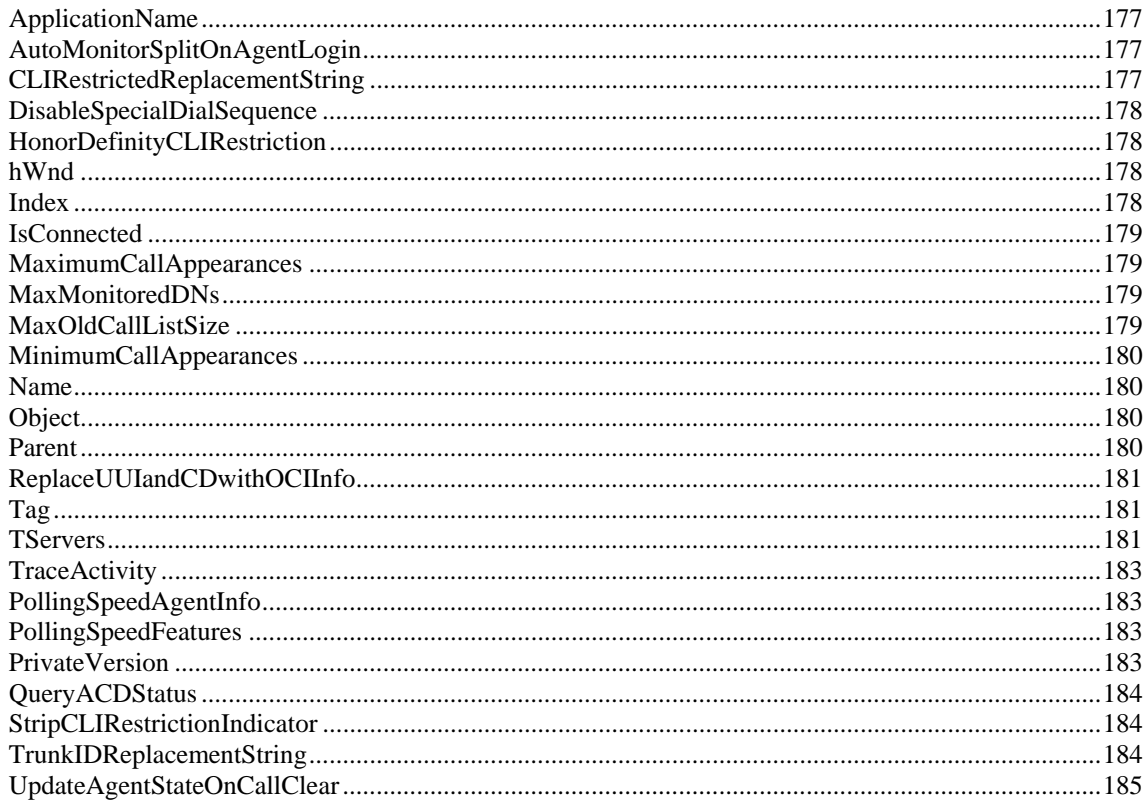

## Appendix A - Special Dial Characters

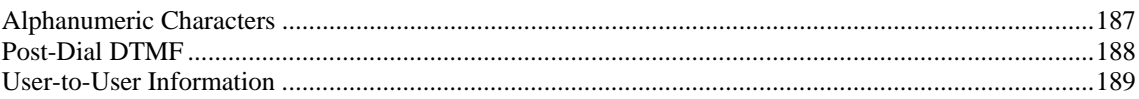

## **Appendix B - PhoneX Dial Control**

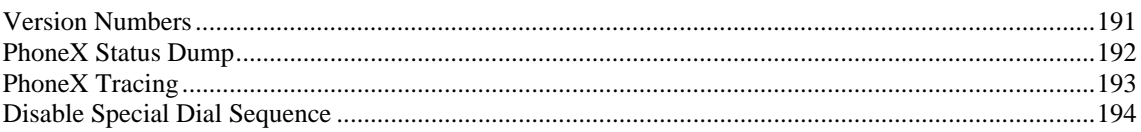

## Index

186

190

## <span id="page-9-0"></span>C HAPTER 1

# **Preface**

This chapter provides information that will help you use this document.

## **In This Chapter**

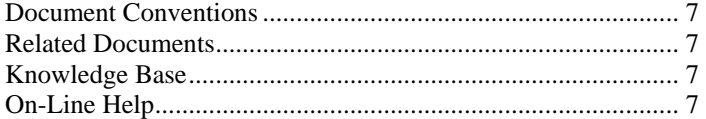

# <span id="page-10-1"></span><span id="page-10-0"></span>**Document Conventions**

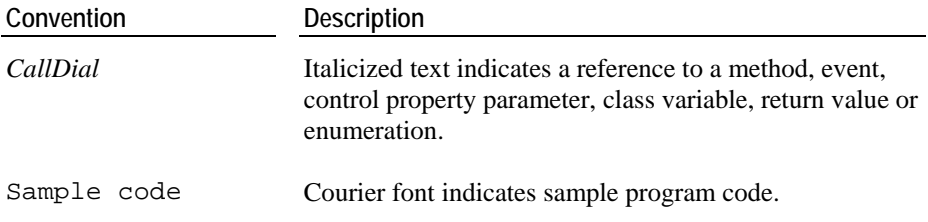

# <span id="page-10-2"></span>**Related Documents**

This document should be used in conjunction with the *Definity ECS Programmer's Guide for CentreVu CTI*, which provides more extensive information on the API calls used.

The *Definity Enterprise Communications Server Release 9 Administrator's Guide, Vols 1,2 & 3 (555-233-506)* is helpful when administering the Definity Enterprise Communications Server.

For this document and more documentation on the Definity Enterprise Communications Server, refer to *Avaya's Support Center website* (see Product Documentation - http://support.avaya.com.).

## <span id="page-10-3"></span>**Knowledge Base**

For information on any errors and updates relating to this document, visit the Avaya Contact Center Express Knowledge Base via the *website* (http://www.AvayaContactCenterExpress.com).

# <span id="page-10-4"></span>**On-Line Help**

To display on-line help on all the properties, methods and events exposed by this control, select the control after you have placed it on a form and press the [F1] key.

## <span id="page-11-0"></span>C HAPTER 2

# **Introduction**

This chapter introduces PhoneX and illustrates how it interfaces with a user application.

## **In This Chapter**

What is PhoneX? ........................................................................ [9](#page-12-1) 

# <span id="page-12-1"></span><span id="page-12-0"></span>**What is PhoneX?**

PhoneX is an OCX control that performs general telephony control. It exists as a wrapper control around the Avaya Computer Telephony middleware, offering an abstract level of call, device, agent and scripting control for common desktop applications and development environments.

PhoneX presents an extensive array of methods, events and properties to a container application. It has no user interface and relies entirely on the host application to provide this.

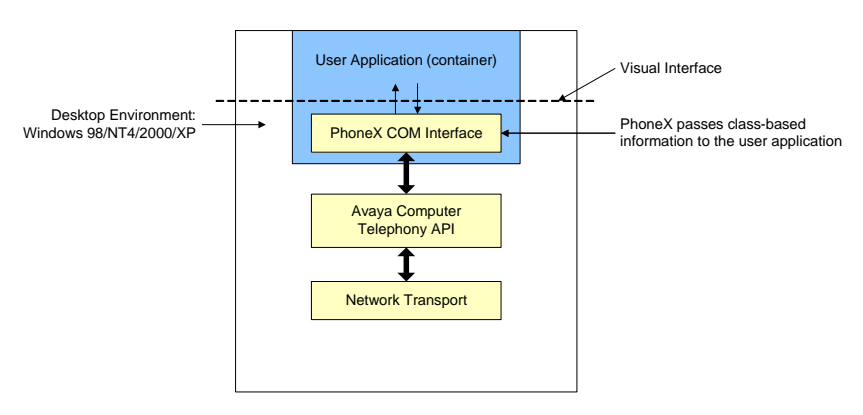

## **Sample Code**

Sample Visual Basic code is included in this document to illustrate the use of the PhoneX API interface. The code should be easily transported to applications written in Microsoft Visual Basic (version 5 or greater), VBA, HTML (using VBScript) and others.

# <span id="page-13-0"></span>The Class Structures

This chapter includes information on the class structures used within PhoneX.

## In This Chapter

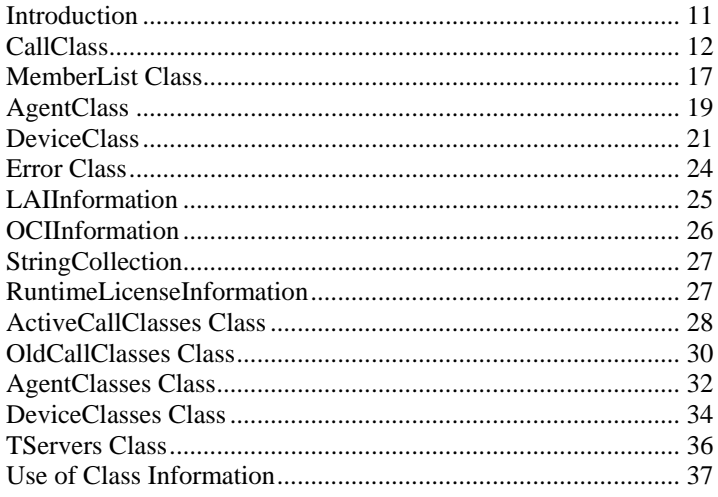

# <span id="page-14-1"></span><span id="page-14-0"></span>**Introduction**

General parameter passing is based around class objects with the addition of specific parameters as the method or event requires.

The object model allows PhoneX to hold copies of all class objects used in call, device and agent methods.

There are four primary classes (Call, Device, Agent and Error) and five collection classes (*ActiveCallClasses, OldCallClasses, AgentClasses, DevicesClasses* and *TServers*).

## <span id="page-15-1"></span><span id="page-15-0"></span>**CallClass**

The CallClass contains all information about an individual call as seen from the perspective of an individual device. This means that if PhoneX is used to monitor two devices, Party A and Party B, and Party A and Party B are involved on the same call, PhoneX will hold two call classes. One class views the call from Party A's perspective with Party A as the primary device number, and one class views the call from Party B's perspective with Party B as the primary device number.

## **CallClass Parameters**

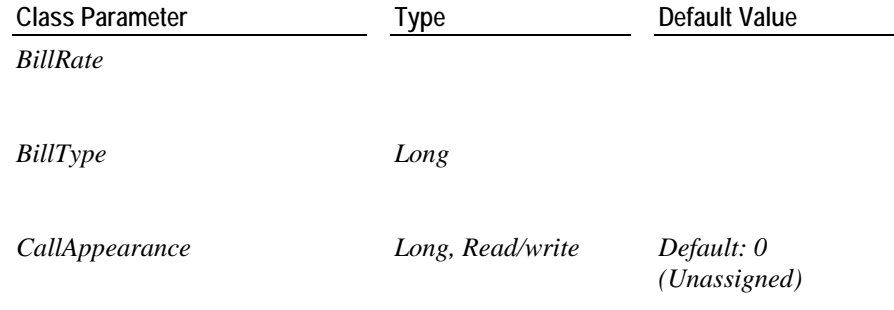

The *CallAppearance* value that has been assigned to this call. For a specific device, the *CallAppearance* value is unique for all currently active calls.

*CallAppearance* values number from 1 up to the value set for the *MaxCallAppearances* property in the individual device class.

If an incoming call is received by PhoneX, the next free *CallAppearance* number is assigned before the *CallAlerting* event is fired. If the *MaxCallAppearences* has been exceeded, the *CallAppearance* parameter will be set to -1.

If a dial request (*CallDial*) is received with a *CallAppearance* value of 0, PhoneX automatically assigns the next free call appearance. If the received *CallAppearance* is not 0, PhoneX will not alter the value.

You can use this value to associate a call appearance indicator (Line Key) on your client application with a call class.

Note: This value is not necessarily the same as the actual call appearance on the physical station where the call appears.

*CallDirection Long, Read-only Default: 0*

This indicates whether the call was incoming to the monitored device or outgoing from the monitored device. For call direction values, refer to the enumeration *enCallDirection* in the *PhoneX Enumerations Guide*.

*CalledDN String Default: Empty*

The number dialled by the call. If this is an outbound call from the monitored device, this field will contain the destination number.

*CalledName String, Read/write Default: Empty*

The name of the person being called. This name is available only if the called party DN is also monitored by PhoneX. If the name is not available, this property contains the calledDN.

*CallEndCause Long, Read-only Default: -1*

Reason why the call ended. For call end cause values, refer to the enumeration *enEventCause* in the *PhoneX Enumerations Guide*.

*CallerDigits String, Read-only Default: Empty*

This contains any digits collected using the Definity ECS call prompting feature. For this feature to work, PhoneX must be monitoring the appropriate VDN devices.

*CallerDN String, Read/write Default: Empty*

The DN of the originator of the call. If the call is an outbound call from the monitored device, this field will contain the DN of the monitored device. If the call is inbound and the caller's number is not restricted, the caller's number will be presented in this field.

If the caller's number is marked as restricted and the PhoneX property to honor CLI restriction (*HonorDefinityCLIRestriction*) is True, this field will be replaced with the text taken from the *CLIRestrictedReplacementString* property.

See also *RestrictedCallerDN* property.

*CallerName String Default: Empty*

If the caller to the monitored device is from a device that is also monitored by PhoneX and PhoneX has collected a device name from the Definity ECS, this name will be placed in this field. If there is no device name or the device is not monitored, this field will be blank.

*CallFlag1 Variant, Read/write Default: Empty*

 A free-form field that can be used by the host application. These fields are not modified by PhoneX.

*CallFlag2 Variant, Read/write Default: Empty*

A free-form field that can be used by the host application. These fields are not modified by PhoneX.

*CallFlag3 Variant, Read/write Default: Empty*

A free-form field that can be used by the host application. These fields are not modified by PhoneX.

*CallFlag4 Variant, Read / Write Default: Empty*

A free-form field that can be used by the host application. These fields are not modified by PhoneX.

*CallID Long, Read-only Default: 0*

The current Definity ECS-assigned call identifier for the call.

*CallIdentifier String, Read-only Default: Empty*

A string that uniquely identifies the call class within PhoneX. The call identifier takes the form of xxxx.yyyy.zzzz where:

xxxx is the primary monitored DN responsible for this call class.

yyyy is the current Definity CallID.

zzzz is a unique number generated by PhoneX .This number starts at 2000 and increments for each new call received to PhoneX.

*CallModifiedMethod Long, Read Only Default: 0*

This indicates the reason why the call class has changed when the *CallModified* or *ClassCallModified* events are received by the host application. For reason values, refer to the enumeration *enModifyCause* in the *PhoneX Enumerations Guide*.

*CallStartCause Long, Read-only Default: -1*

Reason why the call started. For call start cause values, refer to the enumeration *enEventCause* in the *PhoneX Enumerations Guide*.

*CallState Long, Read-only Default: 0*

The current state of the call. For call state values, refer to the enumeration *enCallState* in the *PhoneX Enumerations Guide*.

*CallStatePrevious Long, Read-only Default: 0*

The state the call was previously in. For call state values, refer to the enumeration *enCallState* in the *PhoneX Enumerations Guide*.

*CallTimeAnswered String, Read-only Default: Empty*

The time retrieved from the PC when the call associated with this call class is answered. If the call is not answered, this string will remain empty.

*CallTimeEnd String, Read-only Default: Empty*

The time retrieved from the PC when the call associated with this call class clears.

*CallTimeStart String, Read-only Default: Empty*

The time retrieved from the PC when the call class was created by PhoneX. If PhoneX did not create the call class, PhoneX will set this field when it first receives the class.

*ConferencePendingState Long, Read-only Default: 0*

This identifies if this call class is the primary device, that is, if it is the conferencing party or the secondary device the call is to be conferenced to. This enables alternation of call classes without losing the conference (alternating between two call appearances, each with a call class respectively).

For conference pending state values, refer to the enumeration *enConferencePendingState* in the *PhoneX Enumerations Guide*.

*ConferencePendingType Long, Read-only Default: 0*

This identifies the type of conference being performed and whether this call was part of the conference in progress. For conference type values, refer to the enumeration *enConferenceType* in the *PhoneX Enumerations Guide*.

*DistributingDevice String*

Specifies the ACD or VDN device that distributed the call to the station.

*DN String, Read-only Default: Empty*

The currently monitored device that generated this call class.

*FriendlyName String, Read/write Default: Empty*

String field provided for container application usage. PhoneX does not use this field. If the call class is created with PhoneX, this field will default to an empty string. This member stores a string that may be displayed to the application user.

*LAIInfo*

Look ahead information provided by the Definity ECS when calls are interflowed between switches.

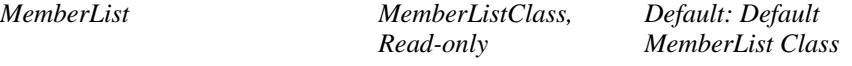

The *MemberList* is a property of type *MemberListClass* that contains information specific to the parties of a call. This includes the device numbers and their current talk and connection state.

Refer to Base Class Definition: *MemberList* Class.

*NewCallClass CallClass, Read-only Default: NULL (Nothing)*

The call class that this call class became. This field allows the call history to be viewed, forming a call chain.

Forward-looking call class link.

The validity of this information depends on the size of the call history list. Once the list size is reached, old call classes are automatically deleted. References to call classes that have been deleted are automatically deleted.

*NewDN String, Read/write Default: Empty*

This field will contain the new destination DN if the call is to be routed.

*OCIInfo*

Original call information.

*OldCallClass CallClass, Read-only Default: NULL (Nothing)*

The call class that was transformed into this call class by a call transfer or a call conference. This field allows the call history to be viewed, forming a call chain.

Backward-looking call class link.

The validity of this information depends on the size of the call history list. Once the list size is reached, old call classes are automatically deleted. References to call classes that have been deleted are automatically deleted. If a call class has been deleted from the Old Call List, this parameter will be set to NULL (Nothing).

*OtherDN String, Read/write Default: Empty*

Reserved. Used by AgentX to indicate the 'other' party (ie. the person you are connected to) in a two-party call. May be either the *CallerDN* or *CalledDN* depending on the *CallDirection* property.

*Priority Boolean, Read/write Default: False*

This field is used for outbound, on-switch (station-to-station) calls to invoke the Definity ECS priority feature.

### *Reason*

Reason information. Event specific. For reason values, refer to the enumeration *enATTReason* in the *PhoneX Enumerations Guide*.

*RestrictedCallerDN String, Read/write Default: Empty*

This field will contain the same information as the CallerDN field.

Even if the caller's number is marked as restricted and the PhoneX property to honor CLI restriction (*HonorDefinityCLIRestriction*) is set to True, the original value of the caller DN will display. It will not be replaced with the text taken from the *CLIRestrictedReplacementString* property.

*ServiceObserved Boolean, Read-only Default: False*

Service Observe property is True when the call is being service observed by another party. The observing party must have entered the call by dialing the Definity ECS service observe feature code.

If this call is the service observer call, this property will be False.

Note: This property is only valid for *StreamVersion* 6.

*ServiceObserveDevice String, Read-only Default: Empty*

The extension number of the party service observing this call. This party must have entered the call by dialing the Definity ECS service observe feature code. If the call is not being service observed, this property will be empty.

**Note:** This property is only valid for *StreamVersion* 6.

*Split*

Specifies the ACD split extension to which the call has been delivered.

### *TransferPendingState Long, Read-only Default: 0*

This identifies if this call class is the primary device, that is, if it is the transferring party or the secondary device the call is transferred to. This enables alternation of call classes without losing the transfer (alternating between two call appearances, each with a call class respectively).

For transfer pending state values, refer to the enumeration *enTransferPendingState* in the *PhoneX Enumerations Guide*.

*TransferPendingType Long, Read-only Default: 0*

This identifies the type of transfer being performed and whether this call was part of the transfer in progress. For transfer type values, refer to the enumeration *enTransferType* in the *PhoneX Enumerations Guide*.

*TrunkGroup String, Read-only Default: Empty*

The Definity ECS trunk group the call was received on. This field requires the Avaya Computer Telephony *StreamVersion* with the Definity ECS to be 5 or higher. This field will not be present if caller information is present.

#### *TrunkGroupMember String, Read-only Default: Empty*

The Definity ECS trunk group member the call was received on. This field requires the Avaya Computer Telephony *StreamVersion* with the Definity ECS to be 5 or higher. This field will not be present if caller information is present.

*UCID String, Read-only Default: Empty*

The Universal Call Identifier is a parameter available with version 6 Definity ECS systems. It is a number unique to the call. This number is used in Avaya Call Management systems to uniquely identify the call. If the Definity ECS does not have this feature enabled, the contents will be empty.

*UUI String, Read/write Default: Empty*

For an inbound call, this field will contain any user-to-user information received with the call. If the call is outbound from the monitored device, the user-to-user information to be sent with the call will be in this field. (Making an outbound call using the *CallDial* method will take the information from this field to send with the call.)

The maximum length of user-to-user information currently accepted by the Definity ECS is 96 characters (assuming you have a Release 8 or better switch with Avaya Computer Telephony Release 3.30 Version 2.0 or higher on the Telephony Server; otherwise 32 characters for a switch prior to Release 8). A call class received with a UUI field that exceeds this will be rejected.

# <span id="page-20-1"></span><span id="page-20-0"></span>**MemberList Class**

The MemberList Class is a sub-class of CallClass. It contains a complete list of all the parties on the current call, their connection state and their talk state. The MemberList Class, which is found as a field in the CallClass, supports up to six parties on the call and gives a running count of the current number of parties.

## **MemberList Class Parameters**

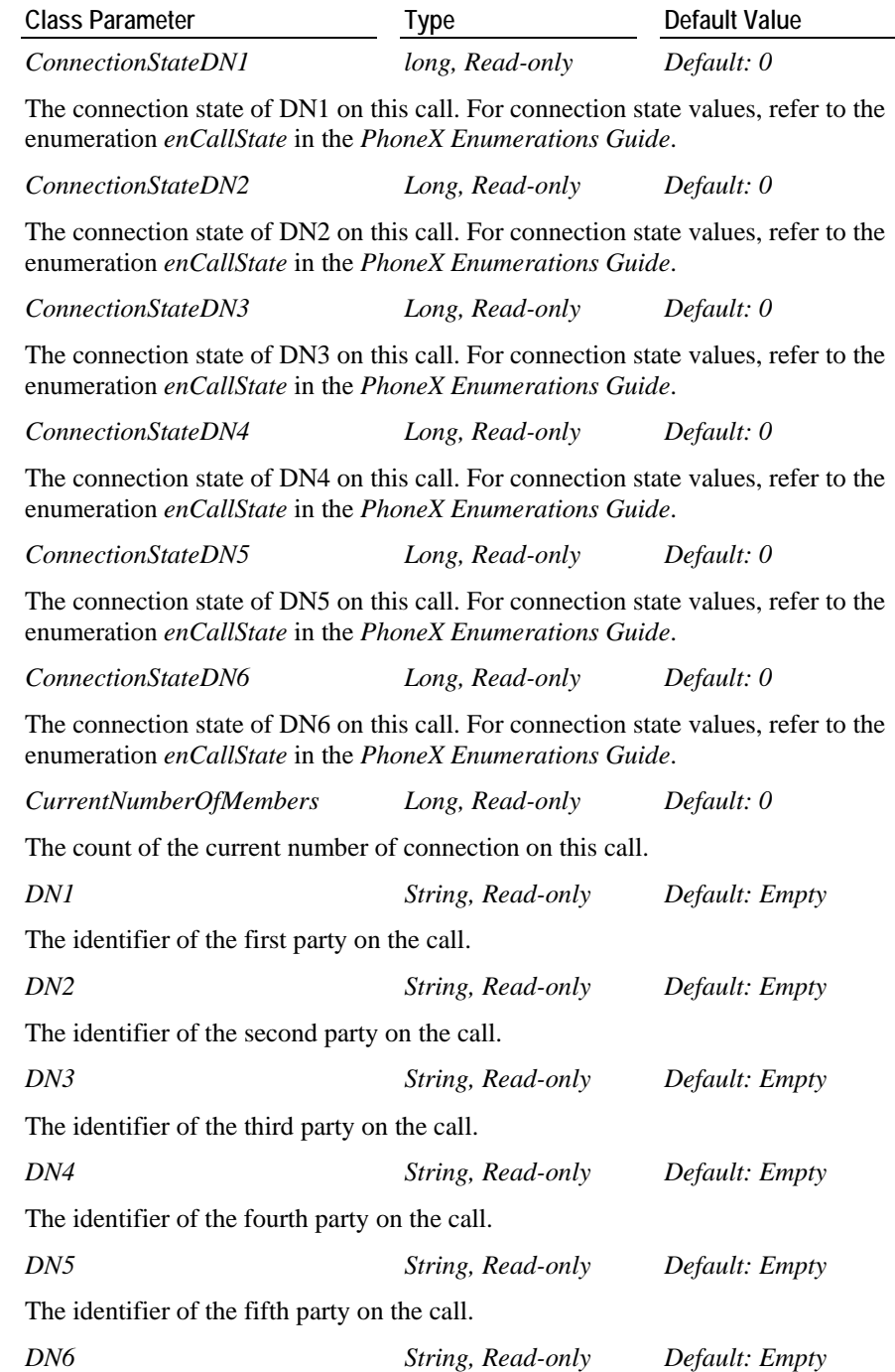

The identifier of the sixth party on the call.

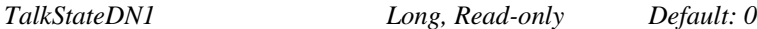

The talk state of DN1 on this call. For talk state values, refer to the enumeration *enTalkState* in the *PhoneX Enumerations Guide*.

*TalkStateDN2 Long, Read-only Default: 0*

The talk state of DN2 on this call. For talk state values, refer to the enumeration *enTalkState* in the *PhoneX Enumerations Guide*.

*TalkStateDN3 long, Read-only Default: 0*

The talk state of DN3 on this call. For talk state values, refer to the enumeration *enTalkState* in the *PhoneX Enumerations Guide*.

*TalkStateDN4 long, Read-only Default: 0*

The talk state of DN4 on this call. For talk state values, refer to the enumeration *enTalkState* in the *PhoneX Enumerations Guide*.

*TalkStateDN5 long, Read-only Default: 0*

The talk state of DN5 on this call. For talk state values, refer to the enumeration *enTalkState* in the *PhoneX Enumerations Guide*.

*TalkStateDN6 long, Read-only Default: 0*

The talk state of DN6 on this call. For talk state values, refer to the enumeration *enTalkState* in the *PhoneX Enumerations Guide*.

# <span id="page-22-1"></span><span id="page-22-0"></span>**AgentClass**

The AgentClass contains detailed information about the agent session. This includes the agent ID and split/skill information.

When used in the EAS environment, PhoneX holds one AgentClass for a specific device. In the Non-EAS environment, PhoneX holds an AgentClass for each split the container application needs to log a device in for.

AgentClass validates the following parameters: *AgentPassword, AgentID, SplitSkill, AgentState, AgentMode, WorkMode* and *ReasonCode*. Any invalid input will not be accepted.

## **AgentClass Parameters**

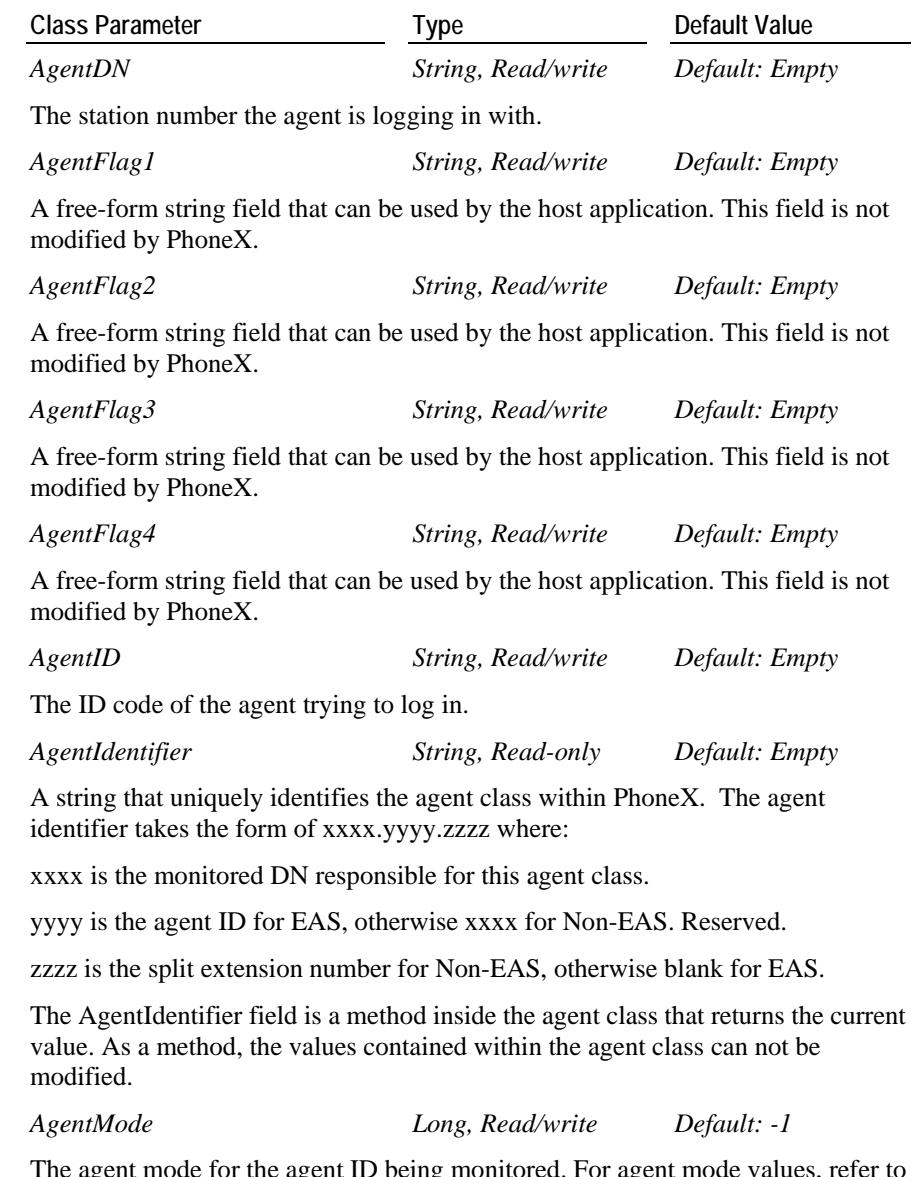

The agent mode for the agent ID being monitored. For agent mode values, refer to the enumeration *enAgentMode* in the *PhoneX Enumerations Guide*.

*AgentPassword String, Read/write Default: Empty*

The password of the agent ID trying to log in. If a password is not required, this parameter should be left blank.

*AgentState Long, Read/write Default: -1*

The agent state for the agent ID being monitored. For agent state values, refer to the enumeration *enAgentState* in the *PhoneX Enumerations Guide*.

*AllowPendingStateChange Boolean, Read/write Default: True*

By default, this will allow state changes of the agent mode and work mode while the user is still active on a call. The state changes will be placed on a pending state until such a time when the physical device is made idle. When the physical device is idle, the state will change to that as specified by the pending states.

*FriendlyName String, Read/write Default: Empty*

A free-form string field that can be used by the host application. This field is not modified by PhoneX.

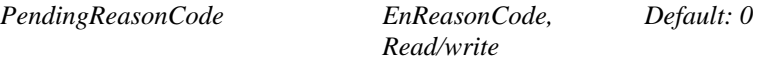

This will hold the reason code to use when the state changes when the physical device is idle.

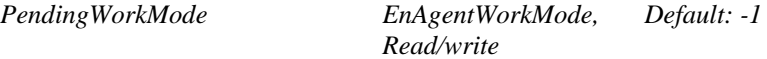

This will hold the new work mode to use when the state changes when the physical device is idle.

*ReasonCode Long, Read/write Default: 0*

The reason code used to support the change of state. This parameter is only used in a change of state from 'anything' to Auxiliary mode or an attempt to log out. The values must be between 0 and 9.

*SplitSkill String, Read/write Default: Empty*

The split skill number (hunt group DN) the agent will be logging in to. If the system is operating in EAS mode, this field is left blank.

*TalkState*

Indicates if the agent is idle (ready to accept calls) or busy (occupied with serving a call).

*WorkMode Long, Read/write Default: 3*

The work mode for the agent ID being monitored. For agent work mode values, refer to the enumeration *enAgentWorkMode* in the *PhoneX Enumerations Guide*.

# <span id="page-24-1"></span><span id="page-24-0"></span>**DeviceClass**

The DeviceClass contains all the information about an individual device as seen from the perspective of an individual device. This means that PhoneX can contain more than one device to be monitored. The available types of device that may be monitored are station, VDN and split/skills.

## **DeviceClass Parameters**

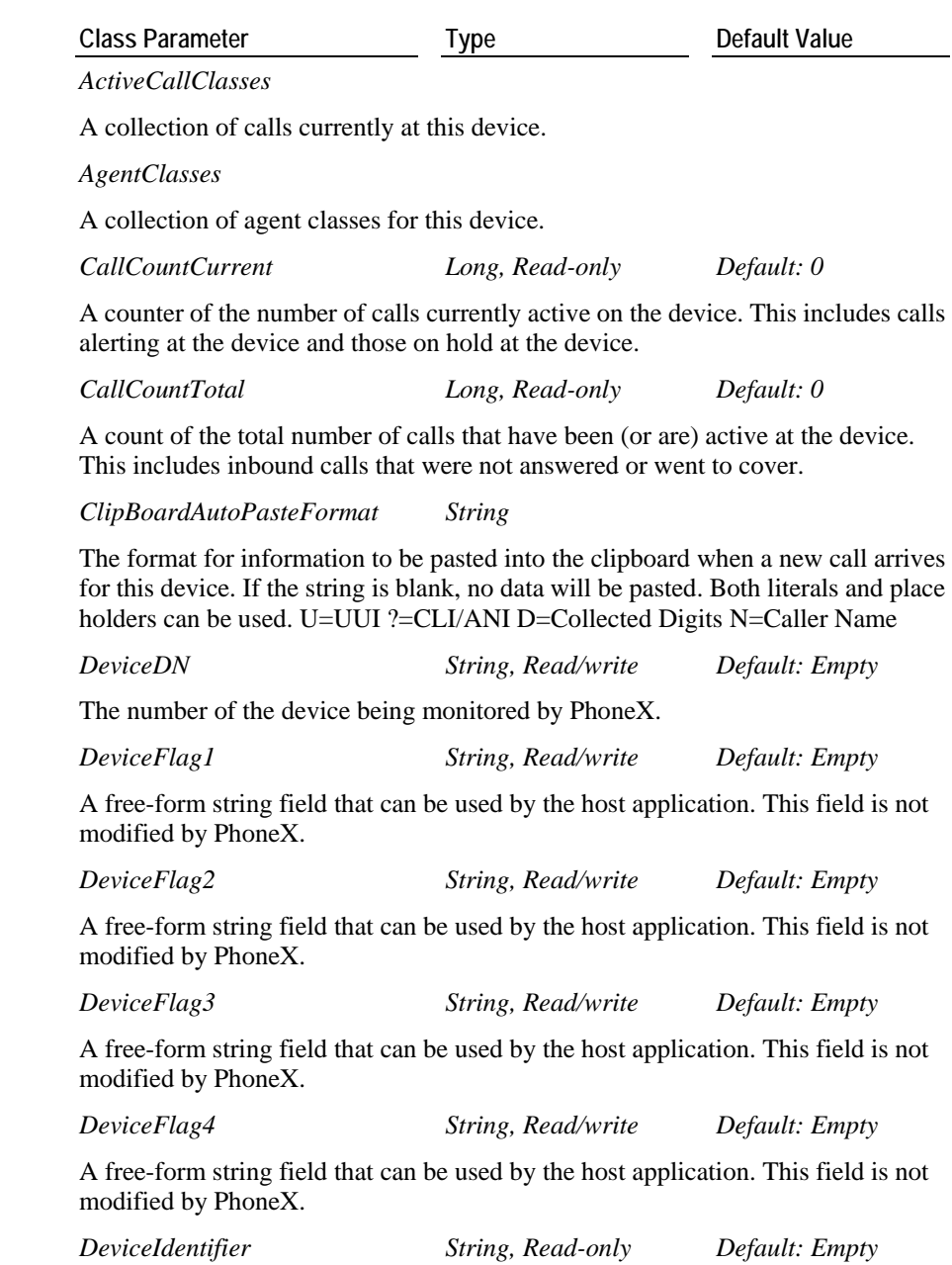

A string that uniquely identifies the device class within PhoneX. The *DeviceIdentifier* takes the form of xxxx.yyyy where:

xxxx primary or secondary monitored DN responsible for this device class

yyyy is a unique number generated by PhoneX that starts at 2000. It increments for each new device under monitor by PhoneX.

*DeviceState Long, Read-only Default: 0*

The current state of the device. For device state values, refer to the enumeration *enPrimaryDNState* in the *PhoneX Enumerations Guide*.

*DeviceStatePrevious Long, Read-only Default: 0*

The previous state of the device. For device state values, refer to the enumeration *enPrimaryDNState* in the *PhoneX Enumerations Guide*.

*DeviceType Long, Read-only Default: -1*

The type of device this class is controlling. For device type values, refer to the enumeration *enDeviceType* in the *PhoneX Enumerations Guide*.

*FriendlyName String, Read/write Default: Empty*

A free-form string field that can be used by the host application. This field is not modified by PhoneX.

*MaxCallAppearances Long, Read/write Default: 3*

This indicates the number of active calls that are expected for the device in question. When a call alerts to a device, it is assigned the next free call appearance. If the next call appearance exceeds the *MaxCallAppearance* property, the call class call appearance is set to -1.

*MonitorType Long, Read/write Default: 0*

The type of monitor this device is set for. For monitor type values, refer to the enumeration *enMonitorType* in the *PhoneX Enumerations Guide*.

### *MWTApplication Long, Read-only Default: 0*

This indicates the applications that have set the Message Waiting feature. For MWT application values, refer to the enumeration *enMWTApplication* in the *PhoneX Enumerations Guide*.

*NextCallAppearance Long, Read-only Default: 0*

The next call appearance that is linked to the current call appearance.

**Note**: This may not match the call appearance selected by the physical device.

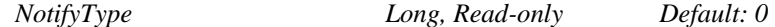

Reserved. Not used.

*OldCallClasses*

A collection of old calls for this device.

*QueryFWDStatus Boolean, Read/write Default: False*

If set to True, PhoneX will automatically poll the Definity ECS to determine the status of the Call Forward feature.

*QueryMWTStatus Boolean, Read/write Default: False*

If set to True, PhoneX will automatically poll the Definity ECS to determine the status of the Message Waiting feature.

*QuerySACStatus Boolean, Read/write Default: False*

If set to True, PhoneX will automatically poll the Definity ECS to determine the status of the Send All Calls feature.

*SelectedCallAppearance Long, Read-only Default: 0*

The call appearance currently selected by the application.

**Note**: This may not match the call appearance selected by the physical device.

*StatusFWD String, Read/write Default: Empty*

The current status of the device Call Forward parameter. This field is only valid if the device is a station. If the device being monitored has the Call Forward feature activated, this string will contain the forward destination. When empty (zero length) the device is not forwarded.

*StatusMWT Boolean, Read/write Default: False*

The current status of the device Message Waiting parameter. This field is only valid if the device is a station. When set, the device has a message set.

*StatusSAC Boolean, Read/write Default: False*

The current status of the Send All Calls parameter. This field is only valid if the device is a station. When set, the device has the Send All Calls feature activated.

*SwitchName String, Read/write Default: Empty*

The name associated with the device retrieved from the Definity ECS. For this to be valid, the link to the Telephony Server must be *StreamVersion* 5 or higher.

# <span id="page-27-1"></span><span id="page-27-0"></span>**Error Class**

The ErrorClass contains detailed information about the error that has occurred. This includes the error code, type, level information etc.

PhoneX will issue a *TSError* event whenever a failure has occurred in PhoneX.

## **ErrorClass Parameters**

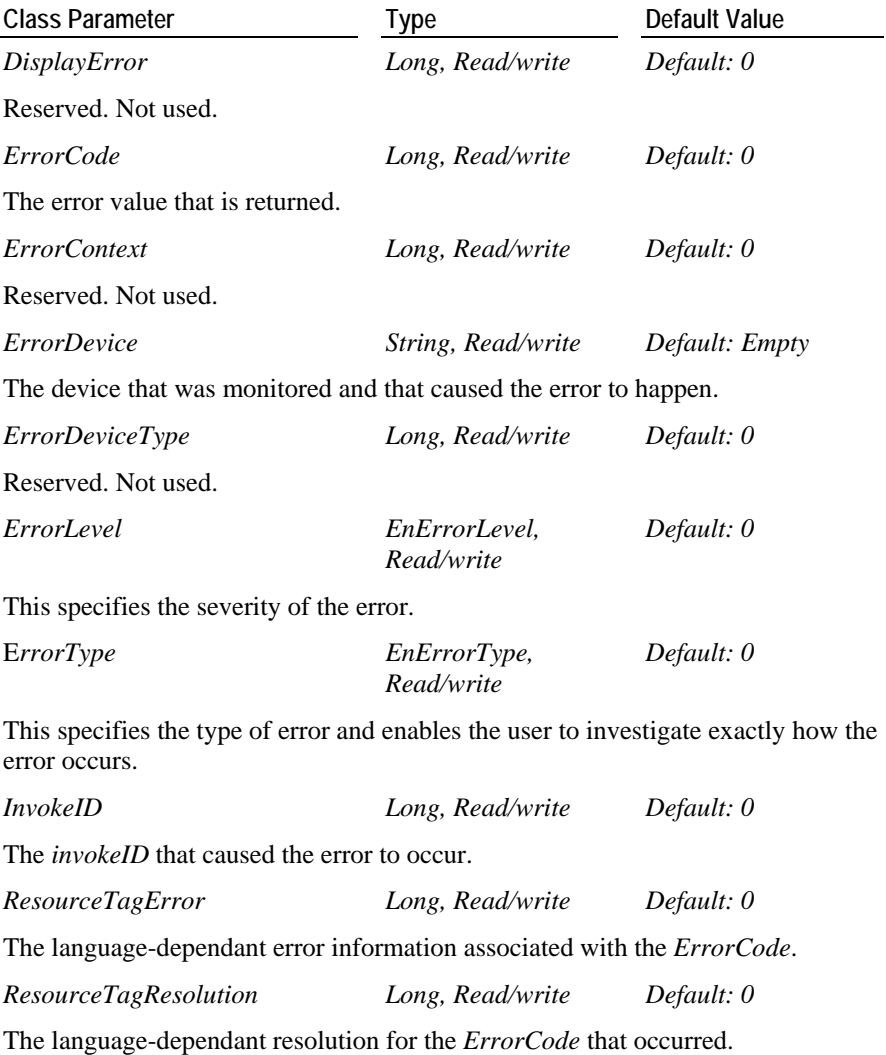

# <span id="page-28-1"></span><span id="page-28-0"></span>**LAIInformation**

For information on LAIInformation, refer to the *Programmer's Guide for Definity Enterprise Communications Server (Defprog.pdf)* on the Avaya Computer Telephony CD-ROM.

# <span id="page-29-1"></span><span id="page-29-0"></span>**OCIInformation**

For information on OCIInformation, refer to the *Programmer's Guide for Definity Enterprise Communications Server (Defprog.pdf)* on the Avaya Computer Telephony CD-ROM.

# <span id="page-30-1"></span><span id="page-30-0"></span>**StringCollection**

StringCollection is ? that contains detailed information about ?

## **StringCollection Parameters**

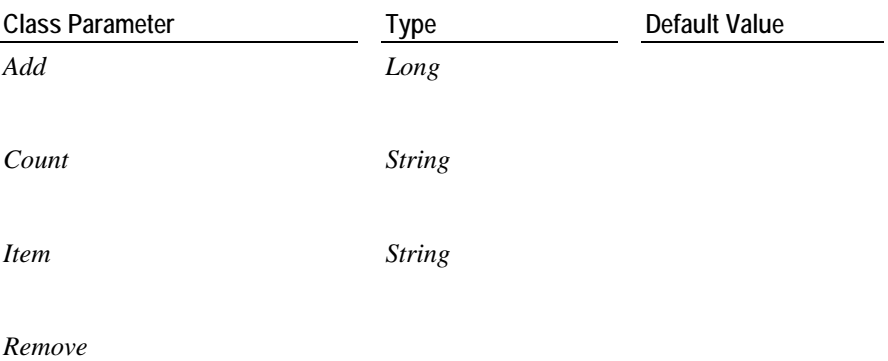

# <span id="page-30-2"></span>**RuntimeLicenseInformation**

RuntimeLicenseInformation is an object of PhoneXLicenseInfo class. It contains information regarding the current runtime license.

## **PhoneXLicenseInfo Parameters**

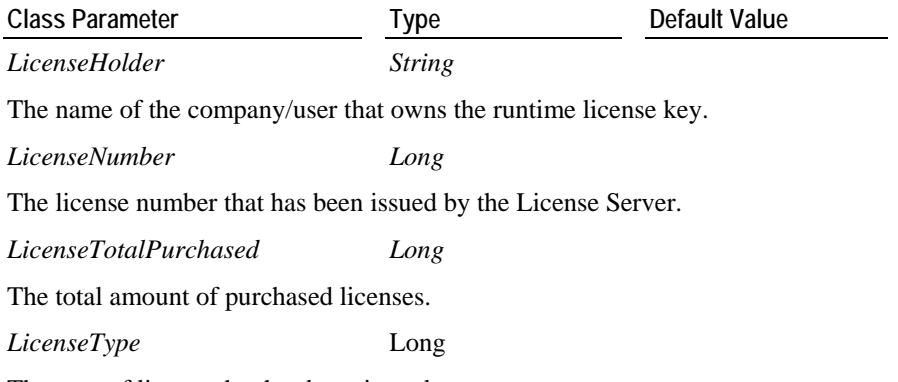

The type of license that has been issued.

# <span id="page-31-1"></span><span id="page-31-0"></span>**ActiveCallClasses Class**

The ActiveCallClasses collection is of type CallClassListActive. ActiveCallClasses will be able to retrieve an active CallClass object using the methods and properties exposed by the CallClassListActive base collection class. Once a call is released, PhoneX removes the associated CallClass from the collection and places it into the OldCallClasses collection.

## **CallClassListActive Parameters**

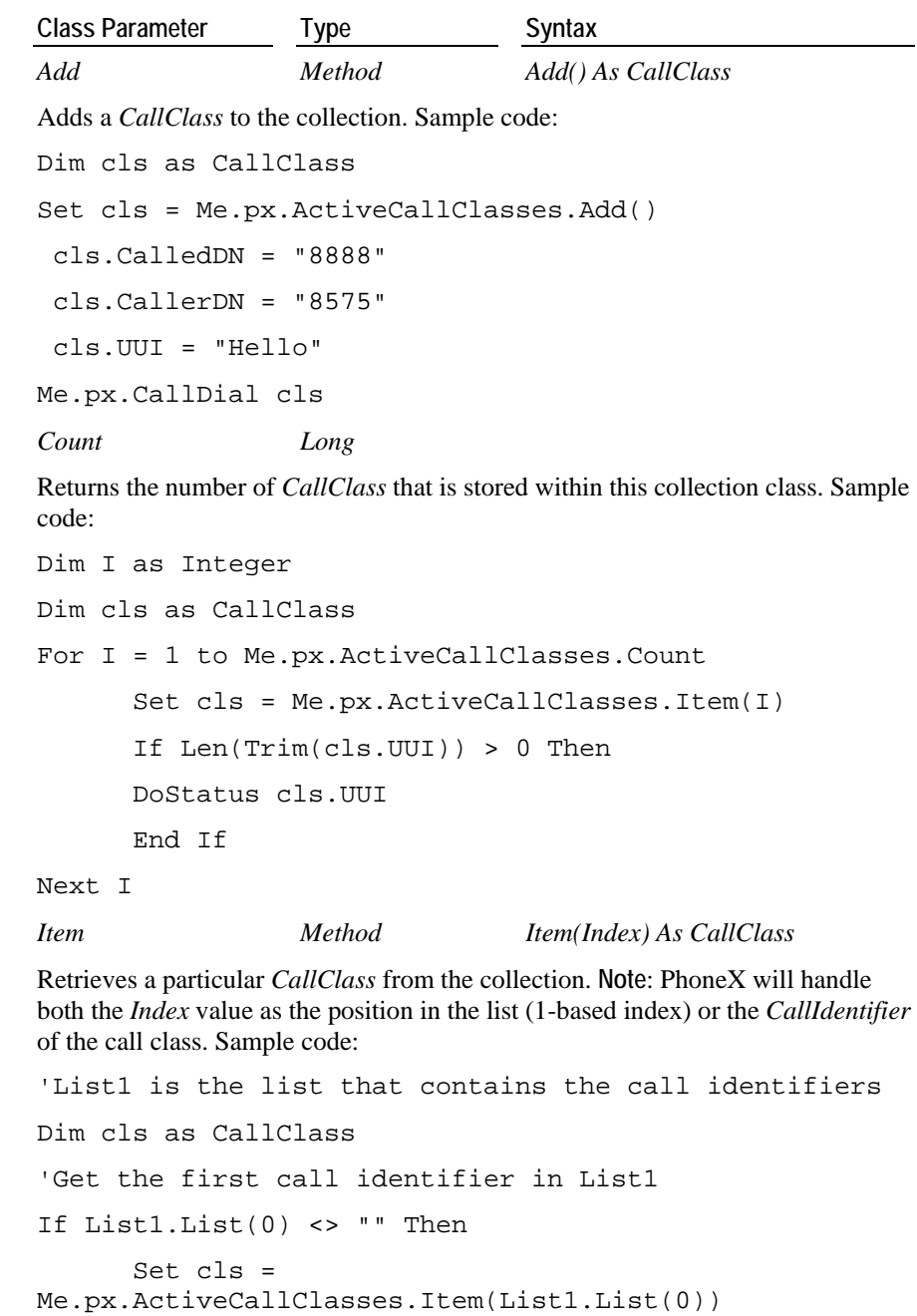

End If

*ItemActiveCall Method ItemActiveCall(DN As String) As* 

*CallClass*

Retrieves a particular *CallClass* of the specified DN that is currently active from the collection. Sample code:

'Assuming we have an active call on DN 8575

Dim cls As CallClass

Set cls = me.px.ActiveCallClasses.ItemActiveCall("8575")

If Not cls is Nothing Then

Me.px.CallHold(cls)

End If

*ItemCallByCallAppearance Method ItemCallByCallAppearance(DN As String, CallAppearance As Long) As CallClass*

Retrieves a particular *CallClass* of the specified DN on a specified call appearance from the collection. It will return NULL if no call classes are associated with the call appearance for the specified DN.

Sample code:

'Assuming we have an active call on DN 8575

Dim cls As CallClass

Set  $cls = me.$  px.ActiveCallClasses.ItemCallByCallAppearance("8 575",1)

If Not cls is Nothing Then

Me.px.CallUnHold(cls)

End If

*Remove Method Remove(Index)*

Removes a particular *CallClass* from the collection. **Note**: PhoneX will handle both the *Index* value as the position in the list (1-based index) or the *CallIdentifier* of the call class. Sample code:

'List1 is the list that contains the call identifiers

'Remove the Call Class with first call identifier in List1

If List1.List(0) <> "" Then

Me.px.ActiveCallClasses.Remove(List1.List(0))

End If

# <span id="page-33-1"></span><span id="page-33-0"></span>**OldCallClasses Class**

The OldCallClasses is of type CallClassListOld. It contains the collection of CallClass objects that are no longer part of an active call. These are stored for historical purposes and can be removed manually by using the *Remove* method. PhoneX will automatically replace the oldest CallClass once the list size reaches *MaxOldCallListSize*.

**Note:** The OldCallClasses exists in memory as long as the instance of PhoneX is still running.

## **CallClassListOld Parameters**

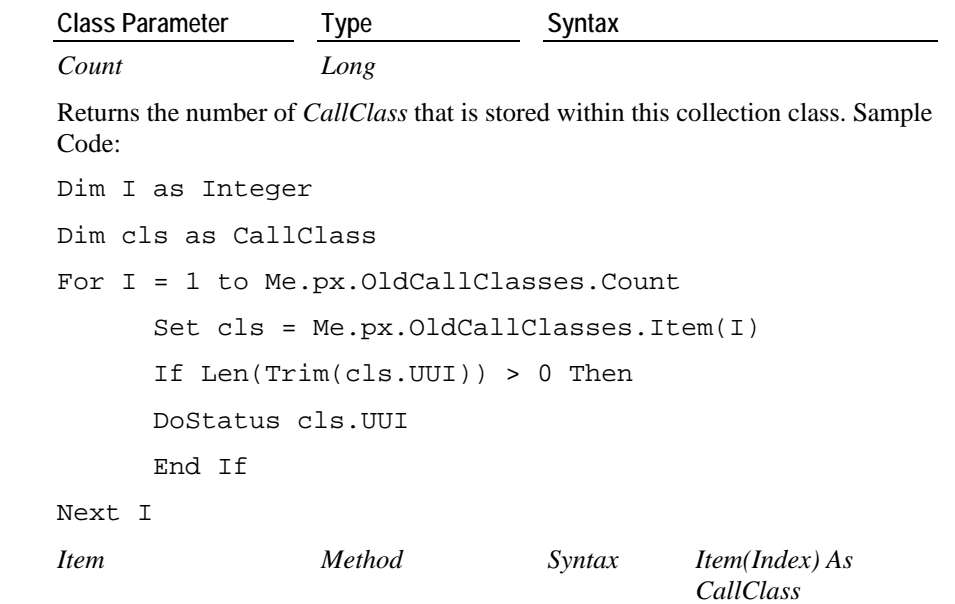

Retrieves a particular *CallClass* from the collection. **Note**: PhoneX will handle both the *Index* value as the position in the list (1-based index) or the *CallIdentifier* of the call class.

Sample Code:

```
'List1 is the list that contains the call identifiers
Dim cls as CallClass
'Get the first call identifier in List1
If List1.List(0) <> "" Then
      Set cls = Me.px.OldCallClasses.Item(List1.List(0))
End If
Remove Method Remove(Index) As CallClass
```
Removes a *CallClass* from the collection. Sample Code:

Dim I as Integer For I = 1 to Me.px.OldCallClasses.Count Me.px.OldCallClasses.Remove(I)

Next I

# <span id="page-35-1"></span><span id="page-35-0"></span>**AgentClasses Class**

The AgentClasses Class is of type AgentClassList collection class that contains all the class information of logged-in agents. AgentClasses stores the agent classes in a manner of an unsorted list. Hence the newest AgentClass object is added to the bottom of the collection.

The collection class exposes the *Add* method for adding new agent classes to the list and also for retrieval by using the *Item* method. The *Count* property allows the user to check how many agents are currently logged in using PhoneX. Any agents that log out will be removed from this list.

## **AgentClassList Parameters**

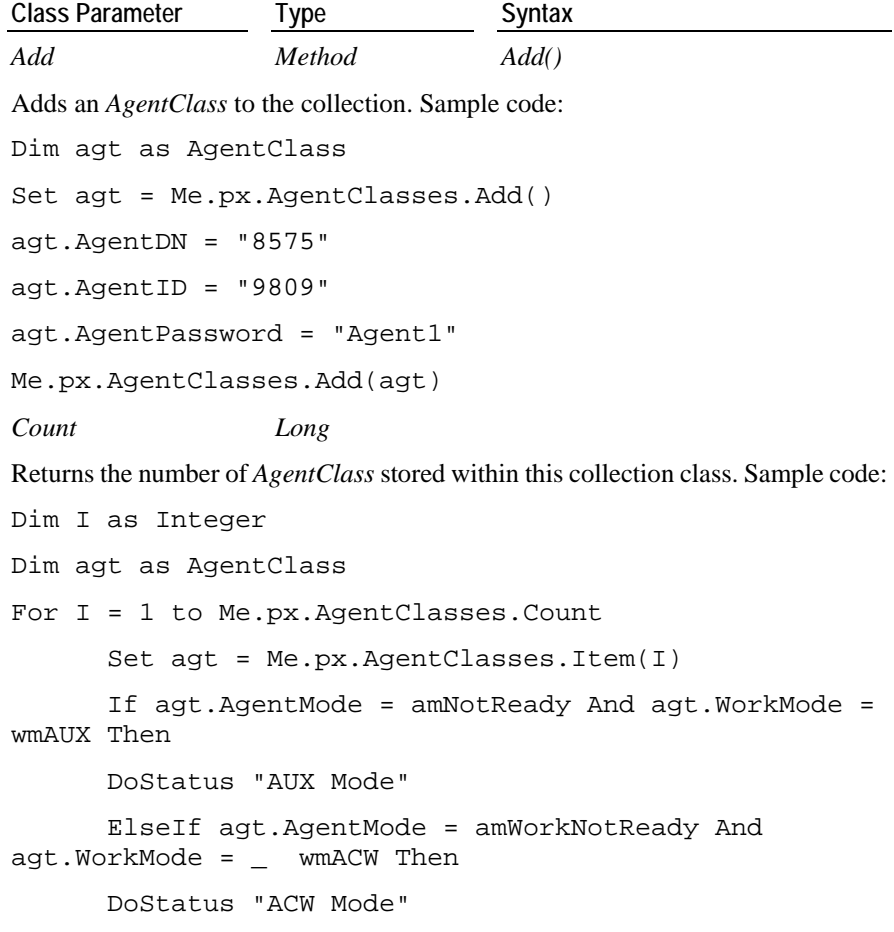
ElseIf agt.AgentMode = amReady And agt.WorkMode = wmAutoIn Then

DoStatus "AutoIn Mode"

ElseIf agt.AgentMode = amReady And agt.WorkMode = wmManualIn  $\_$ 

DoStatus "ManualIn Mode"

End If

Next I

*Item Method Item(Index) As AgentClass*

Retrieves a particular *AgentClass* from the collection. **Note**: The *Index* can receive either the position in the list (1-based index) or the *AgentIdentifier* of the agent class. Sample code:

'List1 is the list that contains the agent identifiers

Dim agt as AgentClass

'Get the first agent identifier in List1

If List1.List(0) <> "" Then

Set agt = Me.px.AgentClasses.Item(List1.List(0))

End If

### **DeviceClasses Class**

The DeviceClasses collection class is of type DeviceClassList collection class that contains all the class information of devices that are currently monitored by PhoneX. The collection class stores the device classes in a manner of an unsorted list. Hence the newest DeviceClass object that is monitored successfully will be added to the bottom of the collection.

It exposes the *Add* method for adding new device classes that are successfully being monitored to the list and also for retrieval by using the *Item* method. The *Count* property allows the user to check how many devices PhoneX is currently monitoring.

### **DeviceClassList Parameters**

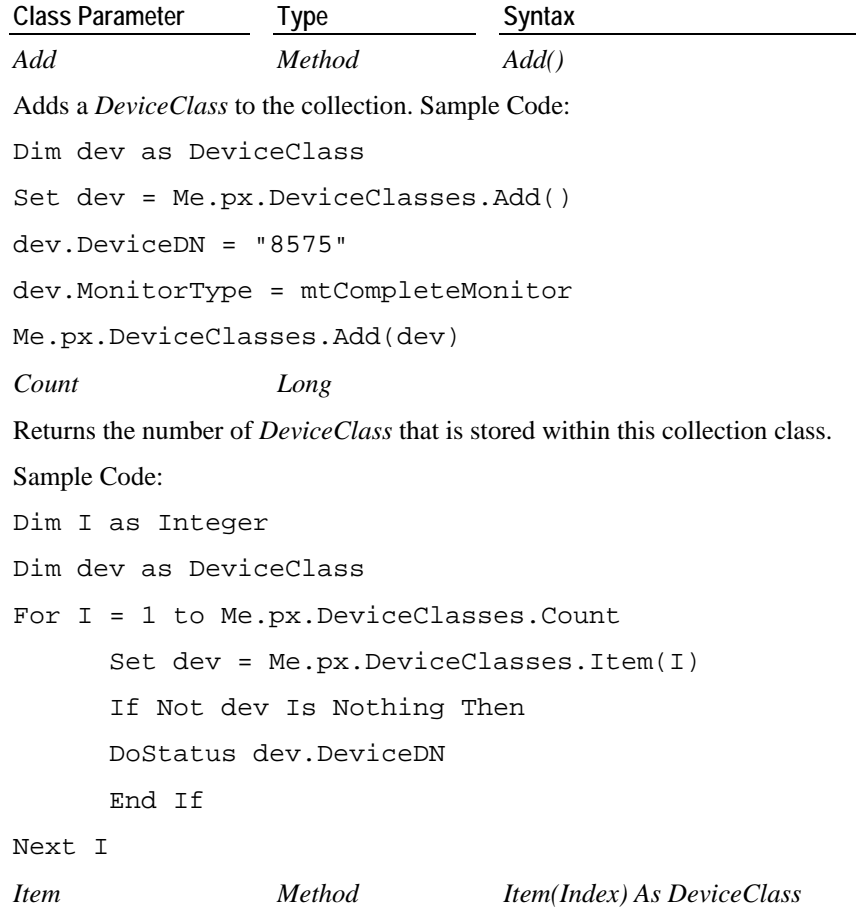

Retrieves a particular *DeviceClass* from the collection. **Note**: The index can receive either the position in the list (1-based index) or the device identifier of the device class.

Sample Code: Dim dev As DeviceClass Set dev = Me.px.DeviceClasses.Item(1) If Not dev Is Nothing Then DoStatus "Monitored Device = "+ dev.DeviceDN End If

### **TServers Class**

The TServers collection class is of type TServerList collection class that contains all the strings of telephony link names. The collection class stores these strings in a manner of an unsorted list. Hence the newest TServer link name that PhoneX locates will be added to the bottom of the collection.

It exposes the *Item* method for retrieval of a required string. The *Count* property allows the user to check how many telephony links there are which PhoneX was able to locate.

### **TServerList Class Parameters**

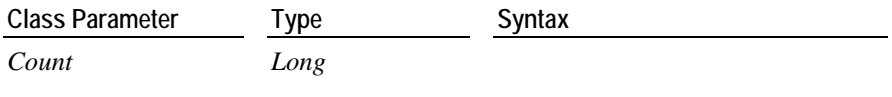

Returns the number of telephony link names currently stored within this collection class.

Sample Code:

Dim I as Integer For I = 1 to Me.px. TServers. Count DoStatus Me.px.TServers.Item(I) Next I

*Item Method Item(Index) As String*

Retrieves a particular telephony link name from the collection. **Note**: The *Index* can only receive the position in the list (one-based index).

Sample Code: (see above for details)

### **Use of Class Information**

For methods and events exposed by Contact Center Express components, information is passed between the component and the controlling application using one or more of the base classes. It is the intention of these components that class information is held by the base component PhoneX. It is unnecessary and highly undesirable that applications using these controls should hold copies of any class variable. To facilitate this operation, methods are provided in the controls to allow class variables to be created and stored in the base component, and to retrieve these classes from PhoneX. These are done by means of using classes that reference their respective collection classes. The methods and properties exposed by the collection class can be used by the class that references it. These methods will also ensure that the class variables are initialized to the correct default values. If these methods are not used, the base components will attempt to add new classes to the class list. It should be noted that some of the collection classes do not facilitate adding and/or removing classes as they are Read-only.

### **Creating a New Class**

All classes are created and held within PhoneX. Some collection classes have an *Add()* method to allow an application to create a new class. Refer to the Class Structures section for more information.

### **Retrieving an Existing Class**

Almost all events return a valid class as part of the event parameters. Most methods also require the passing of a valid class in order to perform the action on the specified call, device or agent.

Each class is identified by a unique token, called the identifier. In the case of a call class, this identifier is called the *CallIdentifier*, and in the case of an agent class, the *AgentIdentifier*. These identifiers are generated by PhoneX as the class is created, and are used by all components (including your application) to retrieve the required class through the Index parameter of the Item methods. It is also possible to retrieve the required class if the index number is known.

#### *CallClass: CallIdentifier*

To retrieve a call class, the *CallIdentifier* is required. It is left up to the user to decide whether to store the *CallIdentifier* internally or to use the call appearance as the basis for retrieving the *CallIdentifier*. For example, upon the *CallAlerting()* event firing, a valid call class for the alerting call is supplied. Within the call class is the *CallIdentifier* property. When you wish to retrieve information about the call (perhaps to place it on hold or transfer it), use the *ActiveCallClasses.Item(x)* function and supply the internally stored *CallIdentifier* as the parameter for x or if the index number is known, use that number in place of x. Two further methods are available for retrieving the call classes. These are the *ItemActiveCall* and the *ItemCallByCallAppearance* methods. Both methods allow the user to enter the monitored DN as its first parameter and the latter allows for the call appearance number for retrieval.

*AgentClass: AgentIdentifier*

To retrieve an agent class, your application must store the *AgentIdentifier* internally. See the call class *CallIdentifier* for more information.

### C HAPTER 4

# **OCX Class Control Events**

This chapter contains the events that return from PhoneX whenever there is an update performed on the classes within PhoneX.

### **In This Chapter**

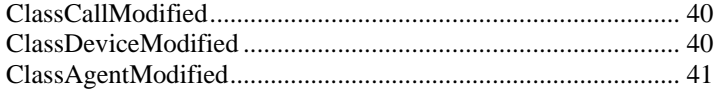

## <span id="page-43-0"></span>**ClassCallModified**

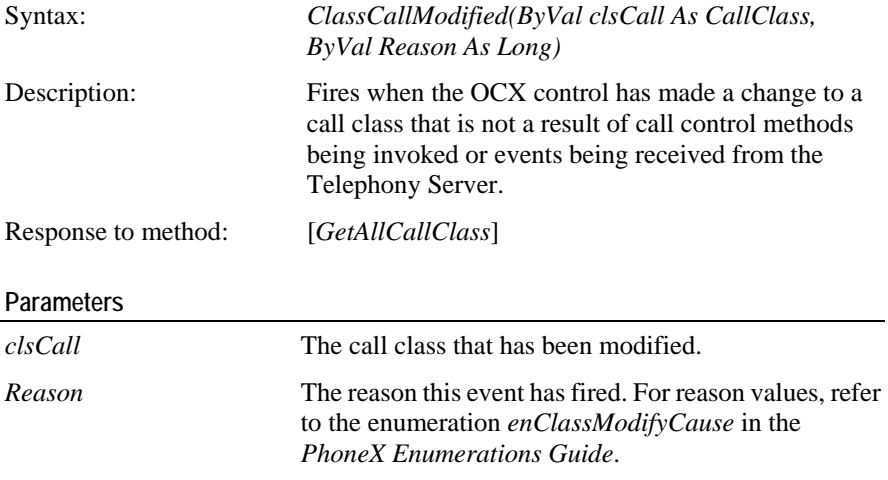

### **Class Settings**

None.

### **Sample Code**

```
Private Sub px_ClassCallModified(ByVal clsCall As 
CallClass, ByVal Reason As Long)
      Dim OurCallClass As CallClass
      'Retrieve the call classes for use in the code.
      If Reason = MOD_QUERY_REQUEST Then
             OurCallClass = clsCall
       End If
```
End Sub

## <span id="page-43-1"></span>**ClassDeviceModified**

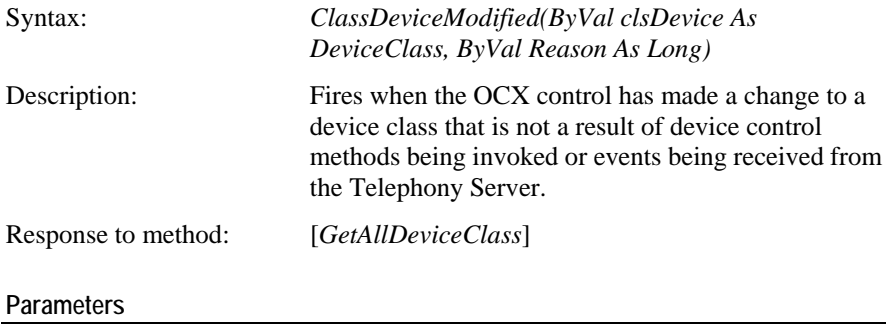

*clsDevice* The device class that has been modified.

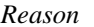

The reason this event has fired. For reason values, refer to the enumeration *enClassModifyCause* in the *PhoneX Enumerations Guide*.

**Class Settings** 

None.

### **Sample Code**

```
Private Sub px_ClassDeviceModified(ByVal _
clsDevice As DeviceClass, ByVal Reason As Long)
      'Retrieve this device class
      If Reason = MOD_QUERY_REQUEST Then
      clsDevice.StatusSAC = False
      clsDevice.StatusMWT = False 
       End If
End Sub
```
## <span id="page-44-0"></span>**ClassAgentModified**

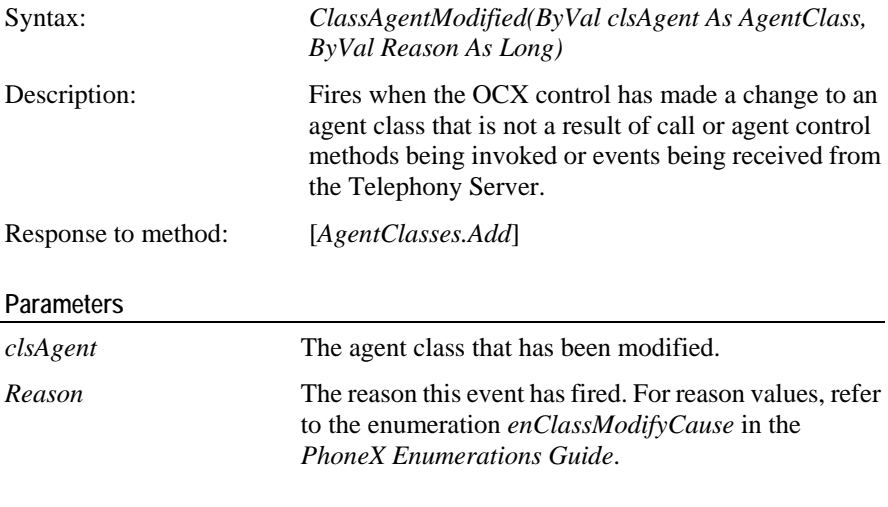

### **Class Settings**

None.

**Sample Code** 

```
Private Sub px_ClassAgentModified(ByVal clsAgent As 
AgentClass, ByVal Reason As Long)
      If Reason = MOD_NEWAGENT Then
      'Change the work mode to after call work mode:
     clsAgent.WorkMode = enAgentWorkMode.wmACW
      End If
End Sub
```
# C HAPTER 5 **OCX Link Control Properties**

This chapter contains the property variables of PhoneX that relate to the telephony link.

### **In This Chapter**

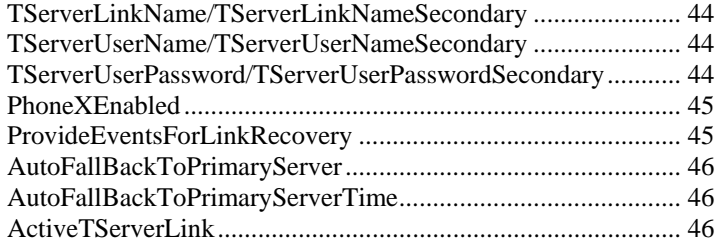

### <span id="page-47-0"></span>**TServerLinkName/TServerLinkName Secondary**

Syntax: *TserverLinkName As String*

*TServerLinkNameSecondary As String*

Description: The *TServerLinkName* and *TServerLinkNameSecondary* properties are set to the name of the Telephony Server telephony link name (eg. AVAYA#G3\_SWITCH#CSTA#TSERVER01).

### **Usage Notes**

The properties are string properties. The default values are empty strings. The *TserverLinkNameSecondary* is for a hot standby link to a standby server that will take over if the primary server fails.

### <span id="page-47-1"></span>**TServerUserName/TServerUserNam eSecondary**

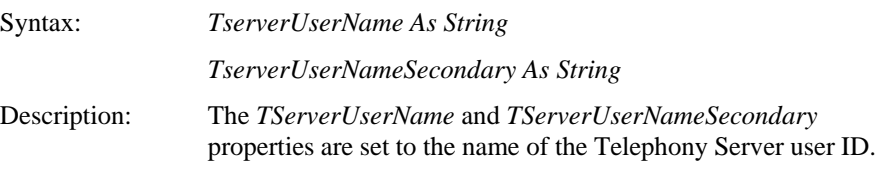

#### **Usage Notes**

These properties are string type properties. The default values are empty strings. These shall be filled with a valid Telephony Server user ID. The *TserverUserNameSecondary* is for a hot standby user name to a standby server that will take over if the primary server fails.

### <span id="page-47-2"></span>**TServerUserPassword/TServerUser PasswordSecondary**

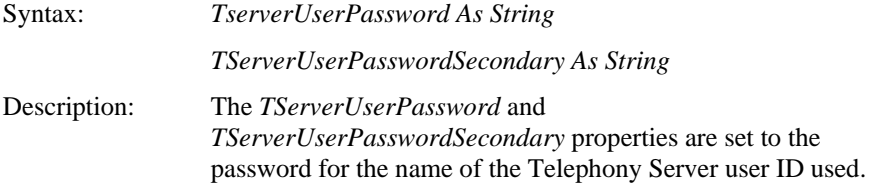

These properties are of type string. The default values are empty strings. These shall be filled with a valid Telephony Server user password associated with a valid Telephony Server user ID. The *TserverUserPasswordSecondary* is for a hot standby user password to a standby server that will take over if the primary server fails.

### <span id="page-48-0"></span>**PhoneXEnabled**

Syntax: *PhoneXEnabled As Boolean*

Description: Setting this property to True will cause PhoneX to log in the user with the given password and telephony link to the Telephony Server. This will enable computer telephony integration.

#### **Usage Notes**

The property is a Boolean-type property. The default value is False. When set to True, it will cause PhoneX to log the user into the Telephony Server with the specified user ID, password and T-link. If login is successful, PhoneX will issue the *TSLoggedIn* event. If login fails, PhoneX will issue a *TSError* event with the appropriate error codes.

This property is valid only in the runtime environment and should be set after the *TserverLinkName*, *TserverUserName* and *TserverUserPassword* properties have been set.

Setting this property to False in the runtime environment will result in any open links to the Telephony Server being closed.

### <span id="page-48-1"></span>**ProvideEventsForLinkRecovery**

Syntax: *ProvideEventsForLinkRecovery As Boolean*

Description: When set to True, PhoneX provides the controlling application with events resulting from the failure of the primary Telephony Server connection.

#### **Usage Notes**

The property is a Boolean-type property. The default value is True.

When set to True, PhoneX will provide the controlling application with events indicating that the primary telephony link has failed. PhoneX will then attempt to activate the secondary link.

When set to False, PhoneX will attempt to activate the secondary link but no events will be returned to the controlling application stating that the primary link has failed.

### <span id="page-49-0"></span>**AutoFallBackToPrimaryServer**

Syntax: *AutoFallBackToPrimaryServer As Boolean*

Description: Causes PhoneX to automatically attempt to activate the primary server after it has failed.

#### **Usage Notes**

The property is a Boolean-type property. The default value is True.

When set to True, PhoneX automatically tries to activate the primary server after it has failed. If the primary server fails and the secondary server is activated, PhoneX starts to monitor the primary server, waiting for it to be brought back online. Once online, PhoneX tries to switch its active link back to the primary server. This transition is governed by the *AutoFallBackToPrimaryServerTime* property or if the secondary server fails.

If the property is set to False, PhoneX remains connected to the secondary server and continues to use the secondary server until the application is restarted. If the secondary server also fails, the application will lose telephony functionality.

### <span id="page-49-1"></span>**AutoFallBackToPrimaryServerTime**

Syntax: *AutoFallBackToPrimaryServerTime As Long*

Description: Specifies how long PhoneX will wait before switching back to the primary server after the server is back online.

#### **Usage Notes**

This property has a default value set at 1 minute. The range is 1-10 minutes. *AutoFallBackToPrimaryServerTime* specifies the time period, in minutes, that PhoneX will wait after determining that the primary server is online before switching control back to the primary server.

If the *AutoFallBackToPrimaryServer* property is set to False, the *AutoFallBackToPrimaryServerTime* property has no effect.

### <span id="page-49-2"></span>**ActiveTServerLink**

Syntax: *ActiveTServerLink As enActiveServer*

Description: Specifies the Telephony Server link being used as the active connection.

This allows other applications to be aware of the current active Telephony Server link being used. If there are no active Telephony Server links, the application should stop all telephony functionality. For active server values, refer to the enumeration *enActiveServer* in the *PhoneX Enumerations Guide*.

### C HAPTER 6

# **OCX Link Control Methods**

This chapter contains the relevant PhoneX methods that relate to the telephony link and monitoring.

### **In This Chapter**

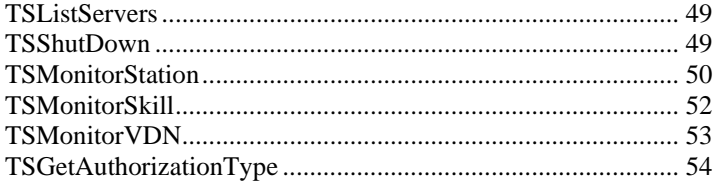

### <span id="page-52-0"></span>**TSListServers**

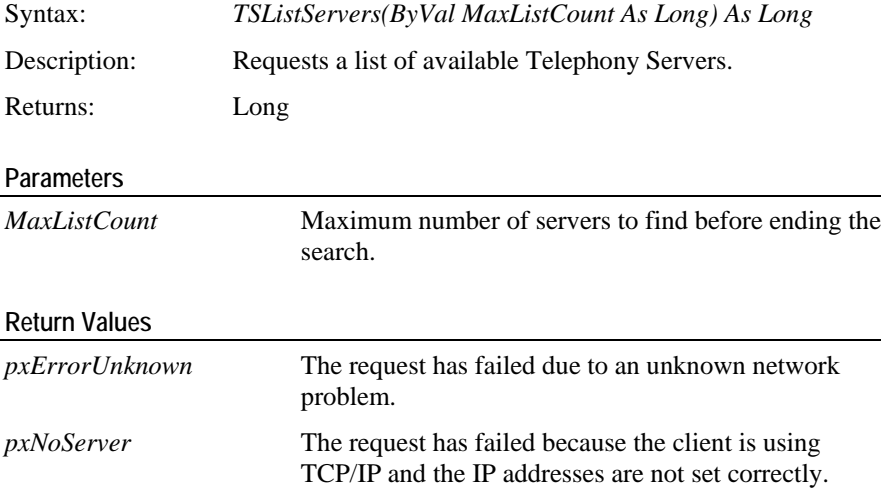

### **Usage Notes**

The *TSListServers* interrogates the TSAPI environment and returns, via the *TSServerAvailable* event, the names of the Telephony Servers found on the network. The *MaxListCount* variable specifies the maximum number of servers to find. If this parameter is set to 0, all servers will be listed.

#### **Return Events (in order fired)**

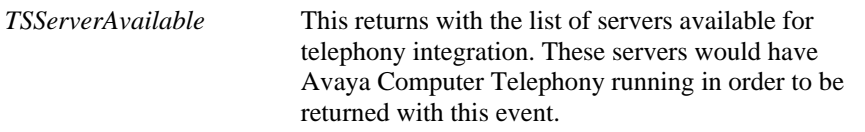

### **Sample Code**

```
Private Sub cmdTSListServers_Click()
      Dim lRtn As Long
       'Lists 10 telephony servers available on the network
      lRtn = px.TSListServers(10)
```
End Sub

## <span id="page-52-1"></span>**TSShutDown**

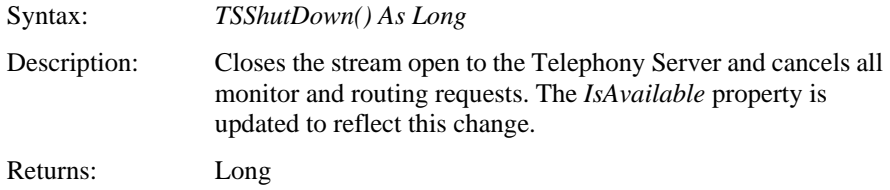

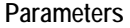

None.

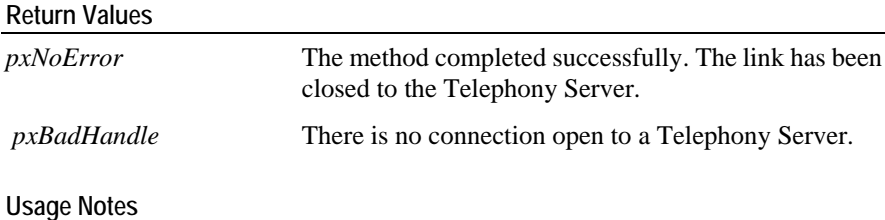

All memory is released and the current and old call lists purged of contents. No call or device control methods can be called once this method has returned.

### **Sample Code**

```
Private Sub cmdTSShutDown_Click()
      Dim lRtn As Long
      'Stop monitoring all devices
      'Close the telephony link
      lRtn = px.TSShutDown()
```
End Sub

## <span id="page-53-0"></span>**TSMonitorStation**

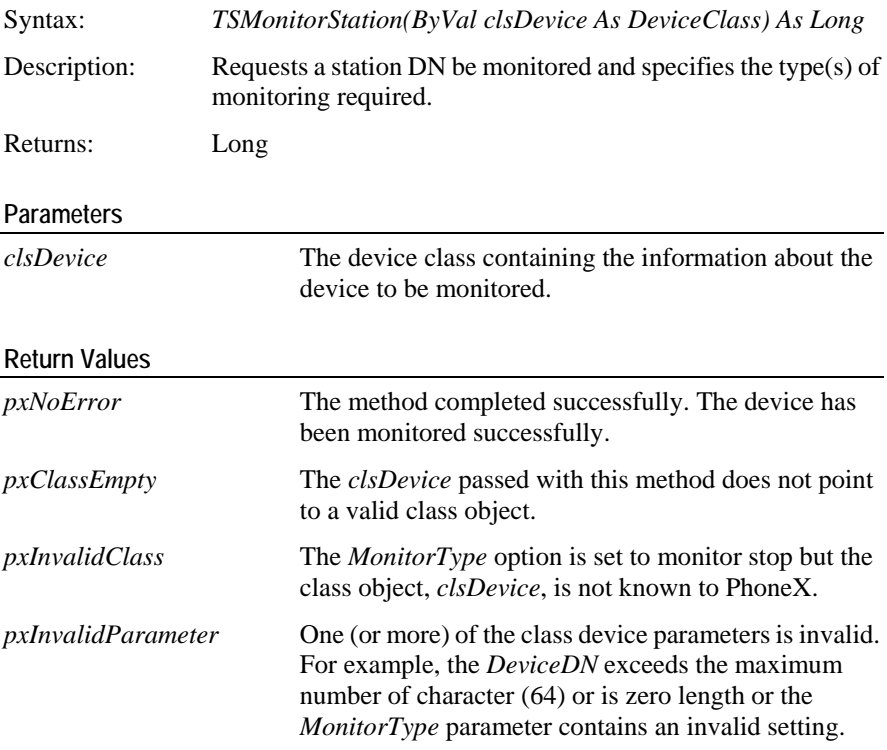

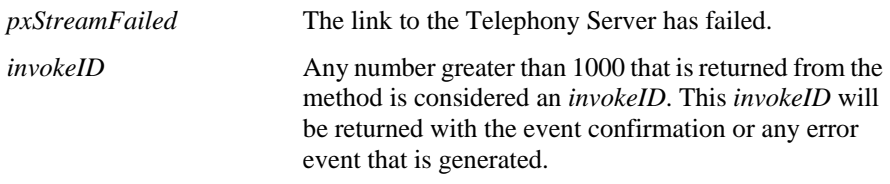

**Return Events (in order fired)**

The *TSMonitorStation* initiates the monitor on the specified device DN. The monitor options allow for the device to be fully monitored, monitored as a busy lamp indicator or unmonitored.

If the device class does not exist within the PhoneX class collection, PhoneX will add it and make it available. If the *TSMonitorStation* fails (eg. invalid device or insufficient user permissions), the error will be reported through the *TSError* mechanism (including the *invokeID*). Once this error has been reported, the device class will be removed from the PhoneX list. Once all clients have removed references from it, the device class will be destroyed.

If the monitor of the device is successful, this will be reported in the *TSMonitorStationReturn* event. If the Avaya Computer Telephony *StreamVersion* (see *TSLoggedIn* event) is a value of 5 or above, PhoneX will issue a *ClassDeviceModified* event at some interval after the *TSMonitorStationReturn* event. At this time, certain parameters will have been updated in the device class (eg. *SwitchName*).

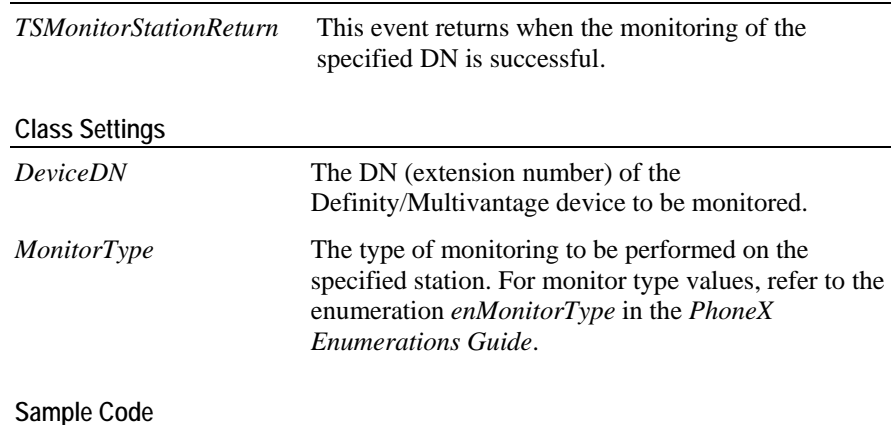

### Private Sub cmdTSMonitorStation\_Click() Dim clsDev as DeviceClass Dim lRtn As Long Set clsDev = px.DeviceClasses.Add() If Not clsDev Is Nothing Then 'Initialize new device class with desired info.With the device class information, monitor it lRtn = px.TSMonitorStation(clsDev) End If

End Sub

### <span id="page-55-0"></span>**TSMonitorSkill**

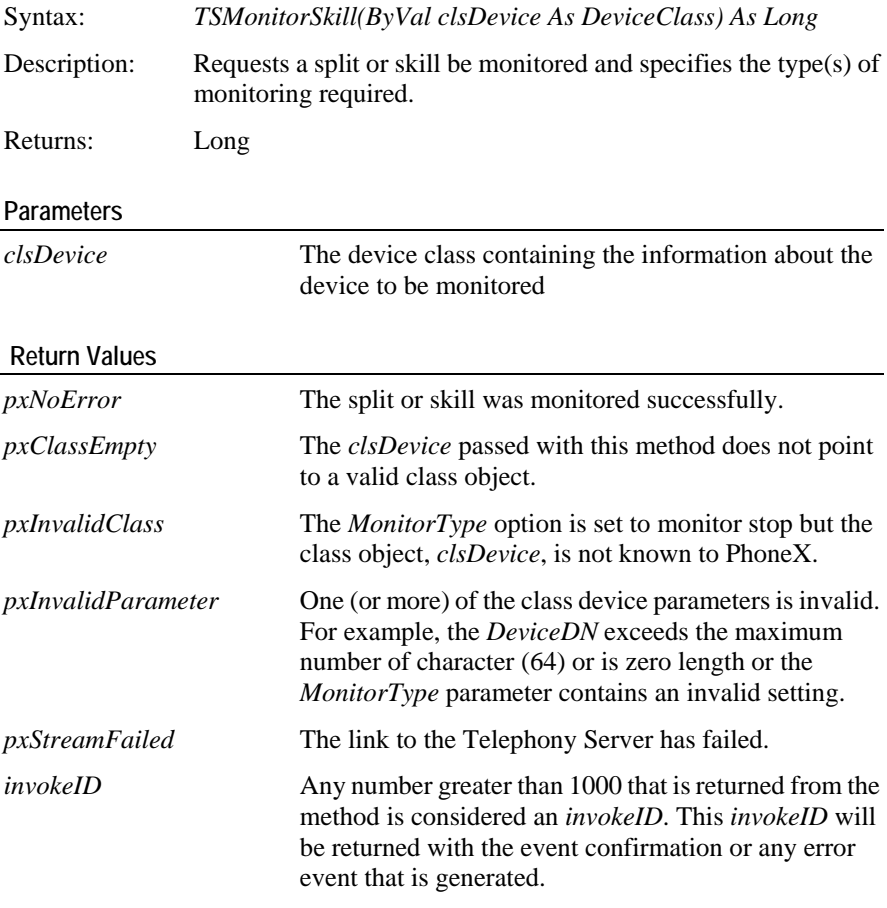

### **Usage Notes**

The *TSMonitorSkill* initiates the monitor on the specified skill. The monitor options allow for the device to be fully monitored, and receive information about all calls presented to the skill. Monitoring can also be achieved for agent login and logout events for the specified skill.

If the device class does not exist within the PhoneX class collection, PhoneX will add it and make it available. If the *TSMonitorStation* fails (eg. invalid device or insufficient user permissions), the error will be reported through the *TSError* mechanism (including the *invokeID*). Once this error has been reported, the device class will be removed from the PhoneX list. Once all clients have removed references from it, the device class will be destroyed.

If the monitor of the device is successful, this will be reported in the *TSMonitorSkillReturn* event. If the Avaya Computer Telephony *StreamVersion* (see *TSLoggedIn* event) is a value of 5 or above, PhoneX will issue a *ClassDeviceModified* event at some interval after the *TSMonitorSkillReturn* event. At this time, certain parameters will have been updated in the device class (eg. *SwitchName*).

**Return Events (in order fired)**

*TSMonitorSkillReturn* This event returns when the monitoring of the specified skill is successful.

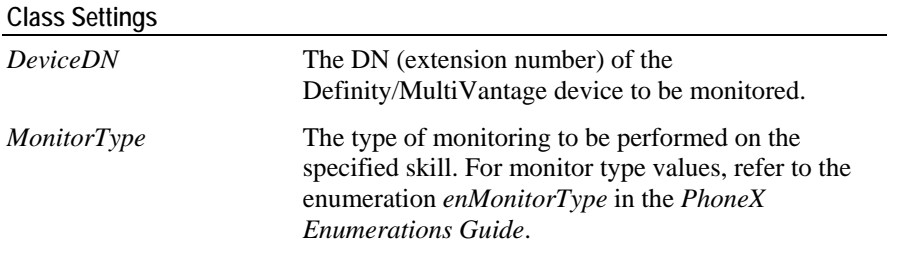

**Sample Code** 

See example for *TSMonitorStation*.

# <span id="page-56-0"></span>**TSMonitorVDN**

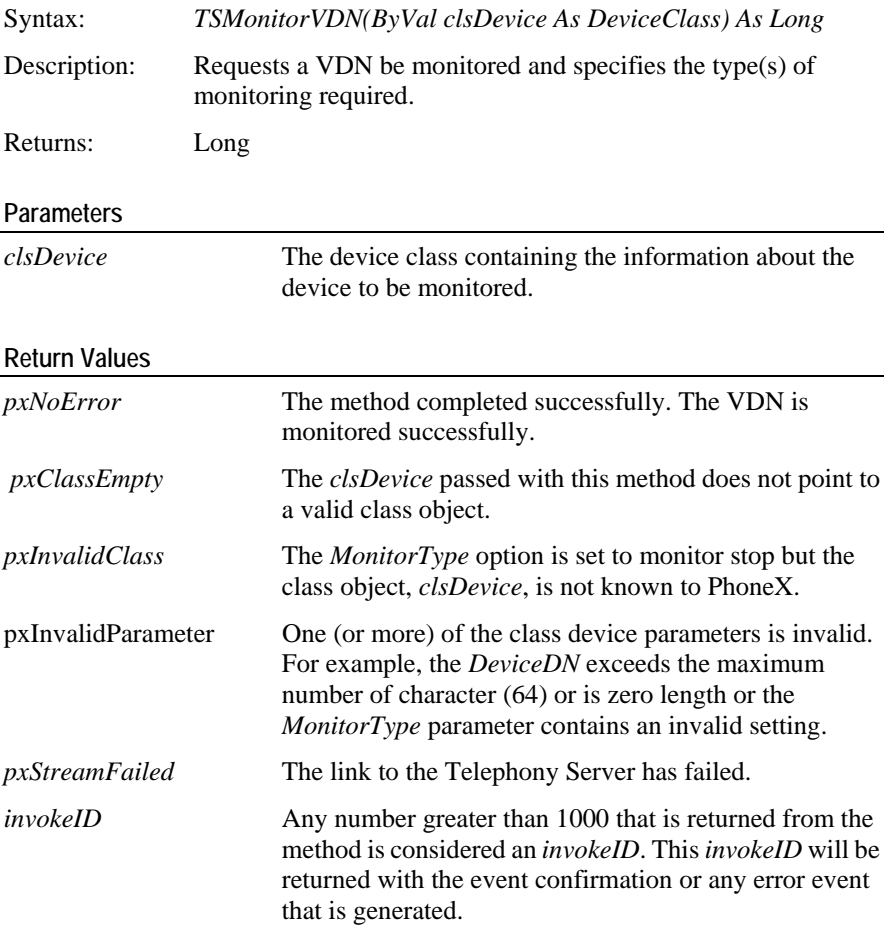

The *TSMonitorVDN* initiates the monitor on the specified VDN. Monitor options allow for the device to be fully monitored or unmonitored only.

If the Device class does not exist within the PhoneX class collection, PhoneX will add it and make it available.

If the *TSMonitorStation* fails (eg. invalid device or insufficient user permissions), the error will be reported through the *TSError* mechanism (including the *invokeID*). Once this error has been reported, the device class will be removed from the PhoneX list. Once all clients have removed references from it, the device class will be destroyed.

If the monitor of the device is successful, this will be reported in the *TSMonitorVDNReturn* event. If the Avaya Computer Telephony *StreamVersion* (see *TSLoggedIn* event) is a value of 5 or above, PhoneX will issue a *ClassDeviceModified* event at some interval after the *TSMonitorVDNReturn* event. At this time, certain parameters will have been updated in the device class (eg. *SwitchName)*.

#### **Return Events (in order fired)**

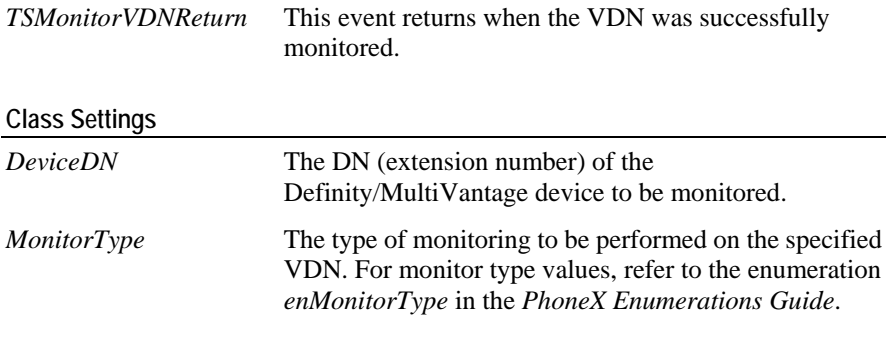

**Sample Code** 

See example for *TSMonitorStation*.

### <span id="page-57-0"></span>**TSGetAuthorizationType**

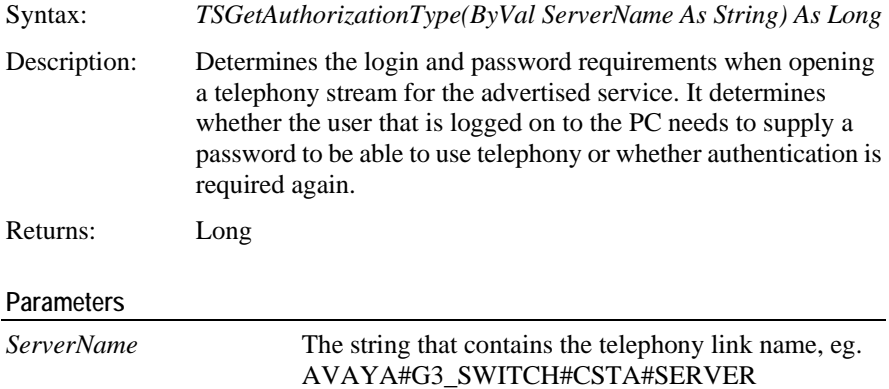

### **Return Values**

For PhoneX return error values, refer to the enumeration *enPhoneXError* in the *PhoneX Enumerations Guide*.

### **Return Events (in order fired)**

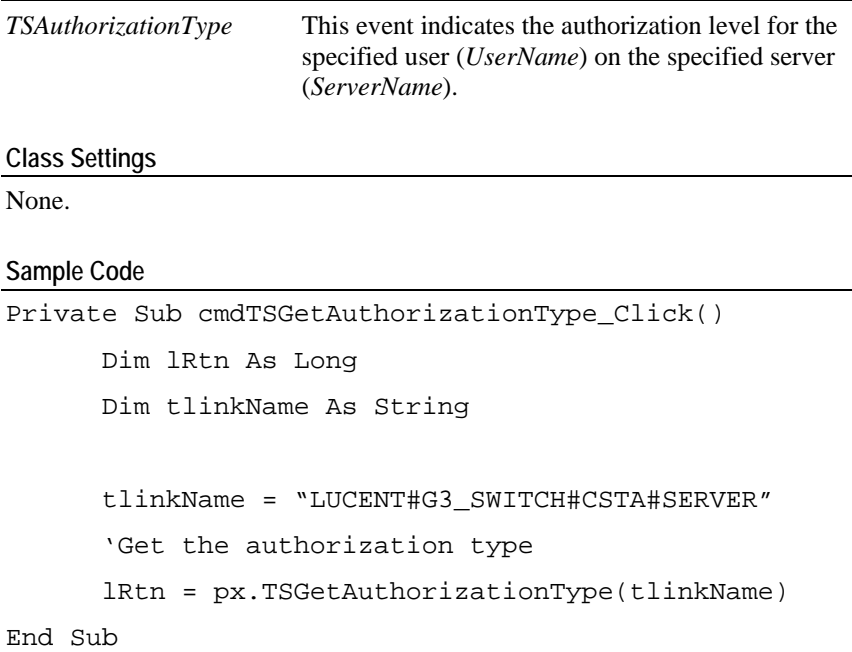

# C HAPTER 7 **OCX Link Control Events**

This chapter contains information regarding the returned events related to the telephony link methods sent by PhoneX.

### **In This Chapter**

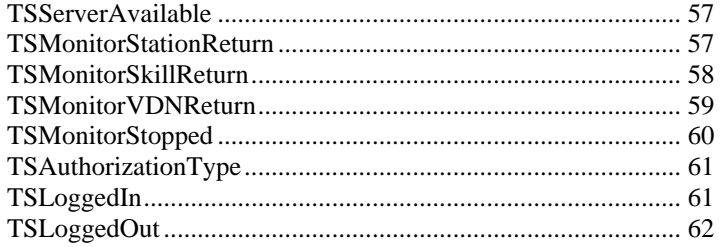

### <span id="page-60-0"></span>**TSServerAvailable**

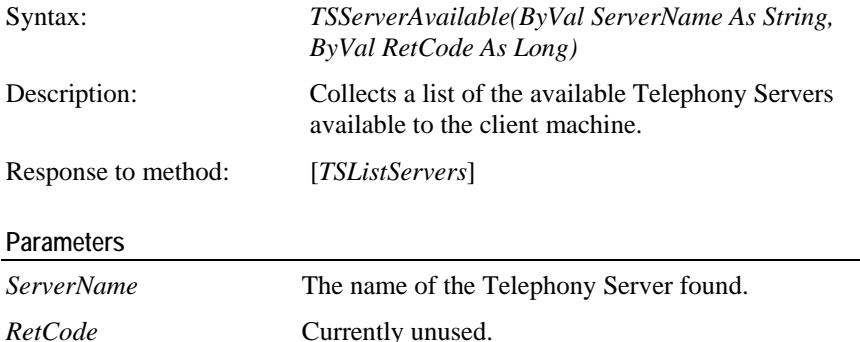

### **Usage Notes**

This event fires when the OCX control has found a valid and operational Telephony Server. When no more Telephony Servers have been found, *<ServerName>* is blank and RetCode=0

#### **Class Settings**

None.

### **Sample Code**

Private Sub px\_TSServerAvailable(ByVal ServerName As String, ByVal RetCode As Long)

'Store ServerName into a list for future retrieval where ColServer is a collection class with one 'single string property

ColServer.Add ServerName

### End Sub

### <span id="page-60-1"></span>**TSMonitorStationReturn**

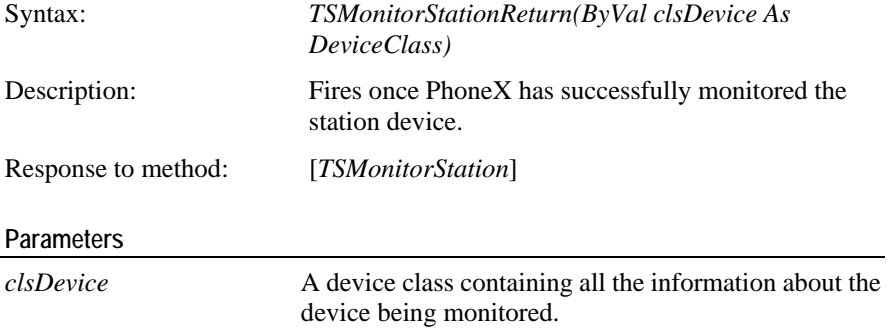

Once the device has been successfully monitored, PhoneX will request further information about the device from the Definity switch/MultiVantage server. This information will be reported in *ClassDeviceModified* events or *ClassCallModified* events.

If the *StreamVersion* is 5 or above, PhoneX will request the Definity switch/MultiVantage server to supply the station name. This information is appended to the *SwitchName* parameter of the class. A *ClassDeviceModified* event will be fired to indicate this change.

PhoneX will also request current device status information from the Definity switch/MultiVantage server. This will allow a current profile of the station device to be determined. If the station device is currently in use, call classes will be created in PhoneX that represent the call, its status and the devices that are present on the call. This newly created class will be reported to the container application via *ClassCallModified*.

#### **Class Settings**

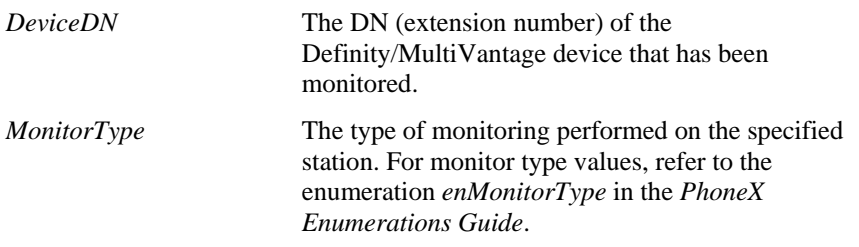

#### **Sample Code**

```
Private Sub px_TSMonitorStationReturn(ByVal clsDevice As
DeviceClass)
      'Make a call with this device
      Dim cal As CallClass
      Set cal = px.ActiveCallClasses.Add()
      If Not cal Is Nothing Then
             cal.CallerDN = clsDevice.DeviceDN
             cal.CalledDN = "8572"
             px.CallDial(cal)
       End If
End Sub
```
## <span id="page-61-0"></span>**TSMonitorSkillReturn**

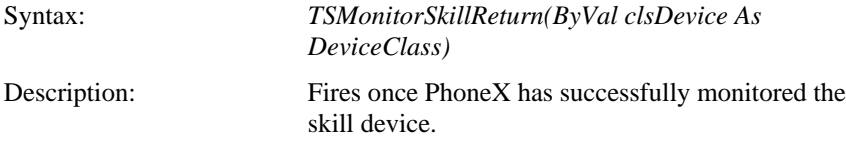

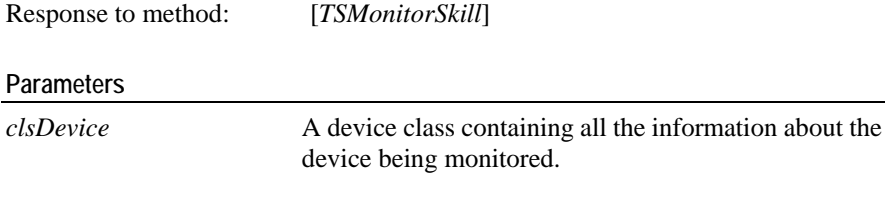

Once the device has been successfully monitored, PhoneX will request further information about the device from the Definity switch/MultiVantage server. This information will be reported in a *ClassDeviceModified* event.

If the *StreamVersion* is 5 or above, PhoneX will request the Definity switch/MultiVantage server supply the skill name. This information is appended to the *SwitchName* parameter of the class. A *ClassDeviceModified* event will be fired to indicate this change.

#### **Class Settings**

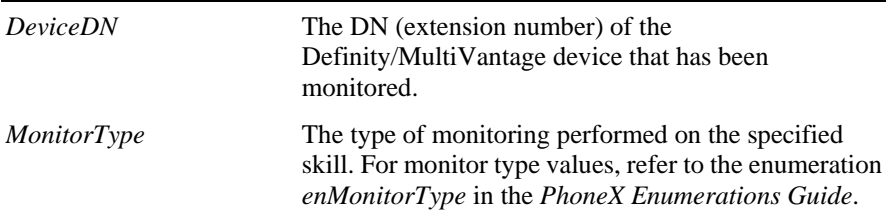

#### **Sample Code**

Private Sub px\_TSMonitorSkillReturn(ByVal clsDevice As DeviceClass) If clsDevice.MonitorType = \_ enMonitorType.CompleteMonitor Then SkillMonitored = True

Else

SkillMonitored = False

End If

```
End Sub
```
## <span id="page-62-0"></span>**TSMonitorVDNReturn**

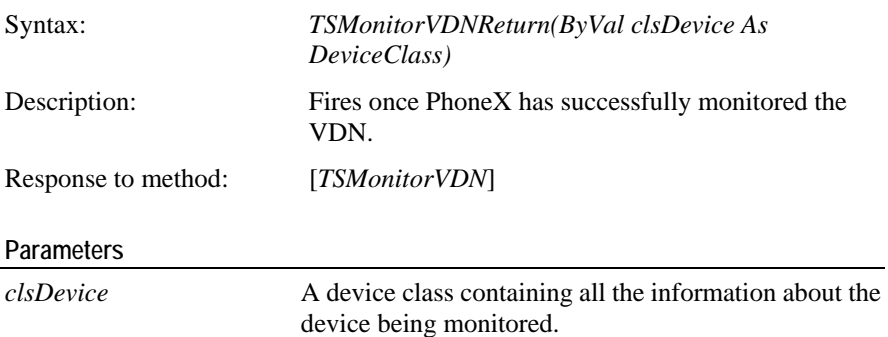

Once the device has been successfully monitored, PhoneX will request further information about the device from the Definity switch/MultiVantage server. This information will be reported in a *ClassDeviceModified* event.

If the *StreamVersion* is 5 or above, PhoneX will request the Definity switch/MultiVantage server to supply the VDN name. This information is appended to the *SwitchName* parameter of the class. A *ClassDeviceModified* event will be fired to indicate this change.

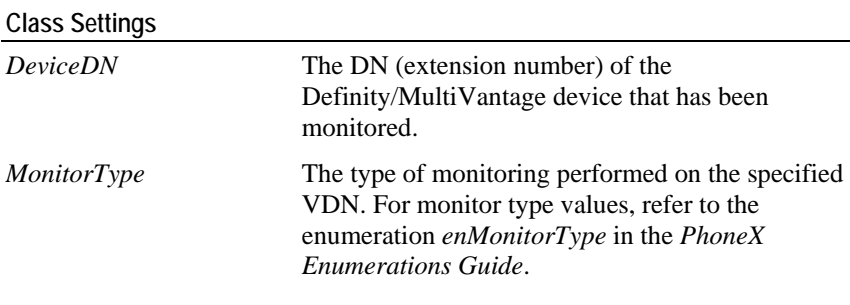

**Sample Code** 

See example for *TSMonitorSkillReturn*.

### <span id="page-63-0"></span>**TSMonitorStopped**

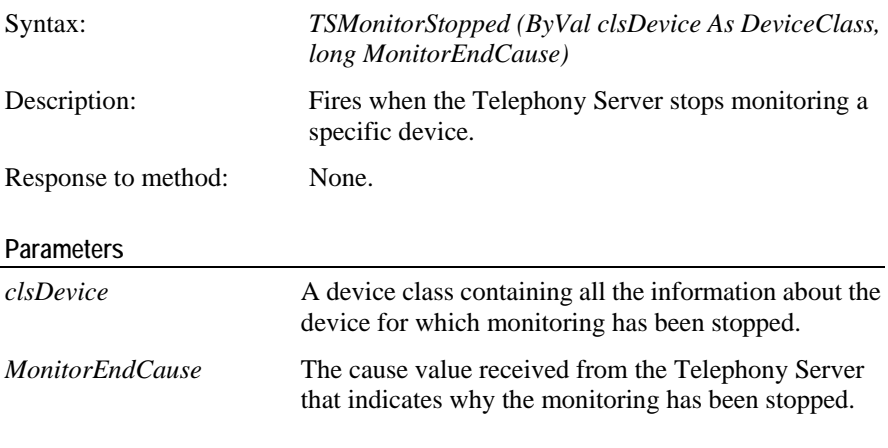

### **Usage Notes**

The Telephony Server or the Definity switch/MultiVantage server may cancel monitoring for a device for a number of reasons including administrative changes on the Definity switch/MultiVantage server or a change in link status between the Definity switch/MultiVantage server and the Telephony Server. When this happens, the Telephony Server informs PhoneX which will fire this event.

```
Class Settings
```

```
Private Sub px_TSMonitorStopped(ByVal clsDevice As 
DeviceClass, long MonitorEndCause)
   MsgBox "Monitoring has been stopped for device " & 
clsDevice.DeviceDN
```
End Sub

## <span id="page-64-0"></span>**TSAuthorizationType**

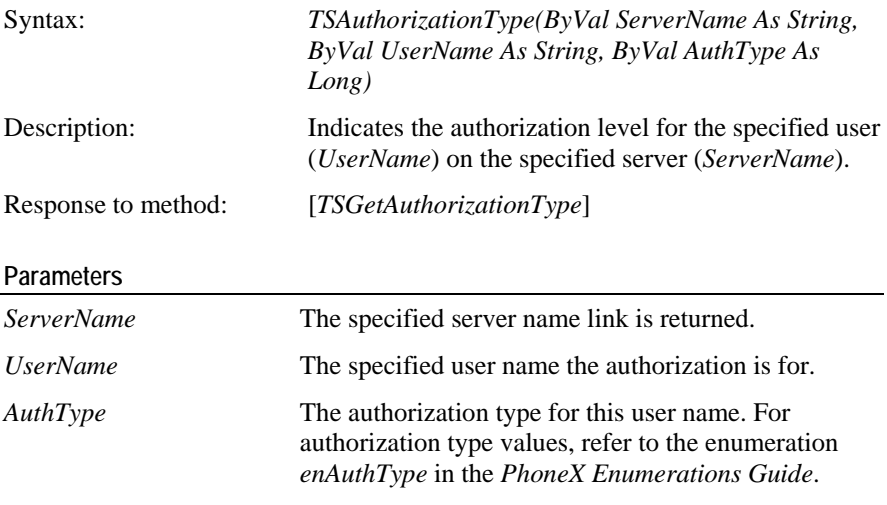

### **Class Settings**

None.

#### **Sample Code**

```
Private Sub px_TSAuthorizationType(ByVal ServerName As 
String, ByVal UserName As String, ByVal AuthType As Long)
```

```
If AuthType = enAuthType.atAuthLoginIDOnly Then
```

```
 'Start logging in
```

```
 px.PhoneXEnable = True
```

```
 End If
```

```
End Sub
```
## <span id="page-64-1"></span>**TSLoggedIn**

Syntax: *TSLoggedIn(ByVal ActiveServer As enActiveServer, ByVal TServerVersion As String, ByVal StreamVersion As String, ByVal LoginReason As enLoginReason)*

Description: Indicates the successful login attempt by PhoneX.

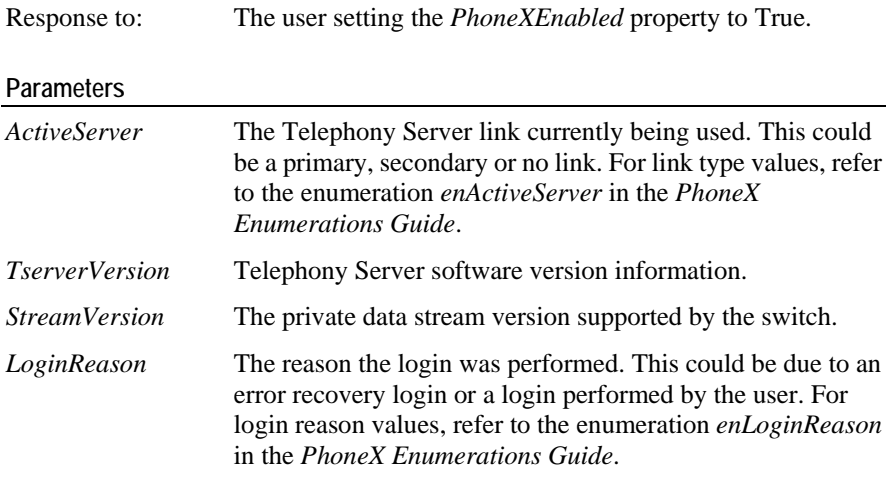

### **Class Settings**

None.

### **Sample Code**

```
Private Sub px_TSLoggedIn(ByVal ActiveServer As 
enActiveServer, _ ByVal TServerVersion As String, ByVal
StreamVersion As String, _ ByVal LoginReason As 
enLoginReason)
```
DoStatus "TS Logged In Successfully!"

End Sub

## <span id="page-65-0"></span>**TSLoggedOut**

Syntax: Description: Indicates ..

Response to:

**Parameters** 

**Class Settings** 

**Sample Code** 

### CHAPTER 8

# **Call Control Methods**

This chapter provides information on the use of methods for call control on a particular monitored station.

### In This Chapter

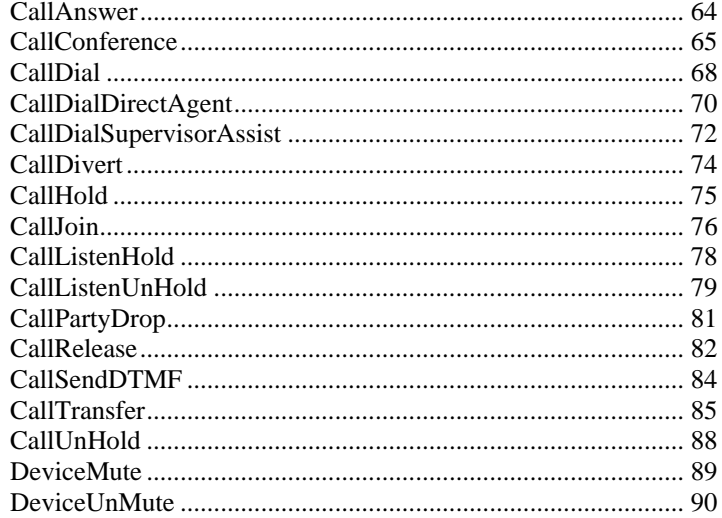

### <span id="page-67-0"></span>**CallAnswer**

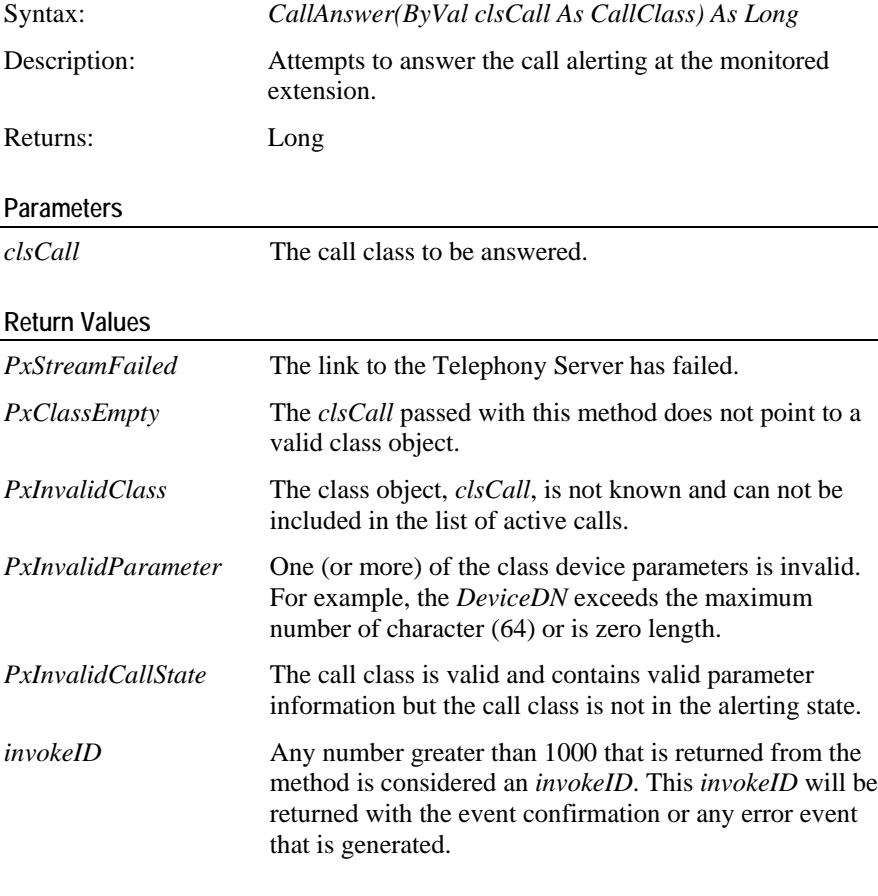

### **Usage Notes**

This will attempt to answer a call that is alerting on the current device. If there are any calls that are currently active, PhoneX will automatically hold these calls before attempting to answer the alerting call.

#### **Return Events (in order fired)**

*CallAnswered()* PhoneX has successfully answered the call.

#### **Error Event Values**

#### *Generic\_State\_Incompatibility*

PhoneX is controlling an analogue telephone and the user failed to go off hook within the 5 second time period from the issue of the *CallAnswer*.

#### *No\_Call\_To\_Answer*

The Definity ECS has redirected the call to coverage before the *CallAnswer* request was received.

*Generic\_System\_Resource\_Availability*

This is an attempt to add a seventh party to a call with 6 active parties.

*Resource\_Busy*

The PhoneX object already has an active call in the connected state that could not be held.

### **Sample Code**

```
Private Sub cmdCallAnswer_Click()
      If cal Is Nothing Then
             Exit Sub
       Else
             px.CallAnswer cal
       End if
```
End Sub

## <span id="page-68-0"></span>**CallConference**

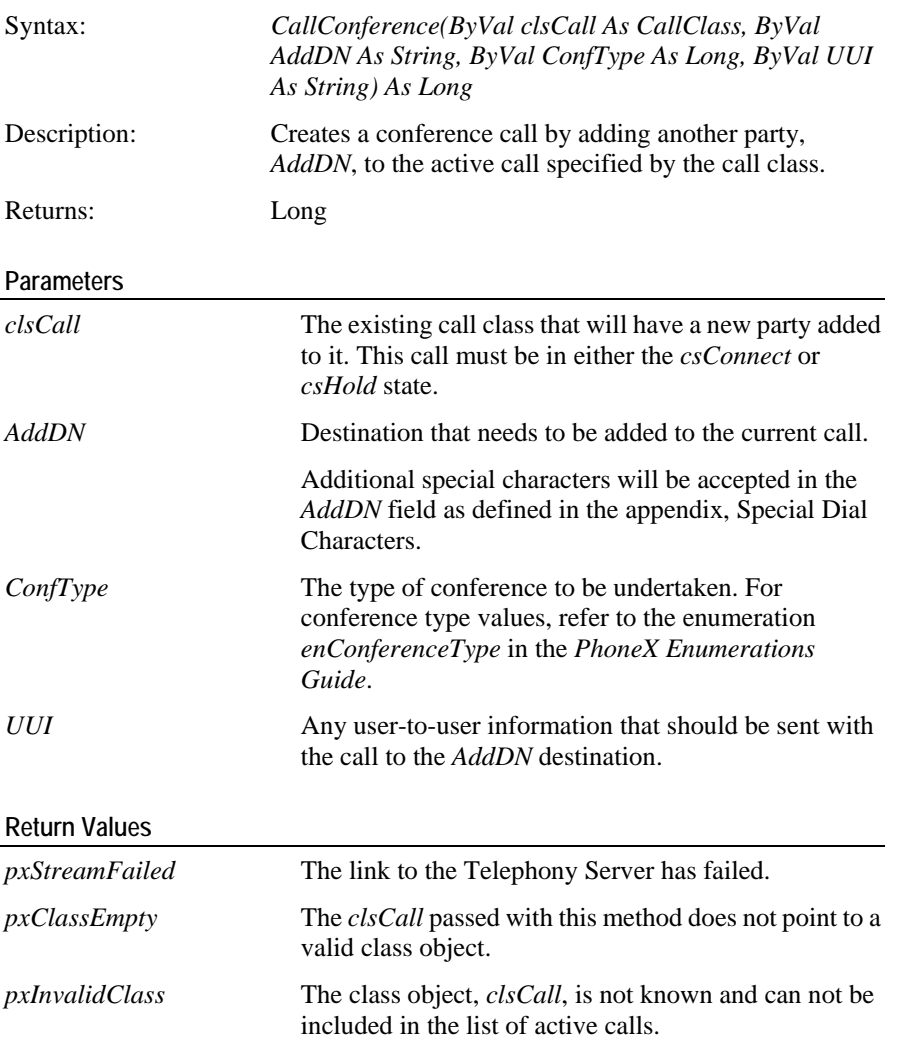

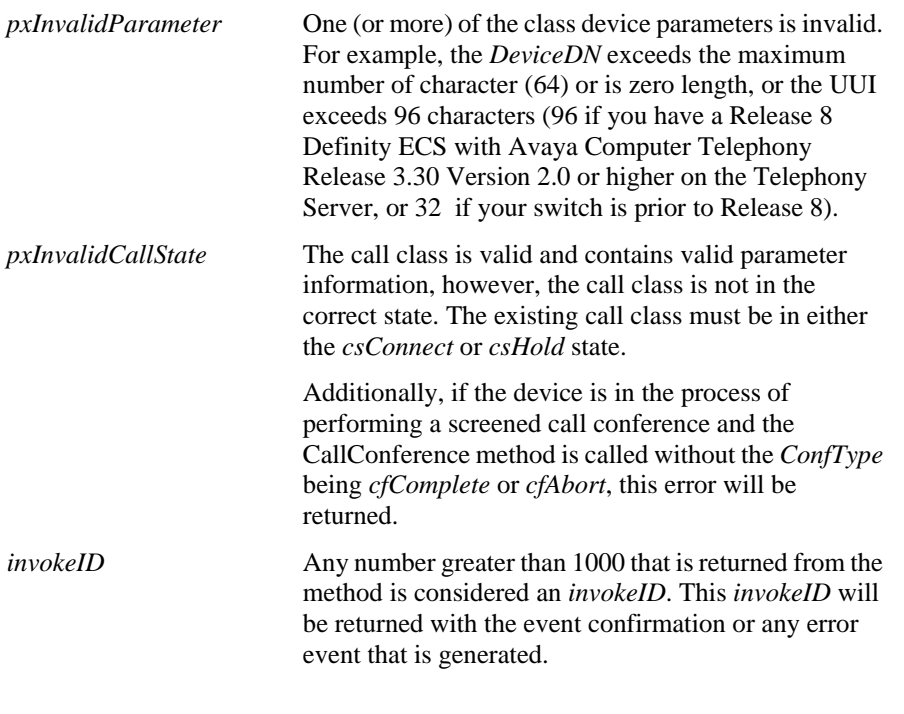

The call conference method allows an additional party to be added to an existing call. The call having the new party added must be in the connected (talking) state or on hold. This method can not be invoked for an alerting call. If the call is in the connected state, the call conference method will firstly hold the call before invoking a new call to the *AddDN* destination. If the call is already on hold, a new call is immediately generated to the *AddDN* destination.

To conference a call class that is on hold at the device and a call class that is in the connected state, use *CallJoin*.

#### **Conference Types**

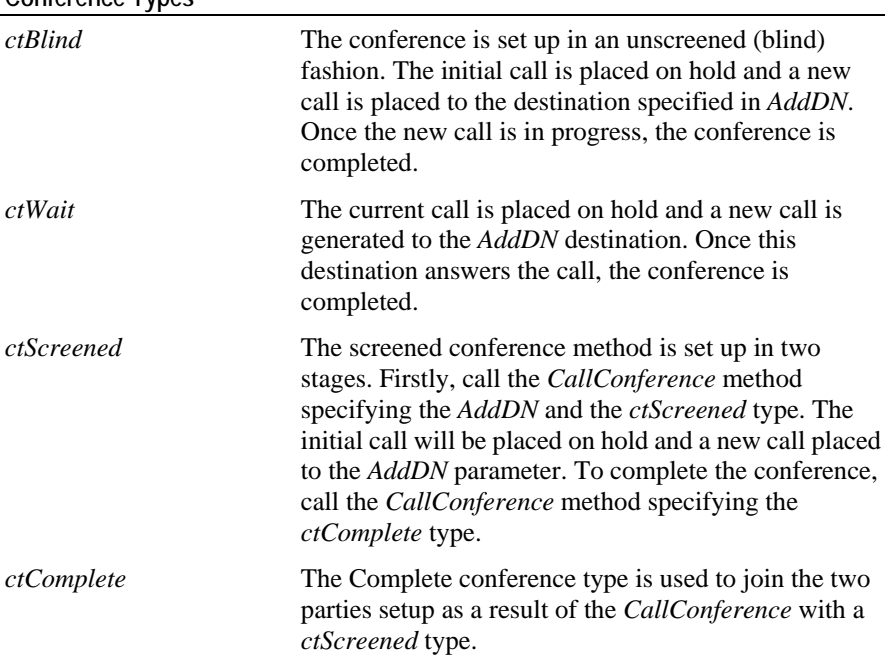

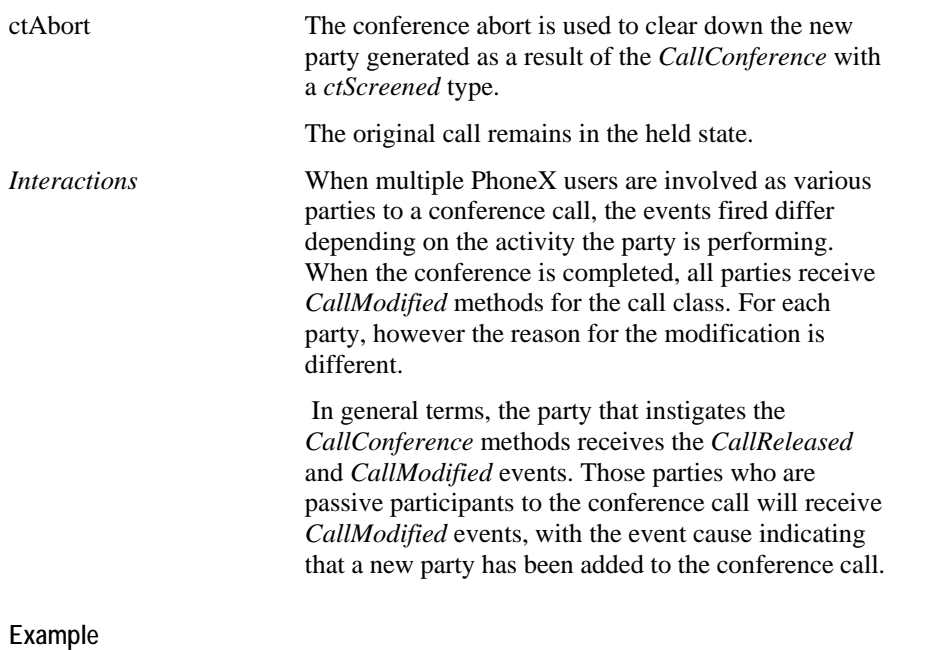

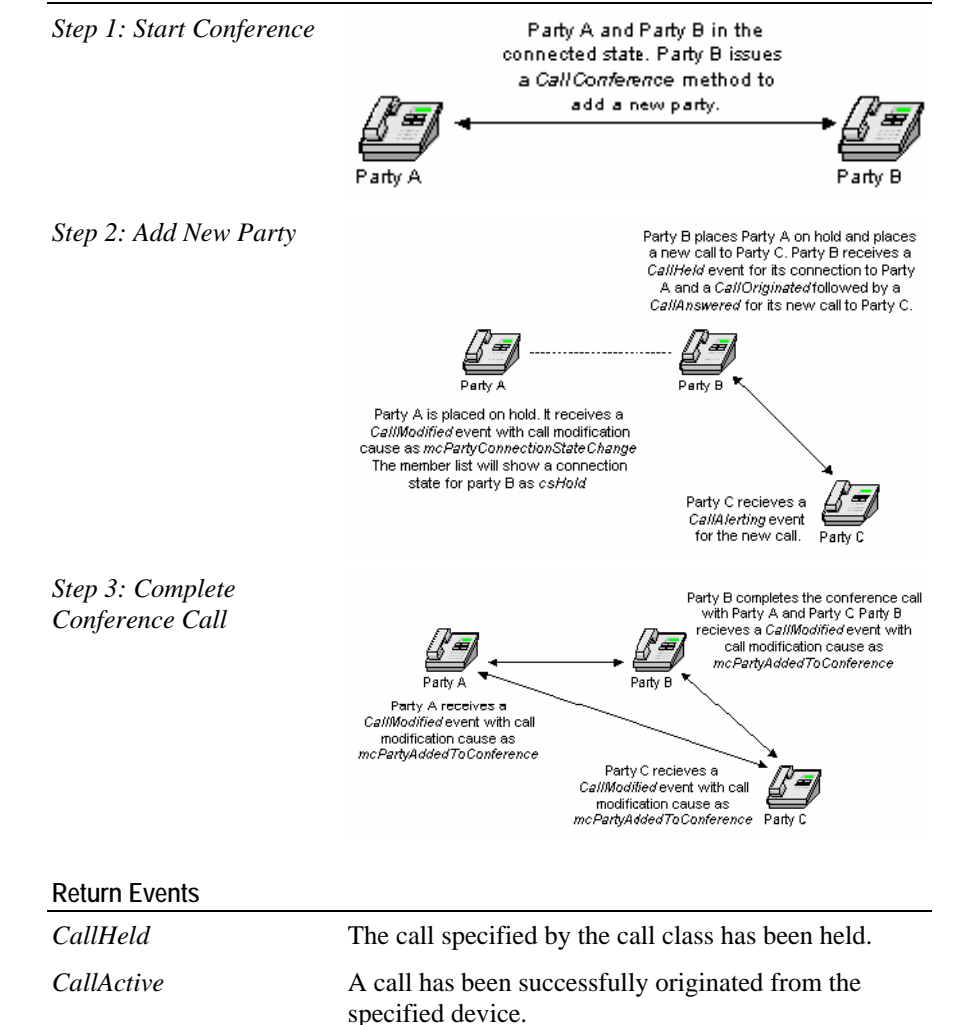

*CallOriginated* This event fires when PhoneX has completed making a call and the switch has decided to attempt the call.

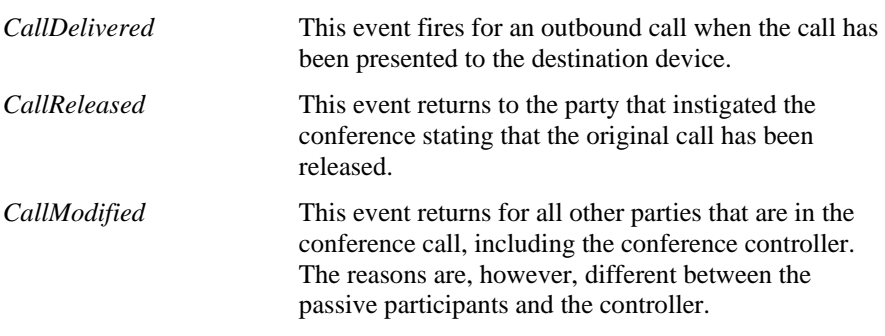

#### **Error Event Values**

 $Conference\_Member\_Limit\_Exceeded$ 

The request attempted to add a seventh party to an existing six party conference call.

#### **Sample** Code

```
Private Sub cmdConference_Click()
      Dim cal As CallClass
      Set cal = 
px.ActiveCallClasses.ItemActiveCall("8575")
      If Not cal Is Nothing And txtCall <> "" Then
            px.C
allConference cal, txtCall, 1
      End If
End Sub
```
### <span id="page-71-0"></span>CallDial

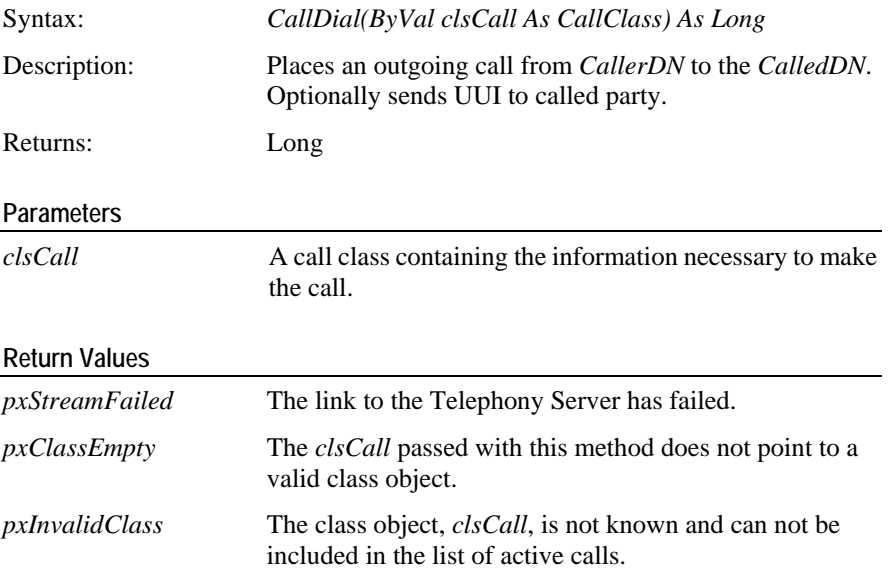
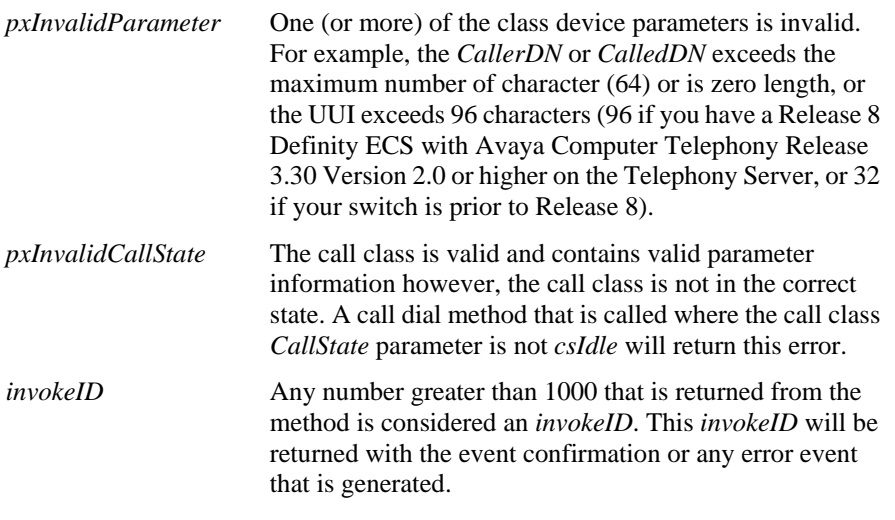

### **Usage Notes**

The *CallDial* service originates a call between two devices. The originator (*CallerDN*) must be a de vice on the switch.

If the call class does not exist within the PhoneX class collection, PhoneX will add it and make it available. If the *CallDial* fails (eg. invalid device/destination), the error will be reported thr ough the *CallFailed* event (including the call class) or *TSError* mechanism (inc luding the *invokeID*).

### **Class Settings**

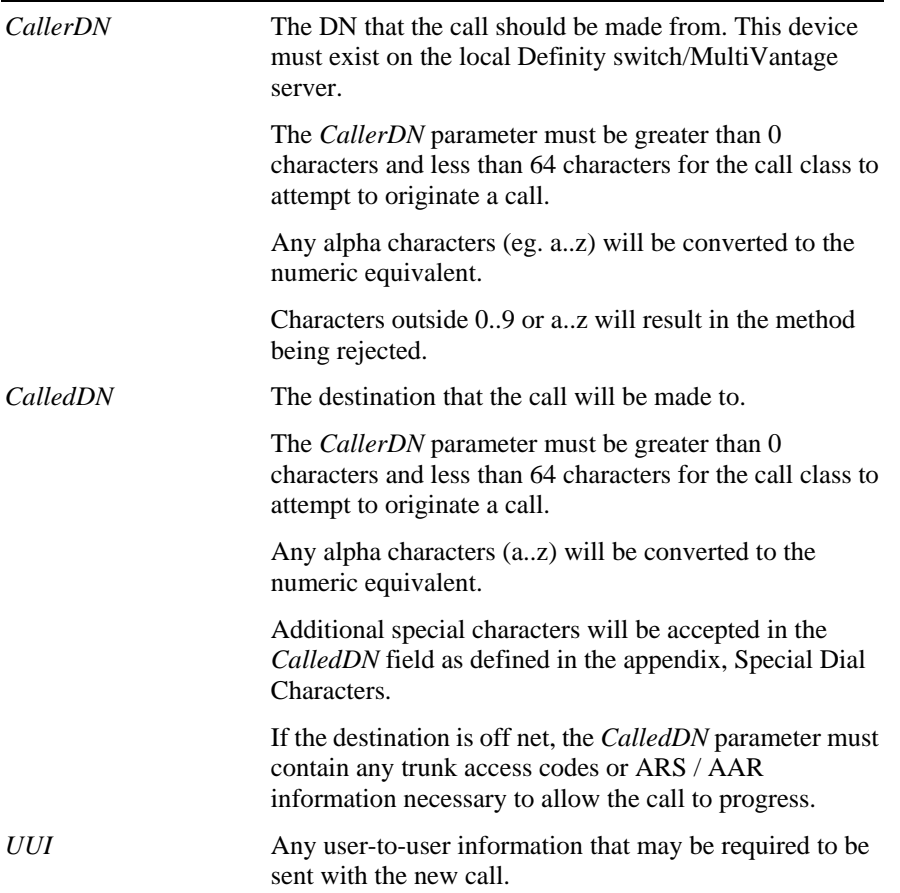

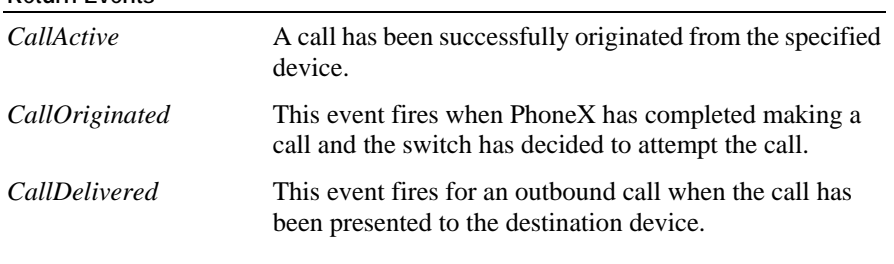

#### **Return Events**

### **Error Event Values**

*Invalid\_Calling\_Device*

The device specified in the *CallingDN* is out of service or incorrectly administered on the switch.

*\_Device\_Identifier Invalid\_CSTA*

The device specified in the *CallingDN* is invalid.

*neric\_ Ge State\_Incompatability*

The originator does not go off hook and can not be forced off hook.

If *CallingDN* is an analog station, this must be taken off hook within five seconds of the *CallDial* being issued.

#### **Sample Code**

```
Private Sub Dial()
      Set cal = px.ActiveCallClasses.Add()
      If Not cal Is Nothing And txtCall <> "" Then
             cal.CallerDN = txtCaller
             px.CallDial cal
      End If
             cal.CalledDN = txtCalled
             cal.UUI = txtMsg
```
End Sub

### **alDirectAgent CallDi**

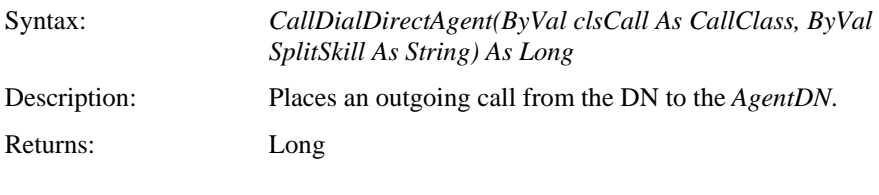

### **Parameters**

*clsCall* The call class containing information to complete the call.

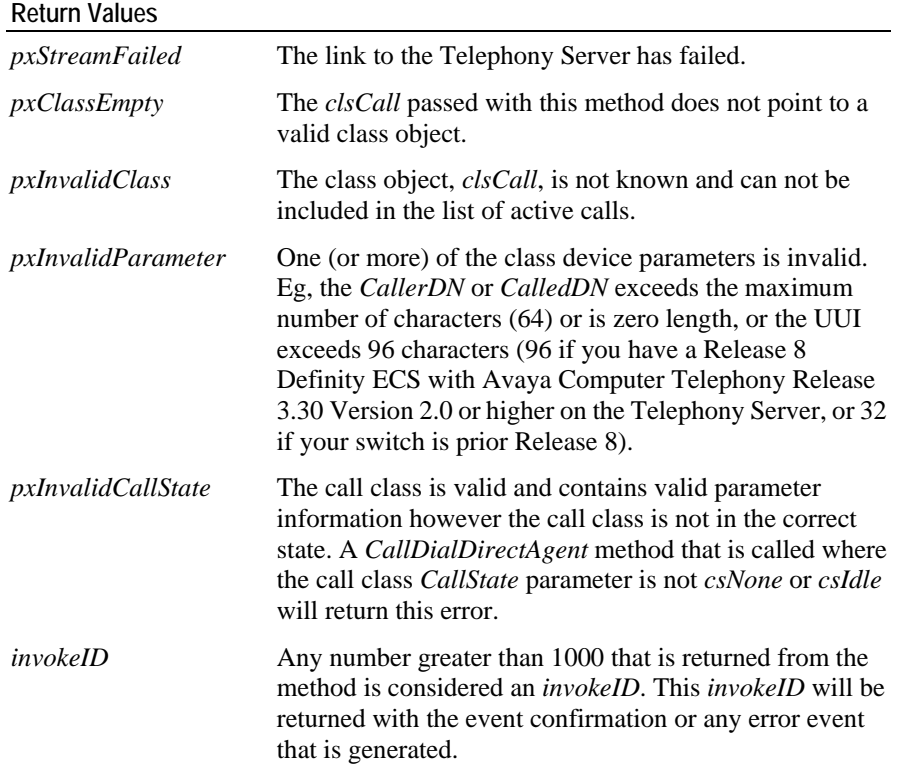

### **Usage Notes**

This method will make a call to an agent DN directly. It attempts to originate a call between the DN and the agent logged into the specified split/skill. *CallDialDirectAgent* wil connection with the orig controlling application d specific agent. l then attempt to create a new call and establish a inating device first. This method is used mainly when the ecides that the originator of the call needs to speak with a

### **Class Settings**

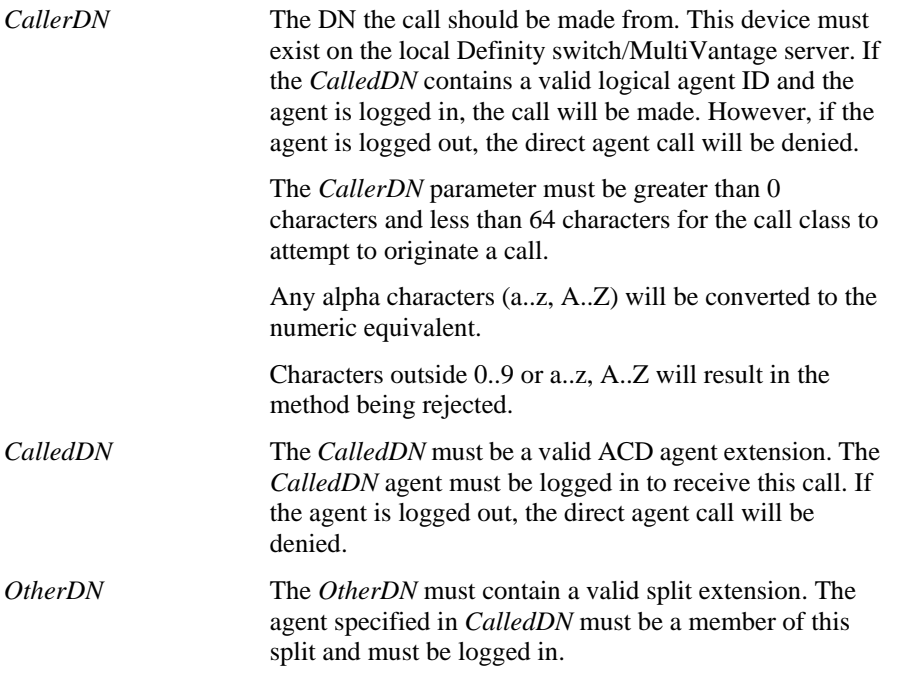

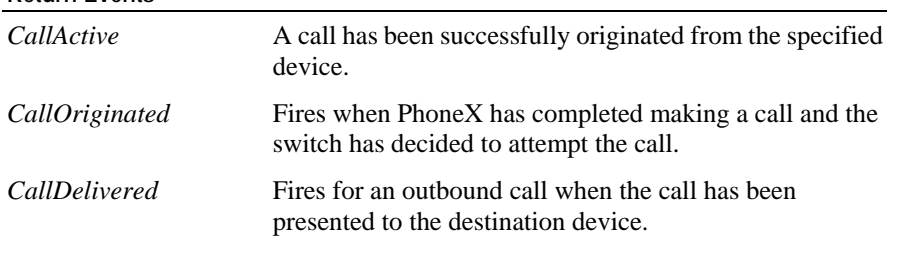

#### **Return Events**

### **Error Event Values**

*Invalid\_Calling\_Device*

The device specified in the *CallingDN* is out of service or incorrectly administered on the switch.

*Invalid\_CSTA\_Device\_Identifier*

The device specified in the *CallingDN* is invalid.

*Generic\_State\_Incompatability*

The originator does not go off hook and can not be forced off hook.

If *CallingDN* is an analog station, this must be taken off hook within 5 seconds of the *CallDialDirectAgent* being issued.

#### **Sample Code**

Private Sub cmdCallDialDirectAgent\_Click()

Dim lRtn As Long

lRtn = px.CallDialDirectAgent(cal, txtSplitSkill)

End Sub

### **CallDialSup ervisorAssist**

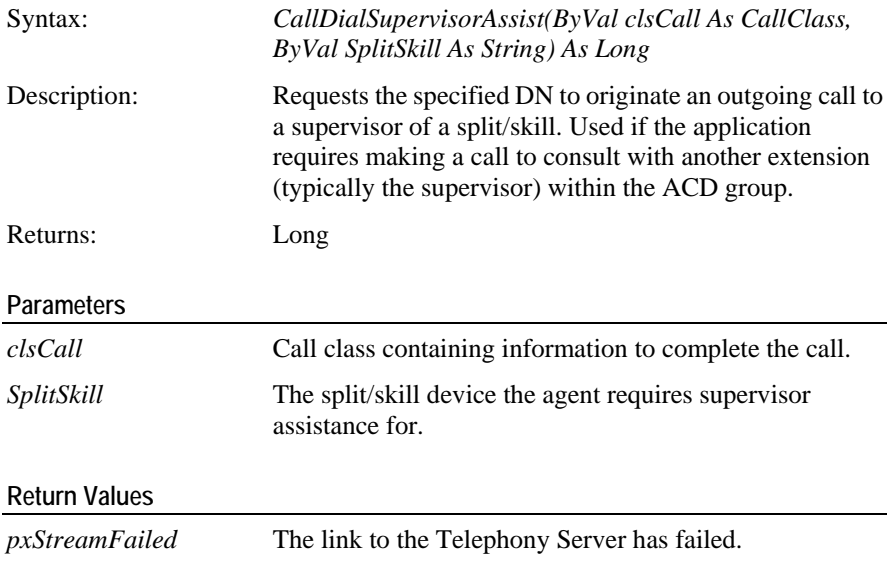

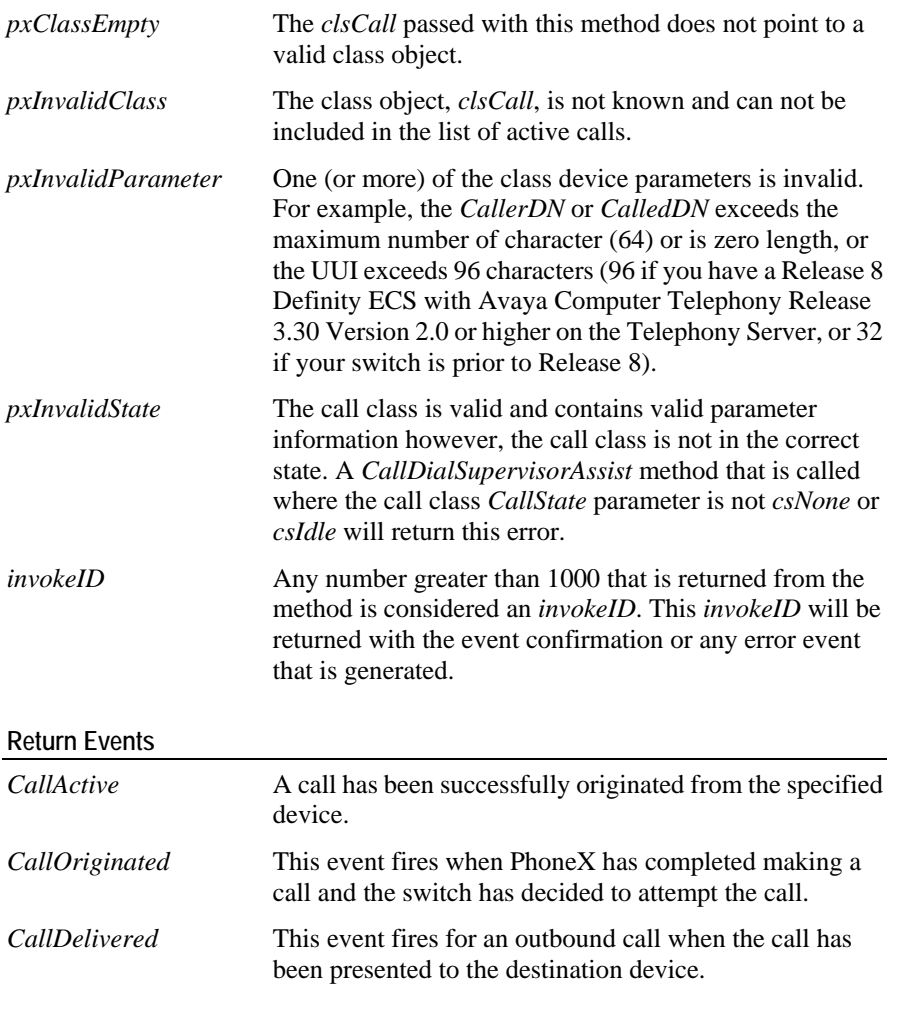

*Invalid\_Calling\_Device*

The device specified in the *Calli ngDN* is out of service or incorrectly administered on the switch.

*Invalid\_CSTA\_Device\_Identifier*

The device specified in the *CallingDN* is invalid.

*Generic\_State\_Incompatability*

The originator does not go off hook and can not be forced off hook.

If *CallingDN* is an analog station, this must be taken off hook within 5 seconds of the *CallDialSupervisorAssist* being issued.

### **Sample Code**

```
Private Sub cmdCallDialSupervisorAssist_Click()
      Dim lRtn As Lon
g lRtn = 
px.CallDialSupervisorAssist(cal,splitskillTxt)
End Sub
```
# **CallDivert**

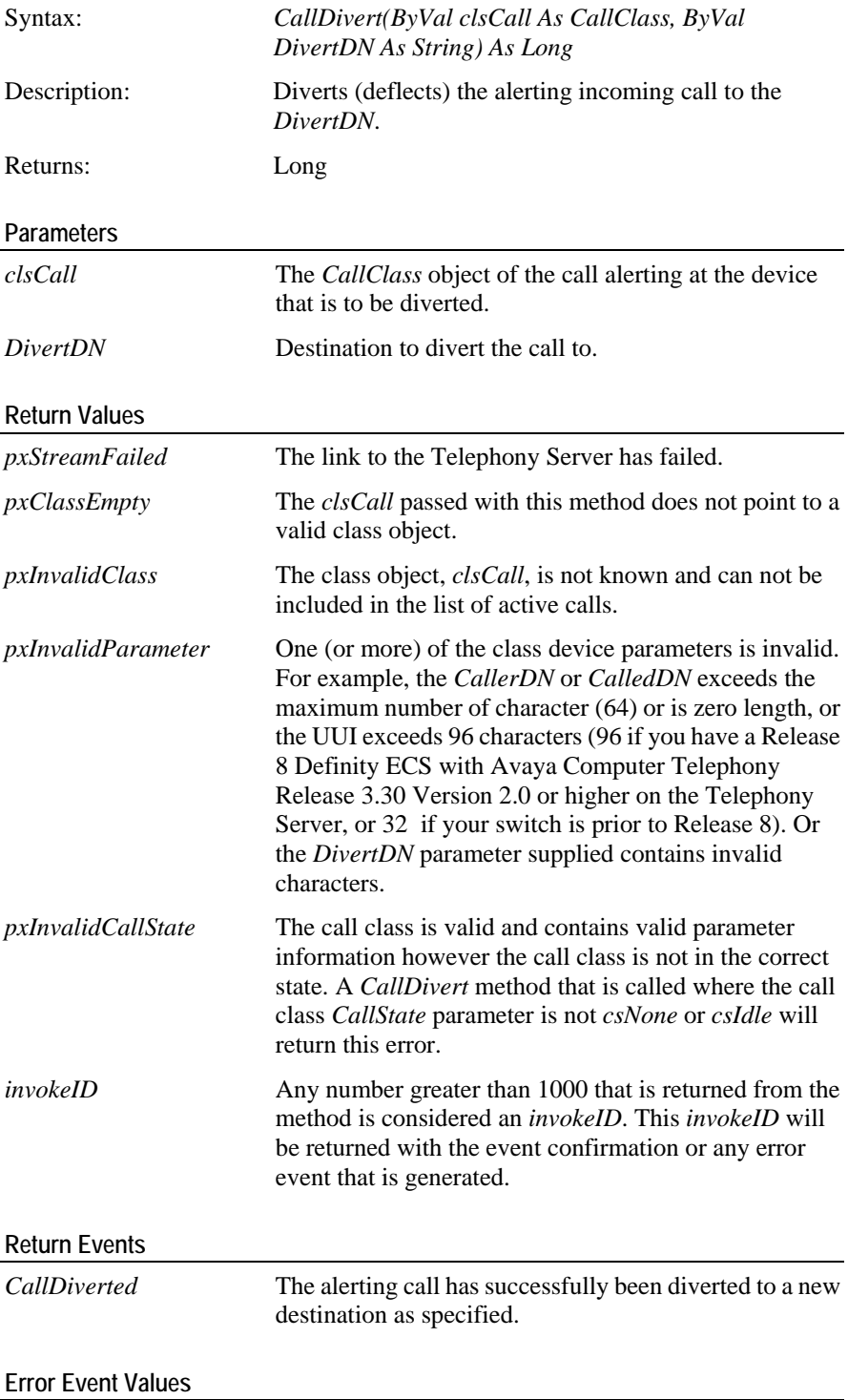

*Invalid\_Calling\_Device*

The device specified in the *DivertDN* is out of service or incorrectly administered on the switch.

### **Sample Code**

In the user interface of the sample application there is the facility to turn on call diverting and specify an extension to divert the call to. If it is turned on and there is a number to divert the call to then it is diverted before it can be answered.

```
Private Sub px_CallAlerting(ByVal clsCall As _
      Object, ByVal EventCause As Long)
      'This event is triggered when a call is received on 
the monitored device. Save the call identifier 'of the 
incoming call. This identifier is used outside of this 
event to retrieve this call
      curCall = clsCall.CallIdentifier
      If optOn And txtDivertTo <> "" Then 
             px.CallDivert clsCall, txtDivertTo
      Else 'Call divert is not activated
             cmdAnswer.Enabled = True
             cmdHangup.Enabled = True
             cmdMakeCall.Enabled = False
             DoStatus "Incoming call"
       End If
```
End Sub

### **CallHold**

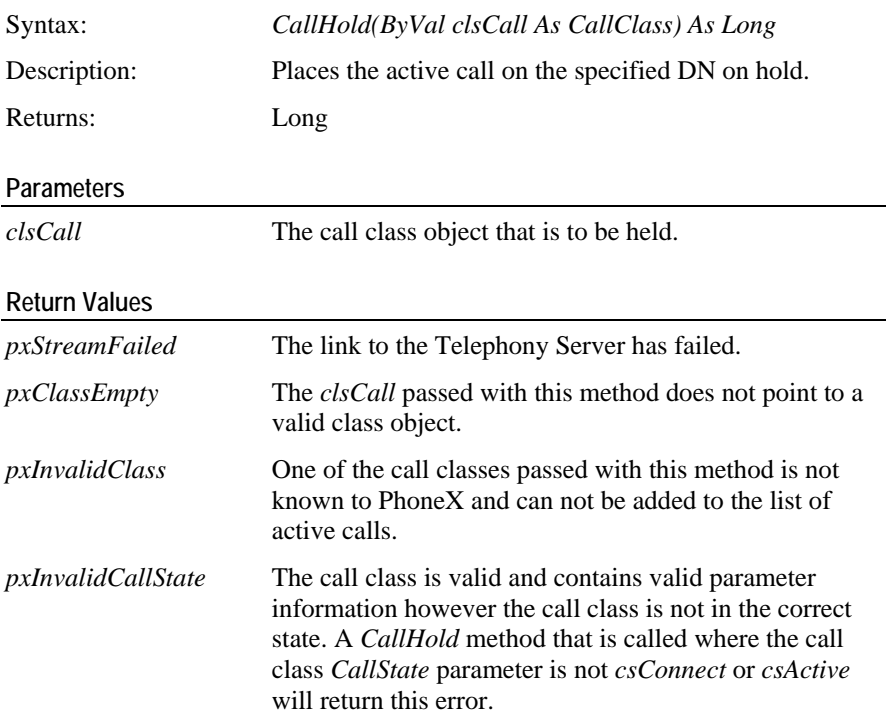

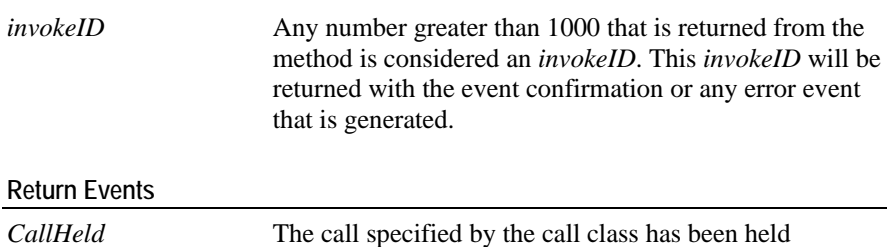

*Invalid\_Calling\_Device*

The device specified in the *CallingDN* is out of service or incorrectly administered on the switch.

#### **Sample Code**

This example gets the current active call and checks the state of it. The current call is placed on hold if it is in the connected state or it is placed in the connected state if it is on hold. Otherwise it remains unaffected.

```
Private Sub cmdHold_Click()
```

```
'curCall is retrieved from the CallAlerting, CallAnswered
and CallOriginating events
```

```
Dim cal As CallClass
Set cal = px.ActiveCallClasses.Item(curCall)
If Not cal Is Nothing Then
      If cal.CallState = 4 Then
            'The call is on hold
             px.CallUnhold cal
      ElseIf cal.CallState = 3 Then
            'If there is a connected call
             px.CallHold cal
       End If
 End If
```
End Sub

### **CallJoin**

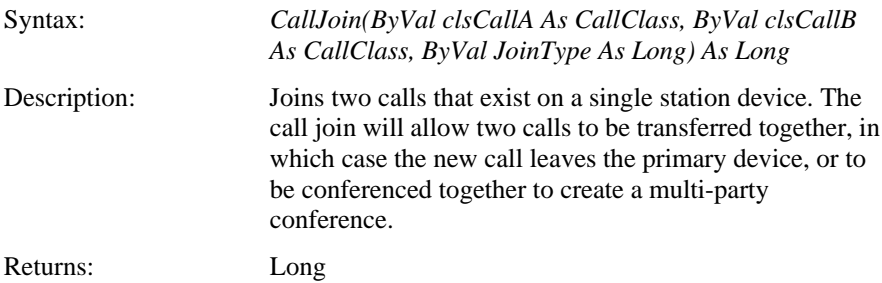

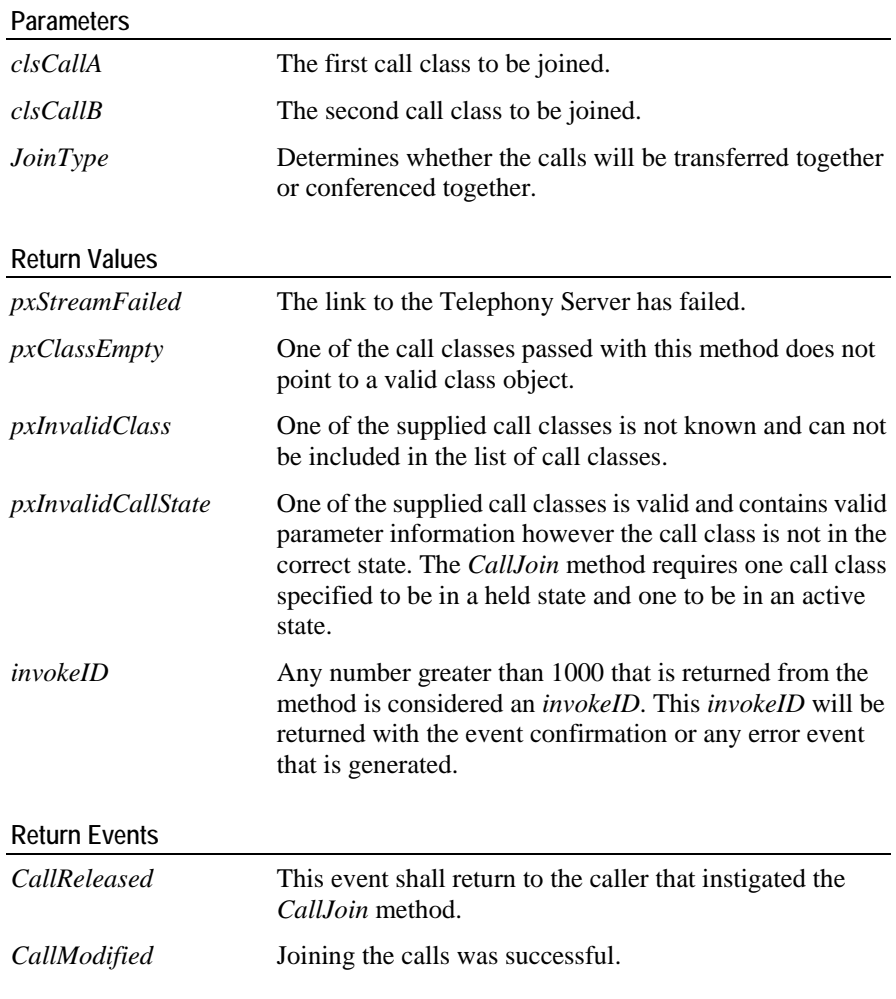

### *Invalid\_Calling\_Device*

The device specified in the *CallingDN* is out of service or incorrectly administered on the switch.

### **Sample Code**

```
Private Sub cmdCallJoin_Click()
      Dim lRtn As Long
      'Originally, we have two call classes. CalA and CalB
      If CalA.CallState = CS_HELD Then
             lRtn = px.CallJoin(CalA,CalB,1)
       Else
             lRtn = px.CallJoin(CalB,CalA,2)
       End If
End Sub
```
# **CallListenHold**

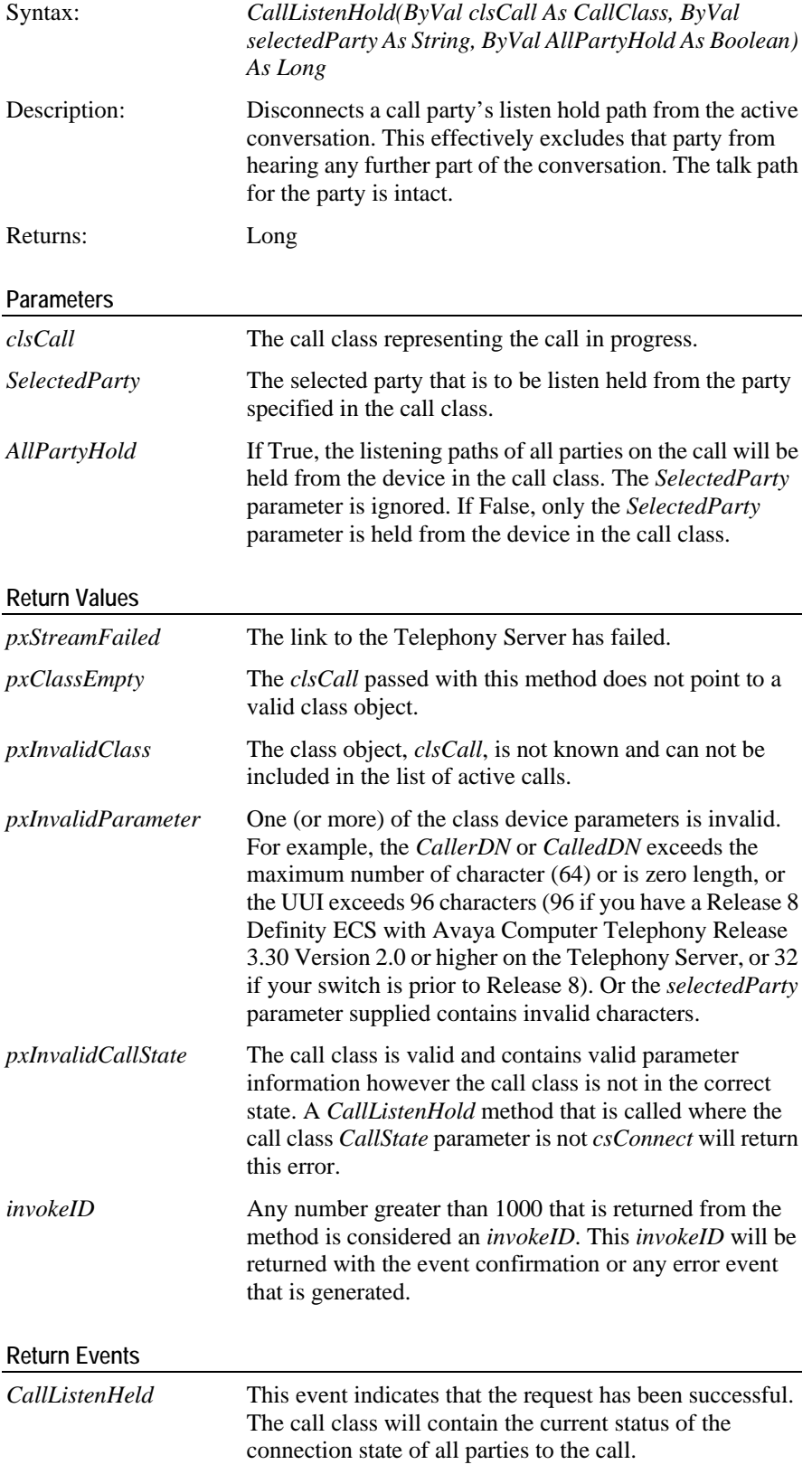

*Invalid\_Calling\_Device*

The device specified in the *CallingDN* is out of service or incorrectly administered on the switch.

*Value\_Out\_Of\_Range*

A party specified is not part of the call or is in the wrong state. The selected party can not be in the alerting state.

*Invalid\_Object\_State*

The request to listen hold from all parties has not been granted because there are no other eligible parties on the call.

*Generic\_System\_Resource\_Availability*

Switch capacity has been exceeded.

#### **Sample Code**

```
Private Sub cmdListenHold_Click()
      Dim lRtn As Long
      If cal Is Nothing Then
             Exit Sub
       Else
             lRtn = 
px.CallListenHold(cal,partyTxt,False)
       End if
End Sub
```
### **CallListenUnHold**

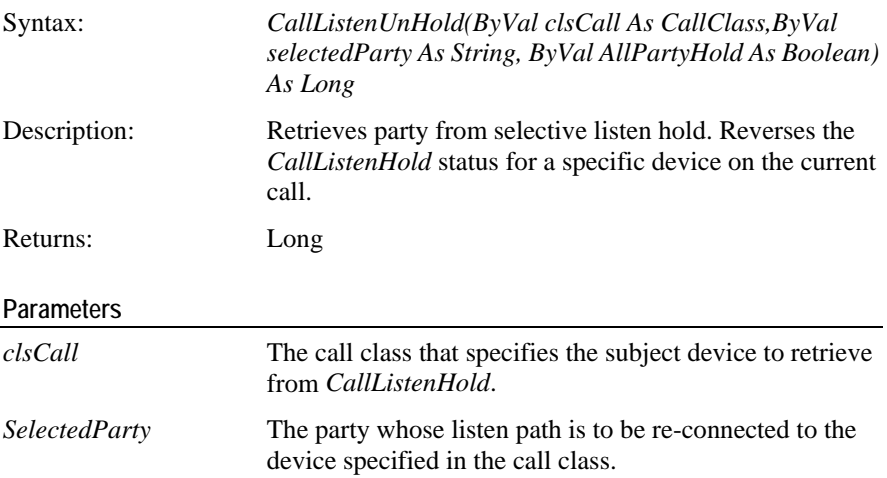

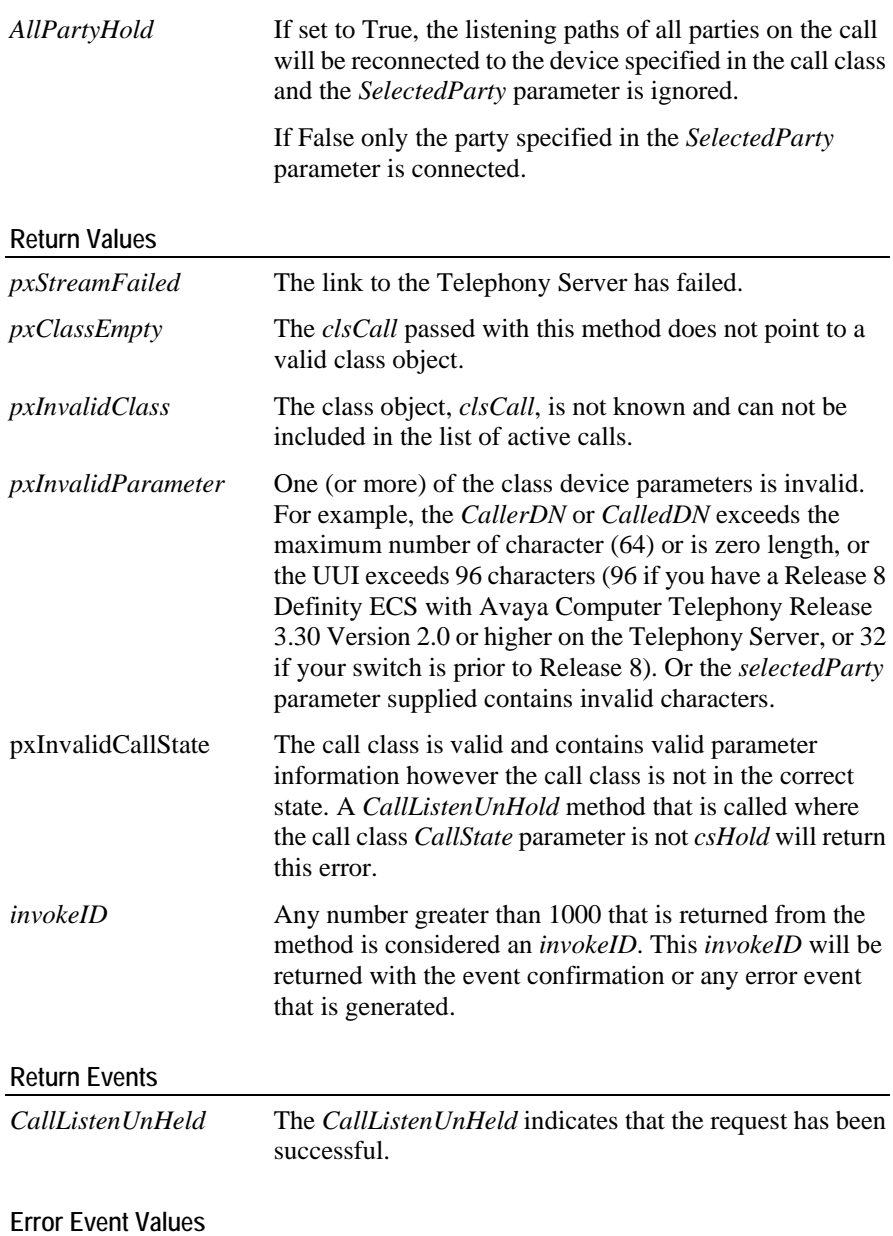

*Invalid\_Calling\_Device*

The device specified in the *CallingDN* is out of service or incorrectly administered on the switch.

*Value\_Out\_Of\_Range*

A party specified is not part of the call or is in the wrong state. The selected party can not be in the alerting state.

*Invalid\_Object\_State*

The request to listen hold from all parties has not been granted because there are no other eligible parties on the call.

*Generic\_System\_Resource\_Availability*

Switch capacity has been exceeded.

```
Sample Code
```

```
Private Sub cmdListenUnHold_Click()
     Dim lRtn As Long
      If cal Is Nothing Then
            Exit Sub
       Else
            lRtn = 
px.CallListenUnHold(cal,partyTxt,True)
      End if
End Sub
```
# **CallPartyDrop**

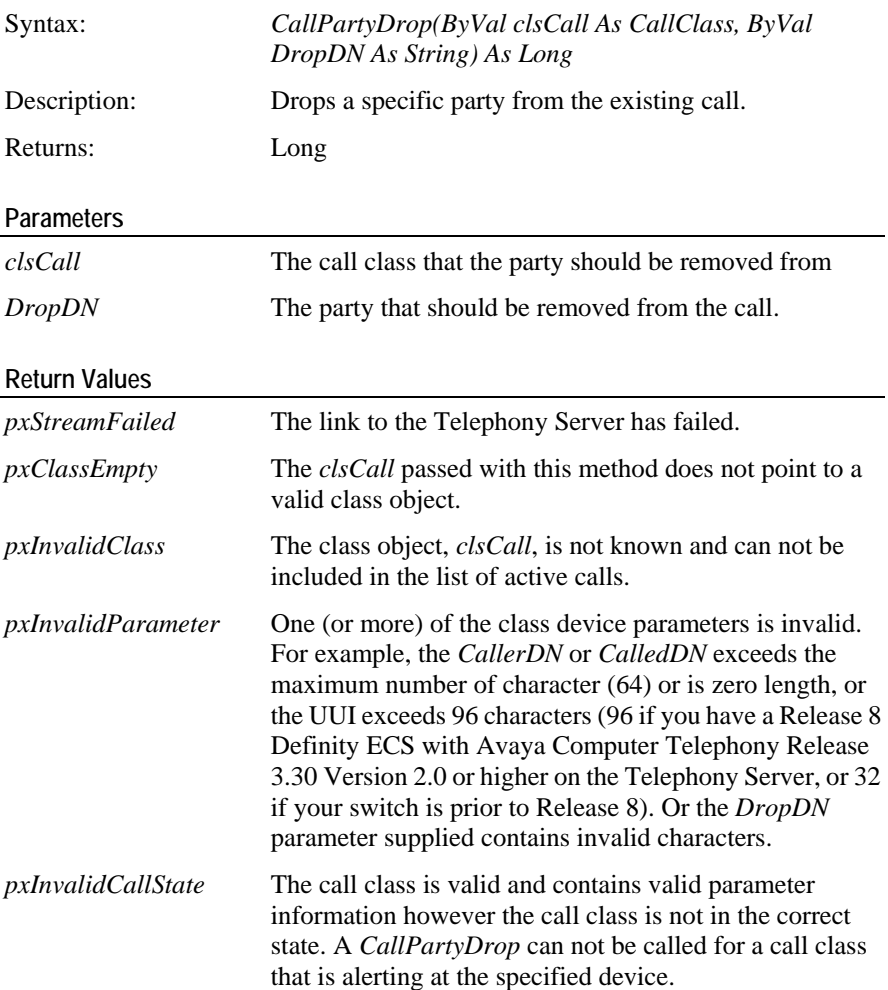

```
invokeID Any number greater than 1000 that is returned from the
                       method is considered an invokeID. This invokeID will be
                       returned with the event confirmation or any error event 
                       that is generated.
```
#### **Usage Notes**

Where the call is a two-party call, this results in the call being cleared. For a multi party conference, any party can be removed from the call, regardless of the order in which the parties were added.

In a multi-party conference, using the *CallPartyDrop* method does not clear down the entire call even when the dropped party is the only "on switch" device.

A conference call with one station and two trunk parties in progress, issuing a *CallPartyDrop* for the station device will leave the two trunk parties connected.

Refer *CallRelease*.

#### **Return Events**

*CallPartyDropped* A party has been removed from the call.

### **Error Event Values**

*Value\_Out\_Of\_Range*

A party specified is not part of the call or is in the wrong state. The selected party can not be in the alerting state.

*Generic\_System\_Resource\_Availability*

Switch capacity has been exceeded

**Sample Code** 

```
Private Sub cmdHangup_Click()
      'Hang up currently active call
      'curCall is retrieved from the 
CallAlerting,CallAnswered and CallOriginating events
      Dim cal As CallClass
      'curCall1 = call identifier of the current call
      Set cal = px.ActiveCallClasses.Item(curCall1)
      If Not cal Is Nothing Then
             px.CallRelease cal
       End If
```
End Sub

### **CallRelease**

Syntax: *CallRelease(ByVal clsCall As CallClass) As Long*

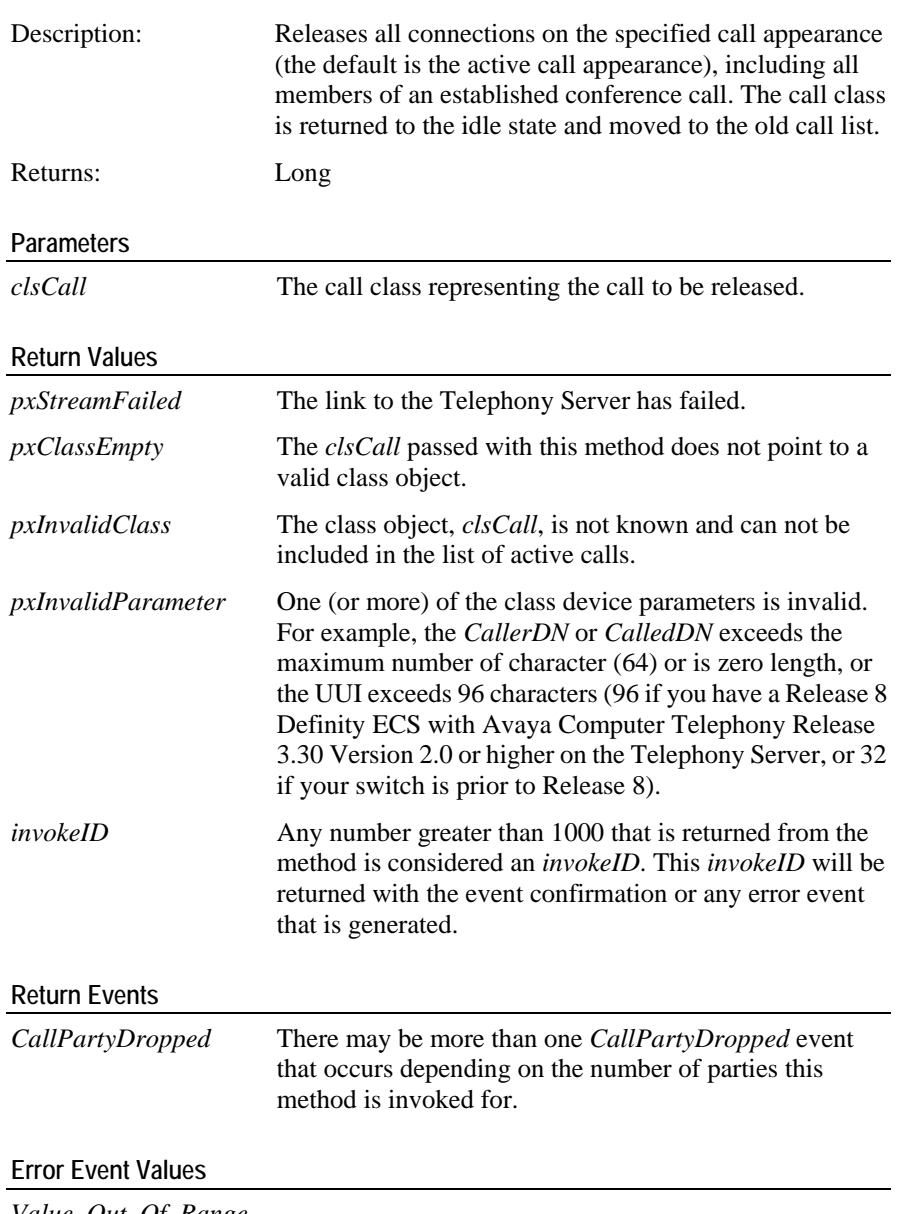

*Value\_Out\_Of\_Range*

A party specified is not part of the call or is in the wrong state. The selected party can not be in the alerting state.

*Generic\_System\_Resource\_Availability*

Switch capacity has been exceeded

### **Sample Code**

```
Private Sub cmdHangup_Click()
      'Hang up currently active call
      Dim cal As CallClass
      'curCall is the call identifier of the current call
```

```
Set cal = px.ActiveCallClasses.Item(curCall)
      If Not cal Is Nothing Then 
            px.CallRelease cal
       End If
End Sub
```
# **CallSendDTMF**

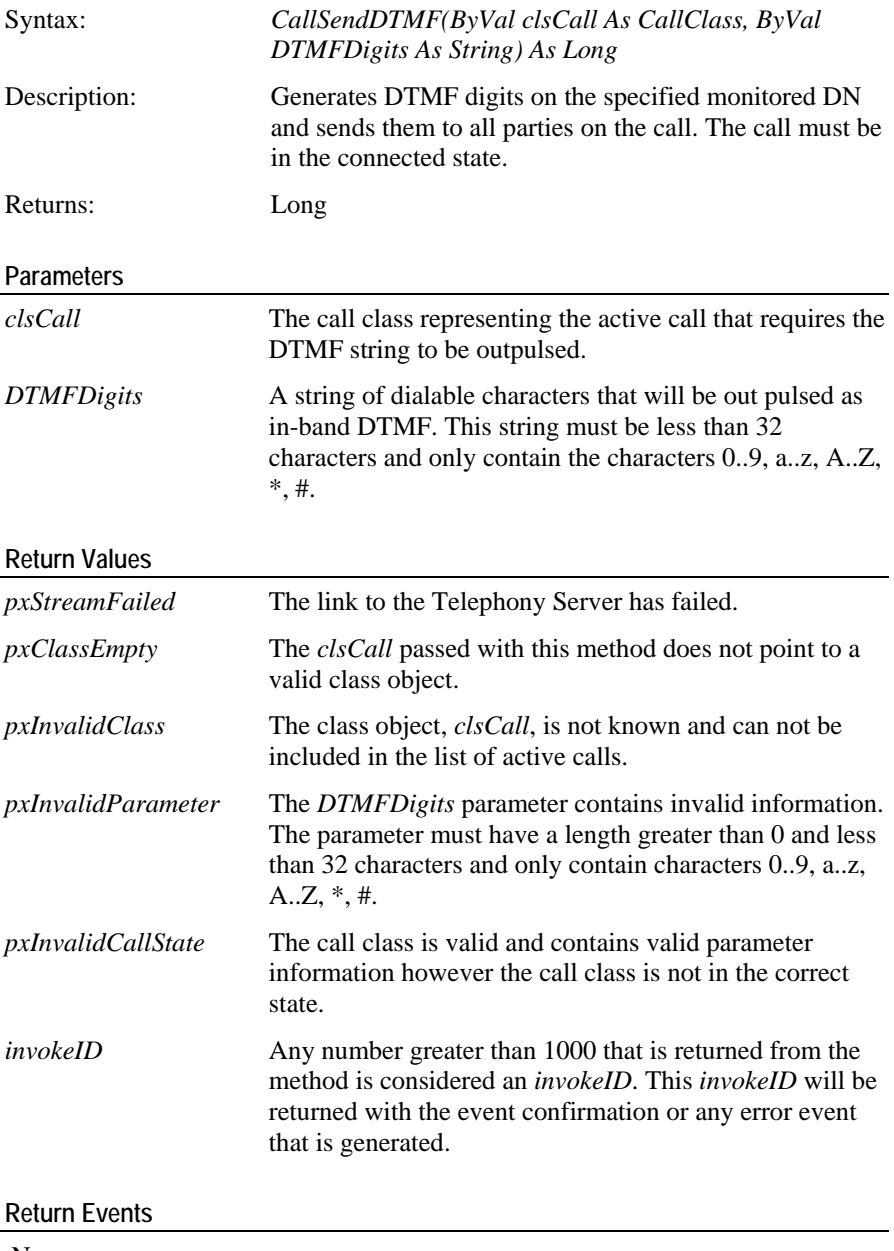

None.

*Value\_Out\_Of\_Range*

A party specified is not part of the call or is in the wrong state. The selected party can not be in the alerting state.

*Generic\_System\_Resource\_Availability*

Switch capacity has been exceeded

### **Sample Code**

When a call is in the connected state, the sample application provides the facility to send DTMF signals using an interface that resembles the keypad on a phone. Here is the code from the click event for the hash button:

```
Private Sub cmdHash_Click()
      'curCall is retrieved from the CallAlerting, 
CallAnswered and CallOriginating events
      Dim cal As CallClass
      Set cal = px.ActiveCallClasses.Item(curCall)
      If Not cal Is Nothing Then
             Px.CallSendDTMF cal, cmdHash.Caption
       End If
```
End Sub

### **CallTransfer**

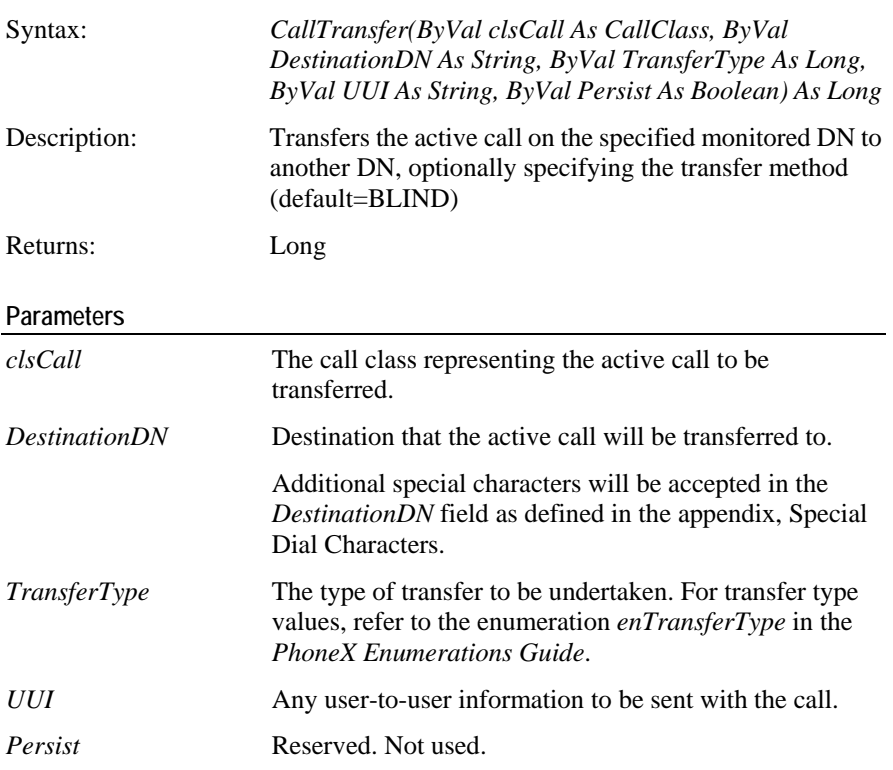

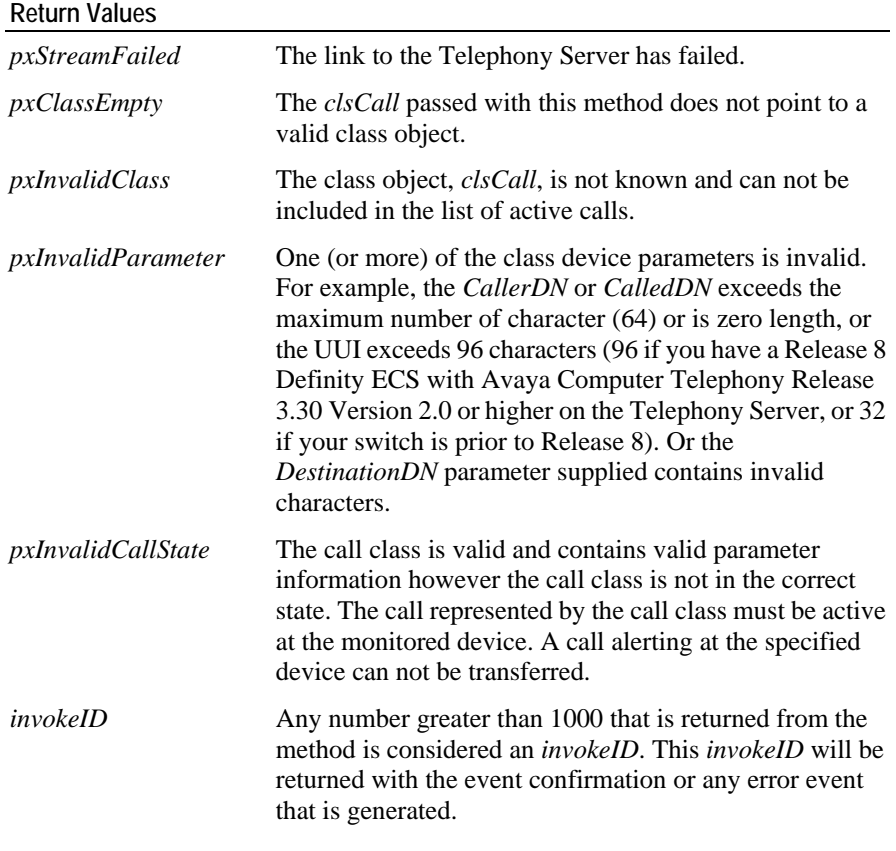

### **Usage Notes**

The *CallTransfer* method allows an existing call to be transferred to a new destination. The call being transferred in the connected (talking) state or be on hold. This method can not be invoked for a call alerting at the monitored station. If the call is in the connected state, the call transfer method will firstly hold the call before invoking a new call to the *DestinationDN* destination. If the call is already on hold, a new call is immediately generated to the *DestinationDN* destination.

To transfer a call class that is on hold at the device to a call class that is in the connected state, use *CallJoin*.

### **Transfer Types**

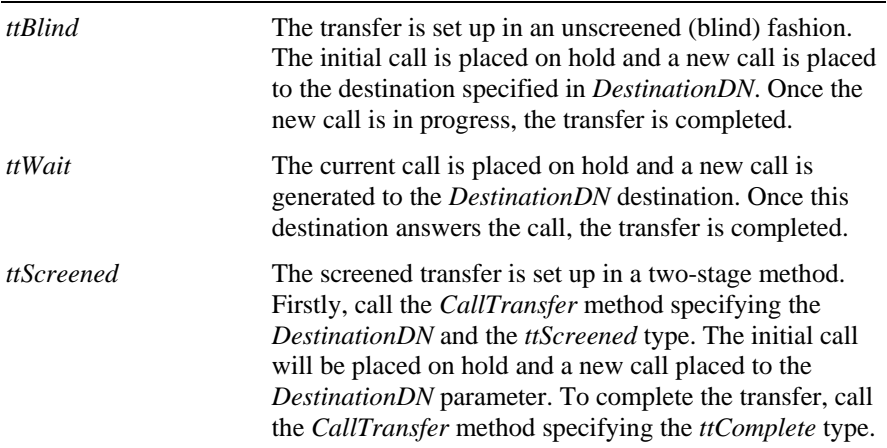

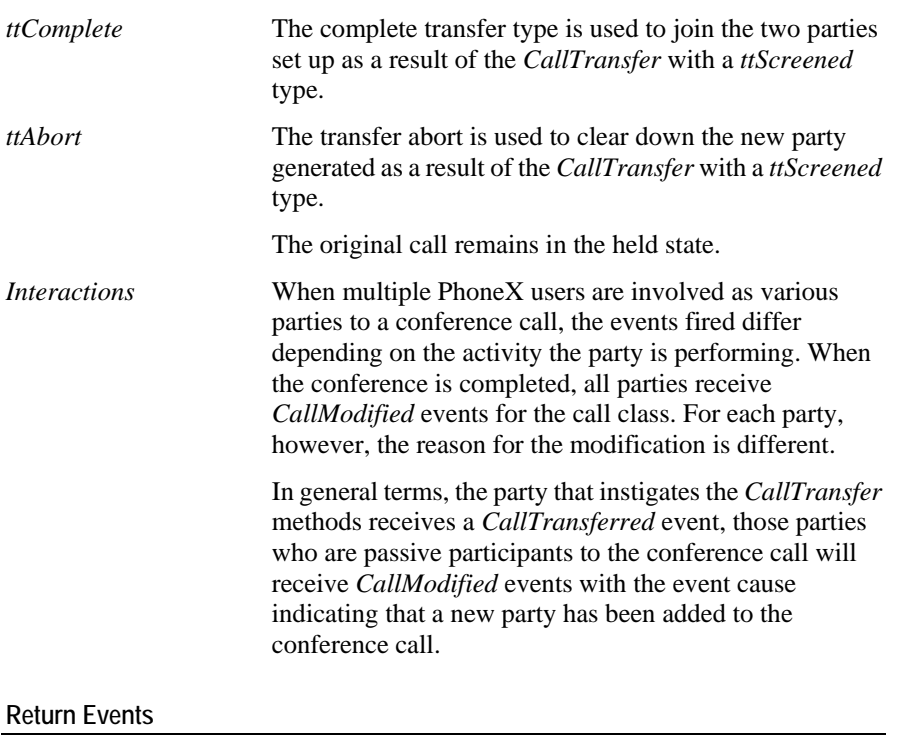

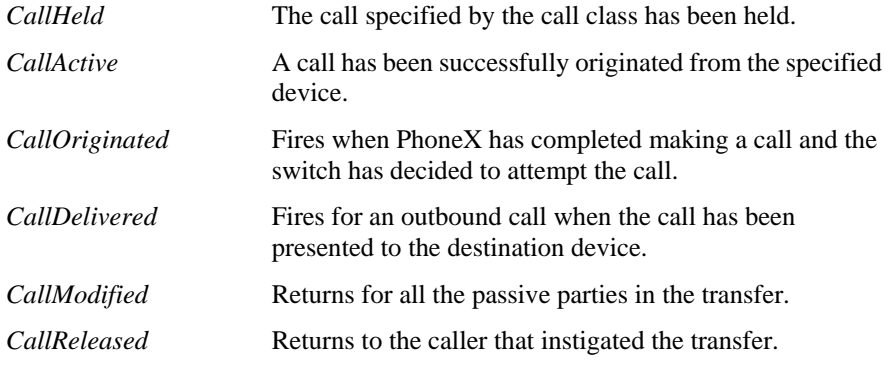

*Value\_Out\_Of\_Range*

A party specified is not part of the call or is in the wrong state. The selected party can not be in the alerting state.

*Generic\_System\_Resource\_Availability*

Switch capacity has been exceeded

#### **Sample Code**

If there is a connected call then the transfer button is enabled. The button caption will change when the call is being transferred. The action performed by this code is determined by the button caption.

This example illustrates a blind transfer and how to cancel a transfer.

Private Sub Transfer()

'curCall is retrieved from the CallAlerting,CallAnswered and CallOriginating events

Dim cal As CallClass

```
Set cal = px.ActiveCallClasses.Item(curCall)
      If Not cal Is Nothing And txtTransferTo <> "" _
            And cmdTransfer.Caption = transText Then
             'Transfer the call
             cmdTransfer.Caption = transCancelText
            px.CallTransfer cal, txtTransferTo, 1
      ElseIf cmdTransfer.Caption = TransCancelText Then
            'Call is currently being transferred,so 
cancel the Transfer
             cmdTransfer.Caption = transText
            If Not cal Is Nothing Then
                  px.CallTransfer cal, "", 5
             End If
       End If
End Sub
```
# **CallUnHold**

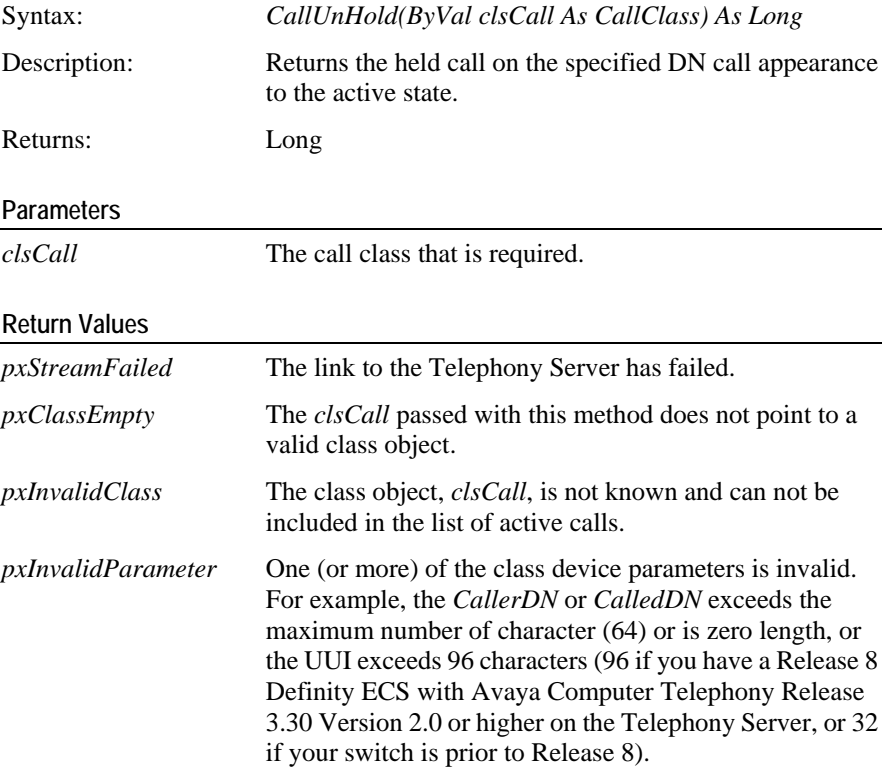

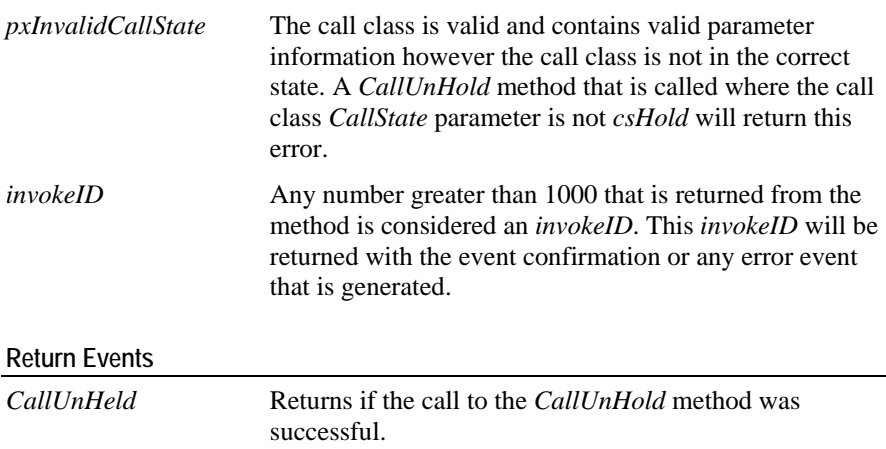

*Value\_Out\_Of\_Range*

A party specified is not part of the call or is in the wrong state. The selected party can not be in the alerting state.

*Generic\_System\_Resource\_Availability*

Switch capacity has been exceeded

### **Sample Code**

See example for *CallHold*.

# **DeviceMute**

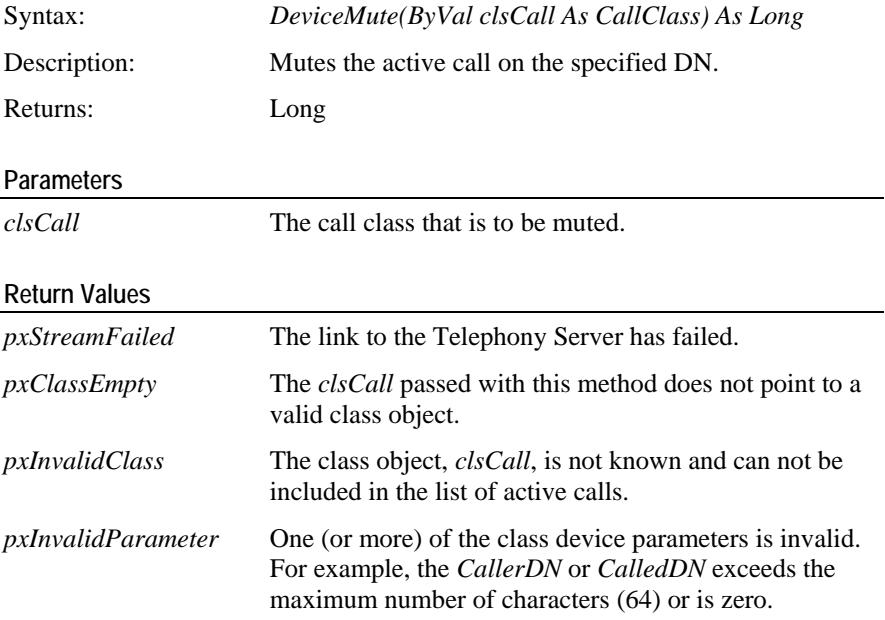

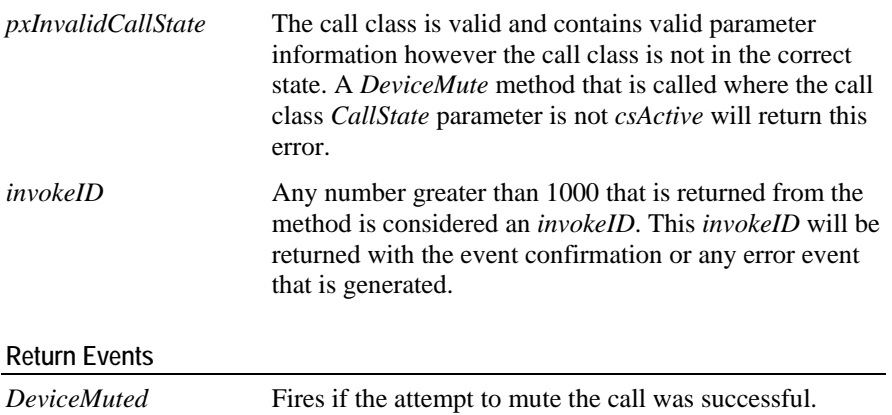

*Value\_Out\_Of\_Range*

A party specified is not part of the call or is in the wrong state. The selected party can not be in the alerting state.

*Generic\_System\_Resource\_Availability*

Switch capacity has been exceeded

### **Sample Code**

```
Private Sub cmdDeviceMute_Click()
             px.DeviceMute cal
      If Not cal Is Nothing Then
       End If
End Sub
```
### **DeviceUnMute**

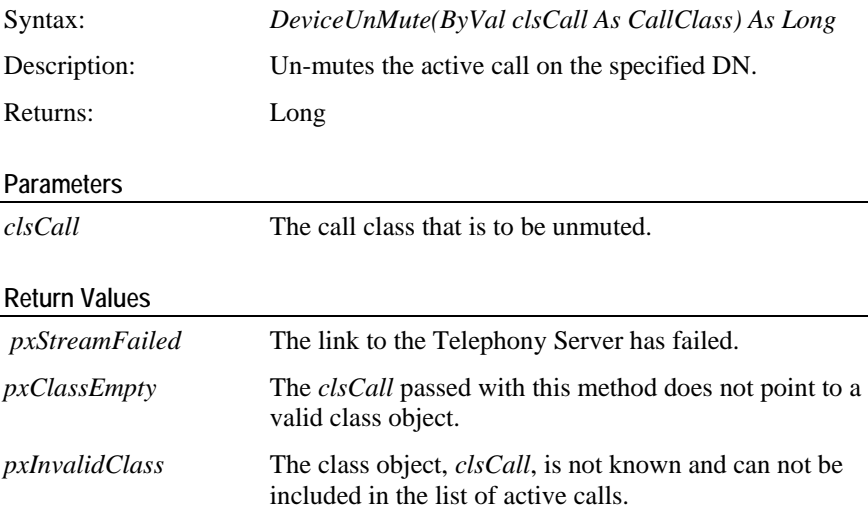

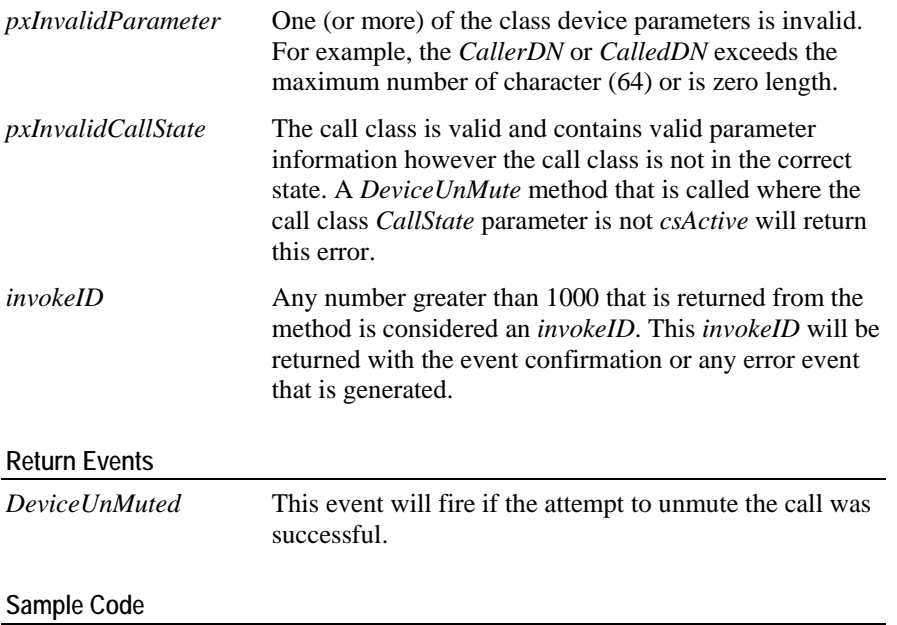

See example for *DeviceMute*.

# **Call Control Events**

This chapter contains information regarding the events that fire when methods were called.

### In This Chapter

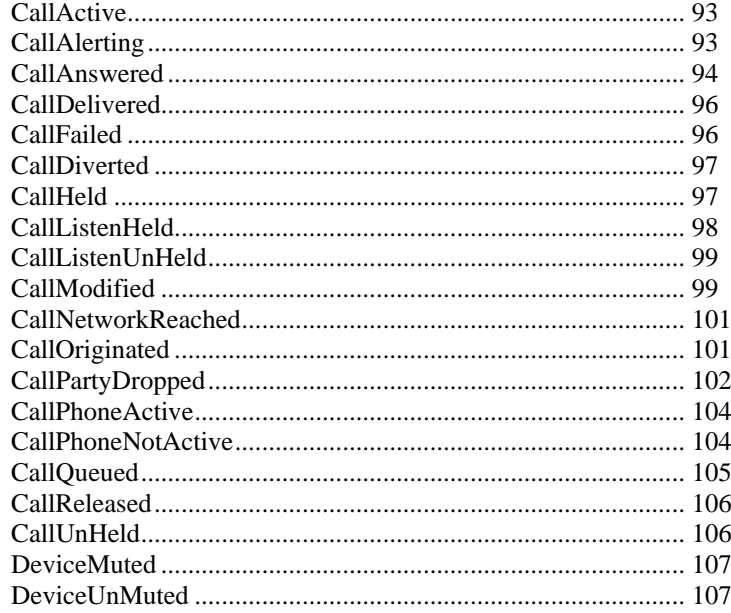

<span id="page-96-0"></span>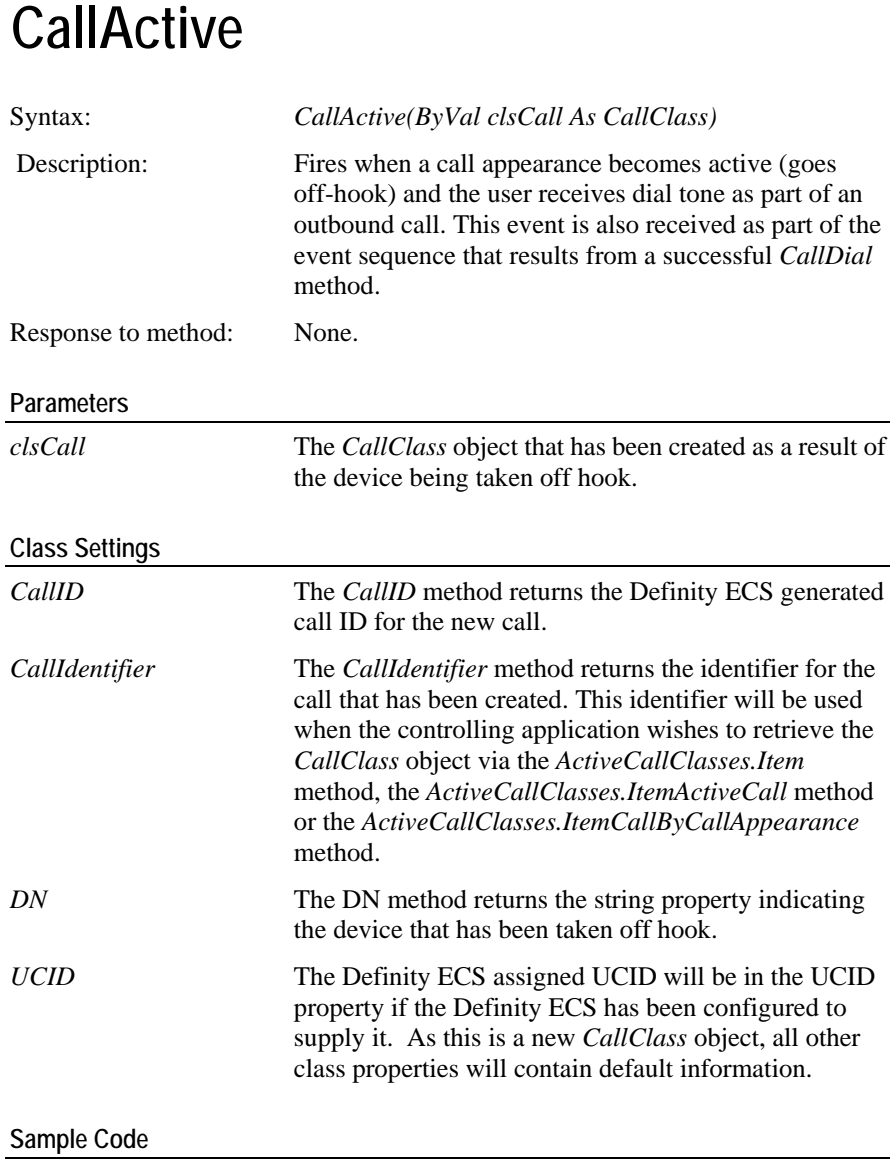

Private Sub px\_CallActive(ByVal clsCall As CallClass) DoStatus "Off hook" End Sub

# <span id="page-96-1"></span>**CallAlerting**

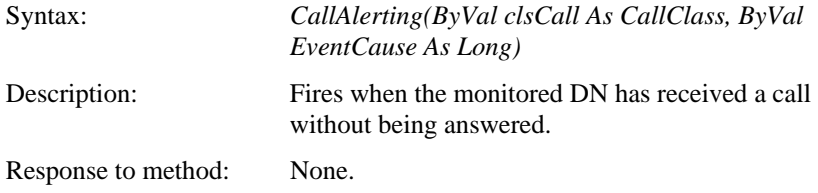

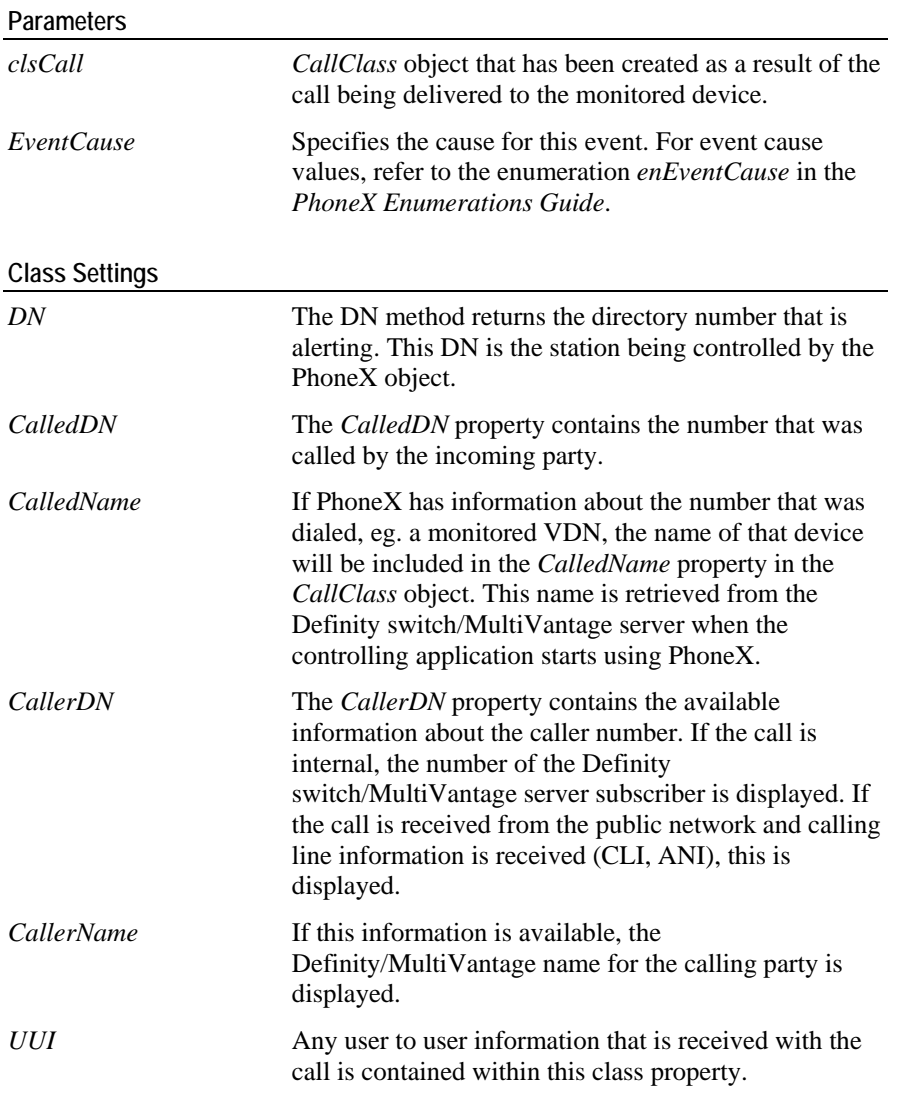

### **Sample Code**

Private Sub px\_CallAlerting(ByVal clsCall As CallClass, ByVal EventCause As Long)

DoStatus "Call Alerting"

End Sub

# <span id="page-97-0"></span>**CallAnswered**

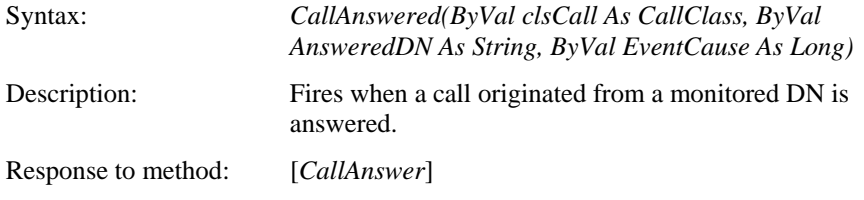

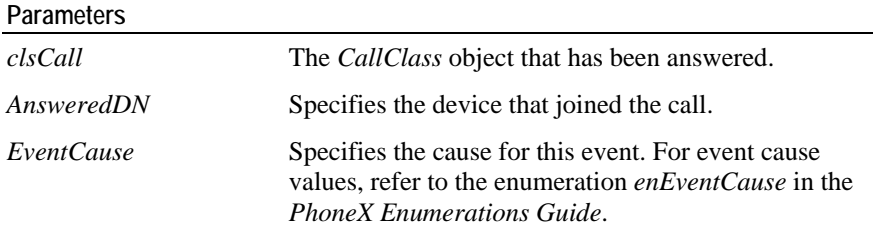

### **Usage Notes**

This event fires when the call represented by the *CallClass* object is answered. Information in the *CallClass* object remains unchanged from the *CallAlerting* event with the exception of the *CallState*.

#### **Class Settings**

None.

#### **Sample Code**

This example enables/disables the appropriate buttons on the user interface and updates the status bar.

Private Sub px CallAnswered(ByVal clsCall As CallClass, ByVal AnsweredDN As String)

'This event is triggered when an incoming or outgoing call is answered. Save the call identifier 'of the answered call. This identifier is used outside of this event to retrieve this call

```
curCall = clsCall.CallIdentifier
```
 'Enable and disable the appropriate functions on the user interface cmdConference.Enabled = True fraTransfer.Enabled = True 'Update status bar cmdAnswer.Enabled = False cmdHold.Enabled = True cmdHold.Caption = holdText cmdHangup.Enabled = True If clsCall.CallDirection = 0 Then DoStatus "Incoming call in progress..." Else DoStatus "Outgoing call in progress..." End If End Sub

### <span id="page-99-0"></span>**CallDelivered**

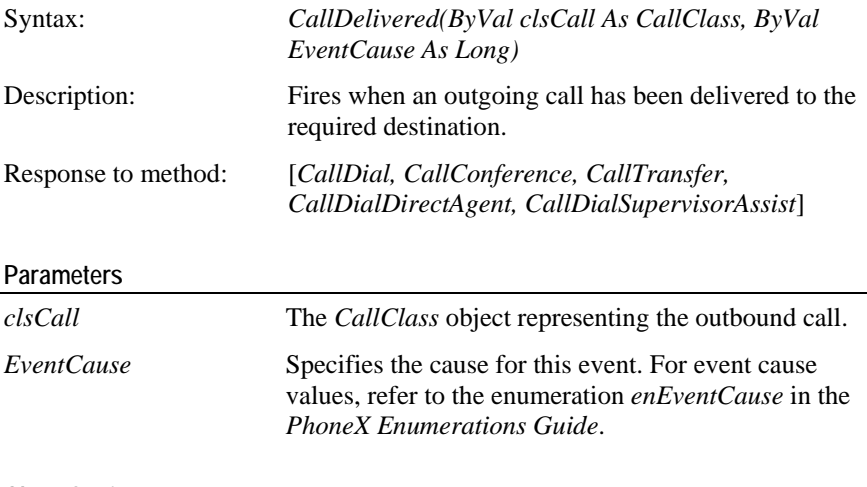

### **Class Settings**

None.

### **Sample Code**

```
Private Sub px_CallDelivered(ByVal clsCall As _
CallClass, ByVal EventCause As Long)
      DoStatus "The destination has been reached "
End Sub
```
### <span id="page-99-1"></span>**CallFailed**

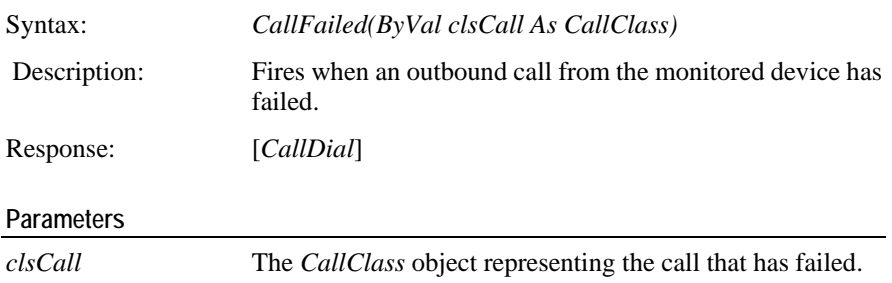

### **Usage Notes**

The *clsCall* parameter will indicate the *CallClass* object that has failed.

This event will fire when the destination of a call is busy or unavailable, or a call receives reorder/denial treatment as described in the *Definity ECS Programmer's Guide for CentreVu CTI*.

#### **Class Settings**

None.

**Sample Code** 

```
Private Sub px_CallFailed(ByVal clsCall As CallClass)
     DoStatus "The call has failed"
```
End Sub

# <span id="page-100-0"></span>**CallDiverted**

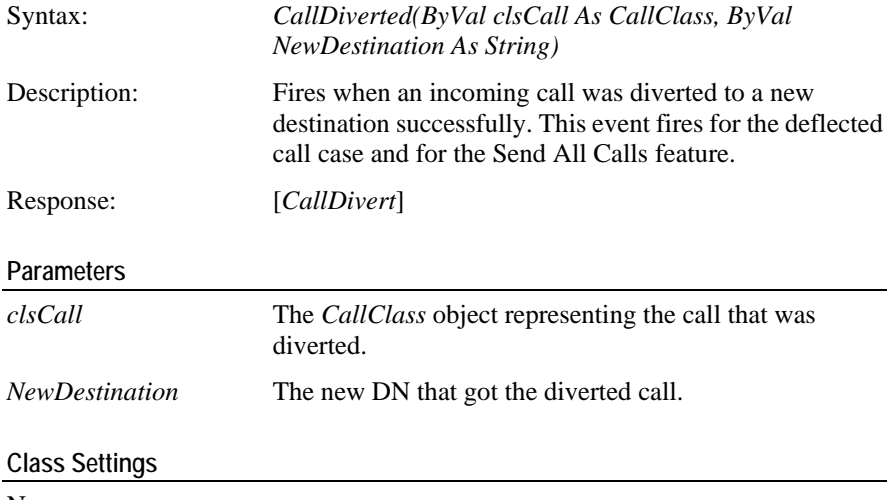

None.

### **Sample Code**

```
Private Sub px_CallDiverted(ByVal clsCall As CallClass, 
ByVal _ NewDestination As String)
      DoStatus "The call has been diverted to" + 
NewDestination
```
End Sub

### <span id="page-100-1"></span>**CallHeld**

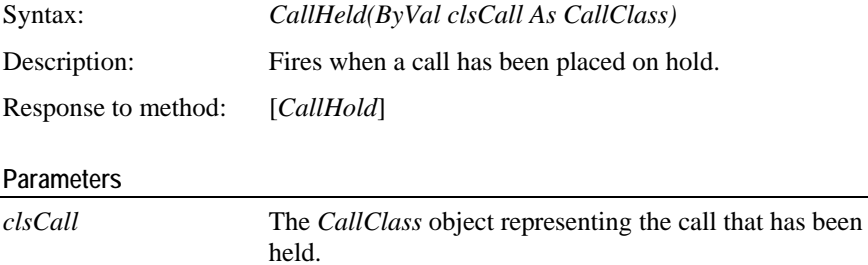

### **Usage Notes**

This event fires to indicate the call represented by the *CallClass* object is placed into the held state. This may be the result of the *CallHold* method being called or as a result of the user activating the hold feature from the feature phone.

#### **Class Settings**

None.

#### **Sample Code**

```
Private Sub px_CallHeld(ByVal clsCall As CallClass)
      cmdHold.Caption = unholdText
      DoStatus "The call is on hold"
End Sub
```
### <span id="page-101-0"></span>**CallListenHeld**

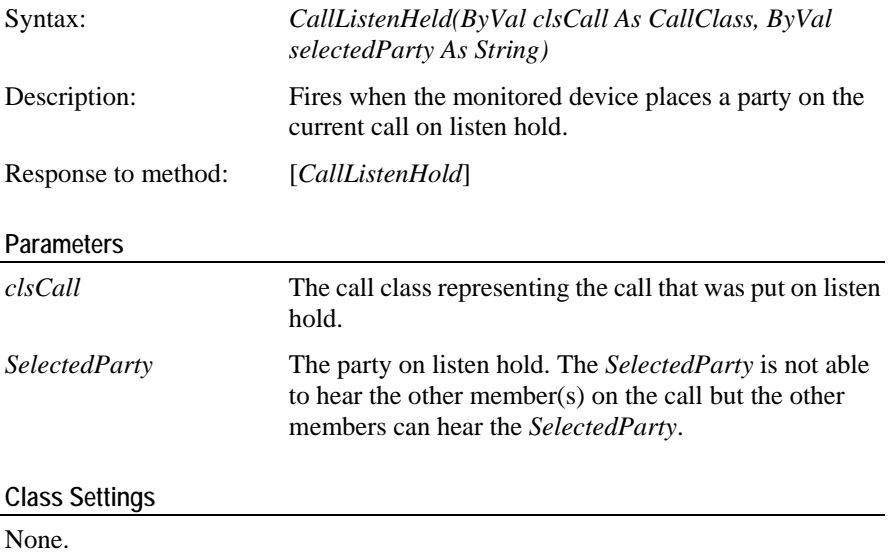

### **Sample Code**

Private Sub px\_CallListenHeld(ByVal clsCall As CallClass, ByVal selectedParty As String)

DoStatus "The call is on listen hold"

End Sub

### <span id="page-102-0"></span>**CallListenUnHeld**

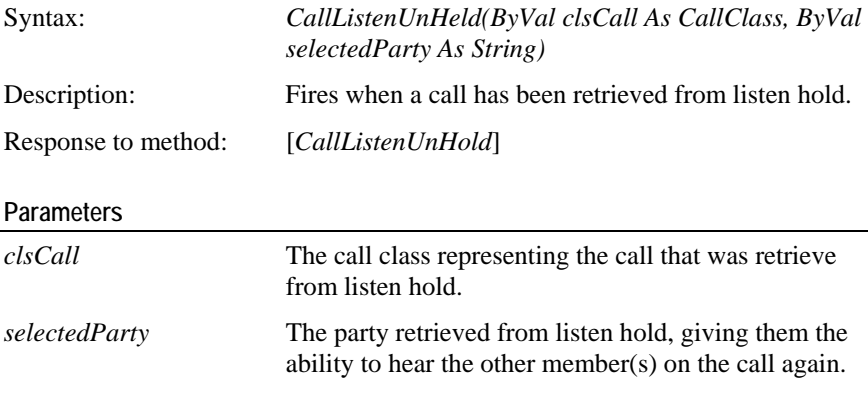

### **Class Settings**

None.

### **Sample Code**

Private Sub px\_CallListenUnHeld(ByVal clsCall As CallClass, ByVal selectedParty As String)

DoStatus "The call is on listen unhold"

End Sub

# <span id="page-102-1"></span>**CallModified**

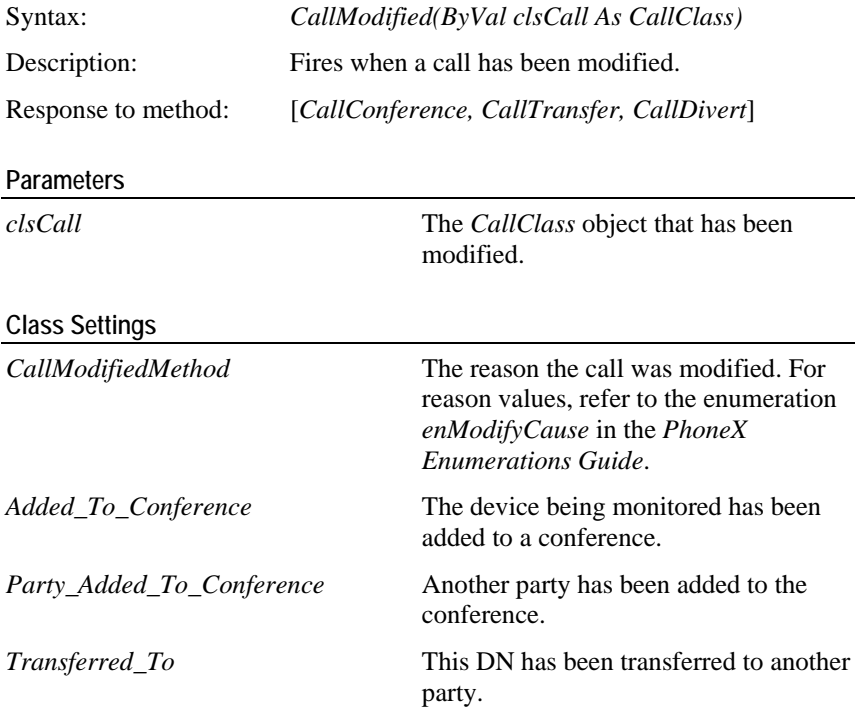

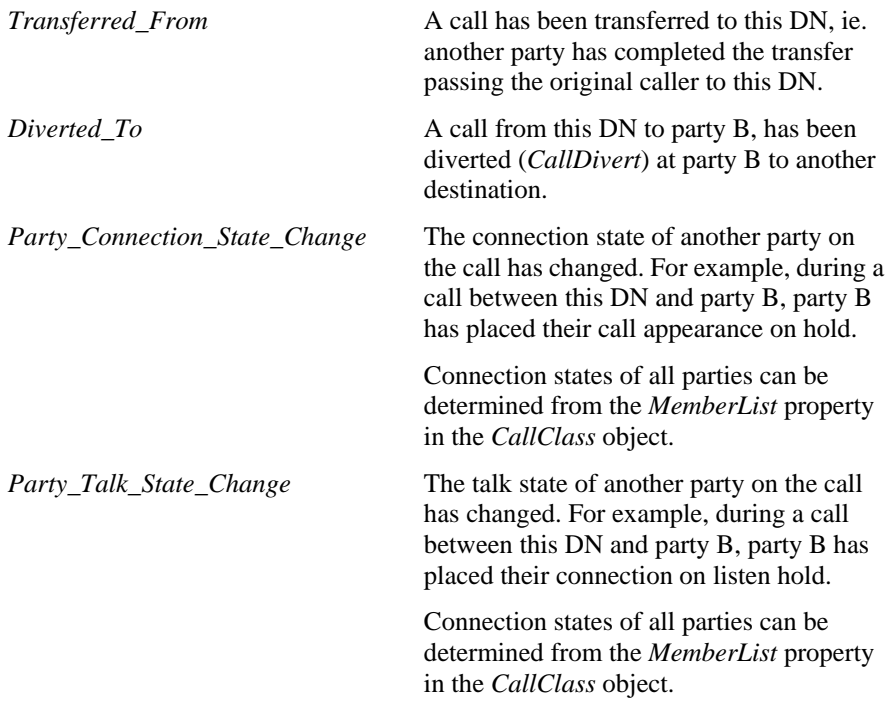

**Sample Code** 

Private Sub px\_CallModified(ByVal clsCall As CallClass)

```
'Update the status bar with the reason the call was 
modified
       NMembers = 
clsCall.MemberList.CurrentNumberOfMembers
            DoStatus "You have been added to a " _
      Case 2: 'Count the total number of calls in 
conference
      Dim nMembers As Integer
      Select Case clsCall.CallModifiedMethod
      Case 1: 'Add party to conference call
            + "conference call with " + Str(nMembers) +
" members"
            DoStatus Str(nMembers) + " calls in
```
conference"

cmdDrop.Enabled = True

Case 3: 'Transfer call to another device DoStatus "Your call has been transferred To

" + clsCall.NewDN

 DoStatus "Incoming call (" + clsCall.CallerDN  $+$   $-$ Case 4: 'Transfer call from another device

```
") has been transferred from " + 
clsCall.OtherDN
```

```
Case 5: 'Divert call from the called device
       Case 7:
            DoStatus "Your call has been diverted to " +
clsCall.OtherDN
       Case 6:
             DoStatus "Your connection state has changed."
            DoStatus "Your talk state has changed."
       End Select
End Sub
```
### <span id="page-104-0"></span>**CallNetworkReached**

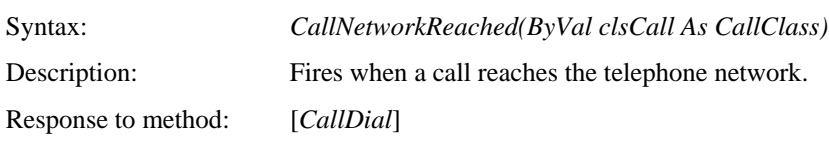

### **Parameters**

*clsCall* The *CallClass* object that has reached the network interface

### **Usage Notes**

The *NetworkReached* event will fire to indicate one of the following events:

- A non-ISDN call has cut through the switch boundary to another network
- An ISDN call is leaving the ISDN network.

A *NetworkReached* event will never fire for a call to a device that is directly connected to the Definity switch/MultiVantage server.

Multiple *NetworkReached* events may be received for a single call.

#### **Class Settings**

None.

### **Sample Code**

```
Private Sub px_CallNetworkReached(ByVal clsCall As 
CallClass)
```

```
DoStatus "Network Reached Event"
```
End Sub

# <span id="page-104-1"></span>**CallOriginated**

Syntax: *CallOriginated(ByVal clsCall As CallClass)*

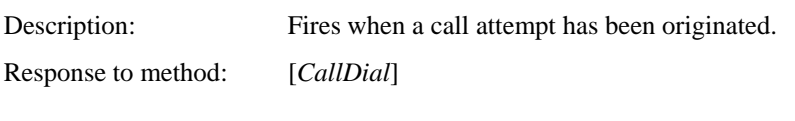

### **Parameters**

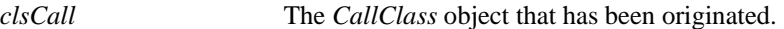

### **Usage Notes**

The *CallOriginated* event is generated as follows:

- When the station user completes dialing a valid number
- When the *CallDial* is invoked and the switch determines that a call is to be attempted.

The event will not be triggered when a call is aborted because an invalid number has been provided or because the device DN that PhoneX is controlling is not allowed to originate the call (via COR).

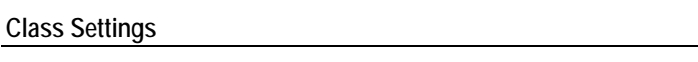

None.

### **Sample Code**

Private Sub px\_CallOriginated(ByVal clsCall As Object)

'This event is triggered once an outgoing call is placed. Save the call identifier of the answered 'call. This identifier is used outside of this event to retrieve this call

```
cmdHangup.Enabled = True
DoStatus "Outgoing call in progress"
curCall = clsCall.CallIdentifier
cmdAnswer.Enabled = False
cmdConference = False
```
End Sub

### <span id="page-105-0"></span>**CallPartyDropped**

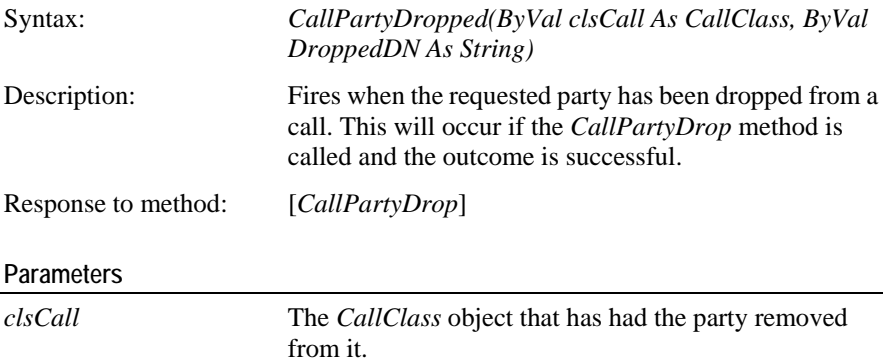

The DN that has left the call. *DroppedDN*

**Class Settings** 

None.

**Sample Code**  Different actions are performed depending on the current call state. Private Sub px\_CallPartyDropped(ByVal clsCall \_ Nmembers = clsCall.MemberList.CurrentNumberOfMembers Select Case clsCall.CallState cmdAnswer.Enabled = False cmdMakeCall.Enabled = True Select Case nMembers Case Is > 2: 'Conference call in progress DoStatus Str(nMembers) + " calls in conference" Case 2: 'Enable and disable the appropriate functions on the user interface As CallClass, ByVal DroppedDN As String) 'This event is triggered when a call is terminated or a party is dropped from a conference call Dim Nmembers As Integer Case 0: 'Enable and disable the appropriate functions on the user interface for the Idle case cmdHold.Enabled = False cmdHangup.Enabled = False fraTransfer.Enabled = False cmdConference = False DoStatus "Call terminated" Case 3: 'Respond according to the number of devices connected to the current call for the 'connected case cmdDrop.Enabled = False cmdHangup.Enabled = True

```
If clsCall.CallDirection = 0 Then
                         DoStatus "Incoming call in 
progress"
                   Else
                        DoStatus "Outgoing call in 
progress"
                  End If
            End Select
      End Select
End Sub
```
# <span id="page-107-0"></span>**CallPhoneActive**

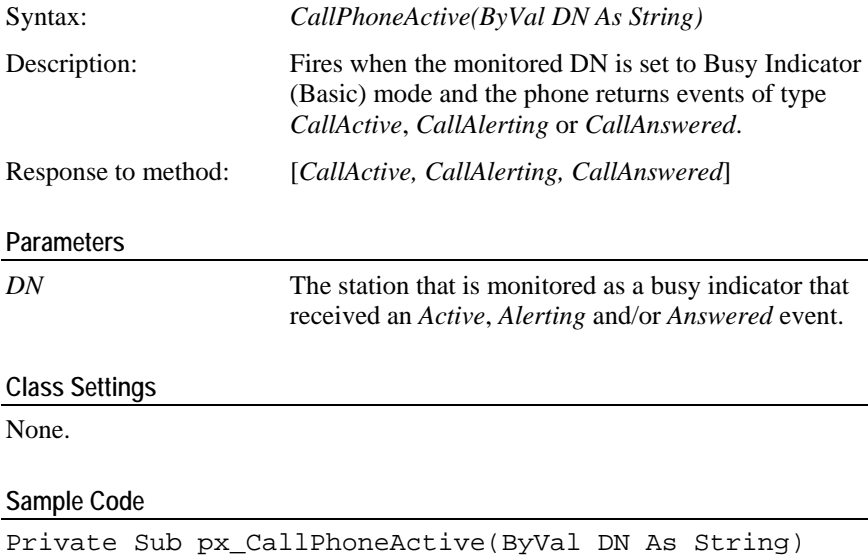

```
DoStatus "Phone Is Off Hook"
```
End Sub

# <span id="page-107-1"></span>**CallPhoneNotActive**

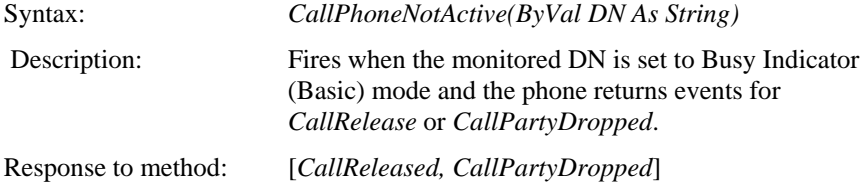
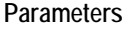

*DN* The station that is monitored as a busy indicator that received the *CallReleased* and/or *CallPartyDropped* event.

#### **Class Settings**

None.

#### **Sample Code**

Private Sub px\_CallPhoneNotActive(ByVal DN As String)

DoStatus "Phone Is On Hook"

End Sub

### **CallQueued**

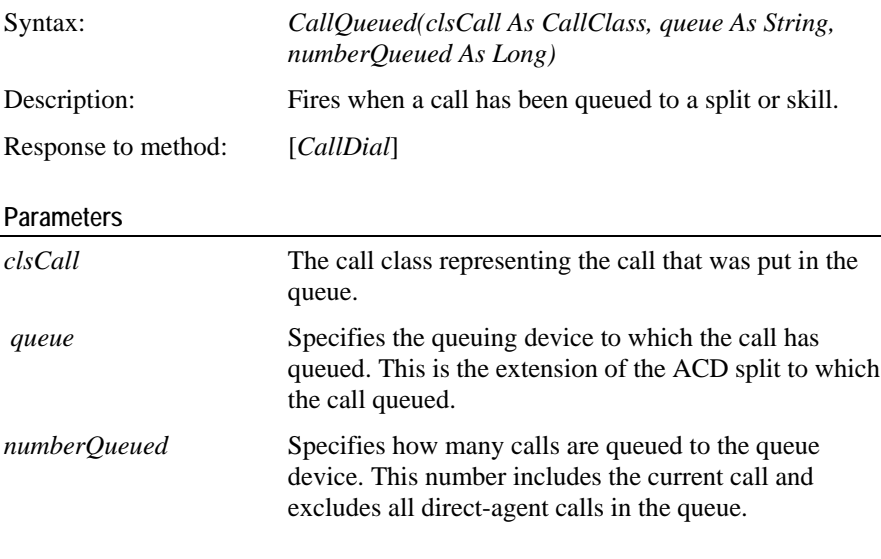

#### **Usage Notes**

- The *CallQueued* event fires to indicate when a call is delivered or redirected to a hunt group or ACD split and the call queues. It also fires if the call queues to the same split with different priority.
- A *CallQueued* event never fires if a call queues to an announcement, vector announcement or trunk group. It also never fires if a call queues to the same ACD split at the same priority.

#### **Sample Code**

Private Sub px\_CallQueued(clsCall As CallClass, queue As String, numberQueued As Long)

DoStatus "CallQueued Event"

### **CallReleased**

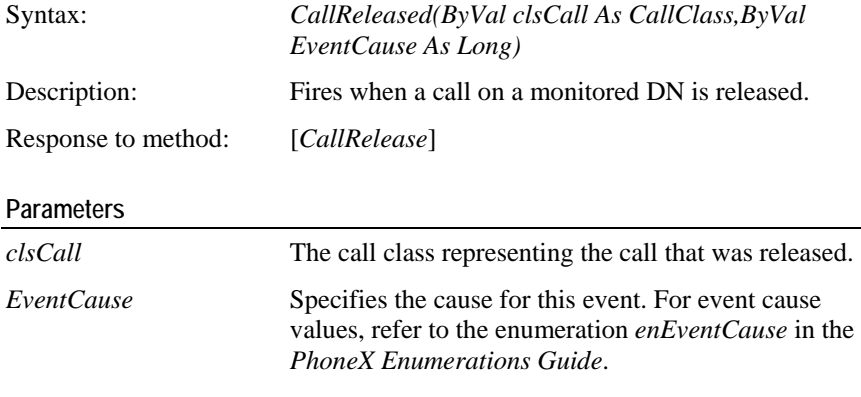

#### **Class Settings**

None.

#### **Code Example**

Private Sub px\_CallReleased(ByVal clsCall As CallClass, ByVal EventCause As Long)

DoStatus "The calls have been released"

End Sub

### **CallUnHeld**

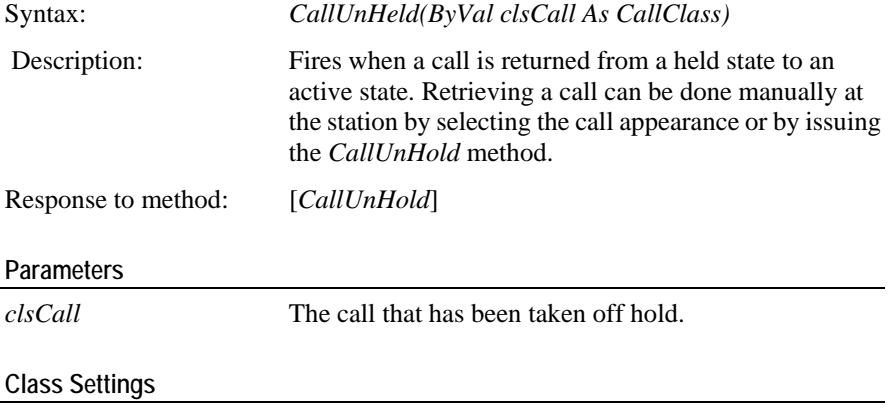

None.

```
Private Sub px_CallUnHeld(ByVal clsCall As CallClass)
     CmdHold.Caption = holdText
      If clsCall.CallState = 3 Then
             DoStatus "Call continued..."
      End If
End Sub
```
### **DeviceMuted**

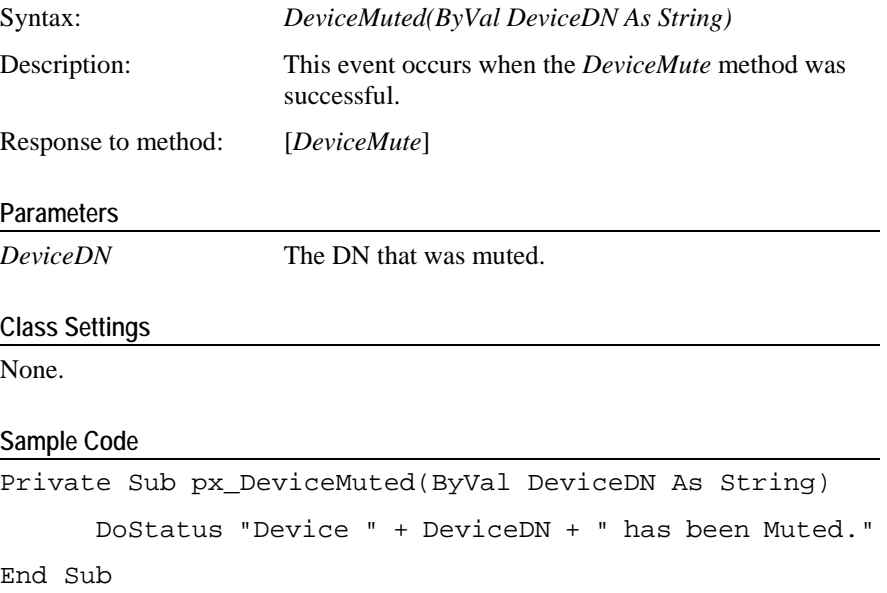

## **DeviceUnMuted**

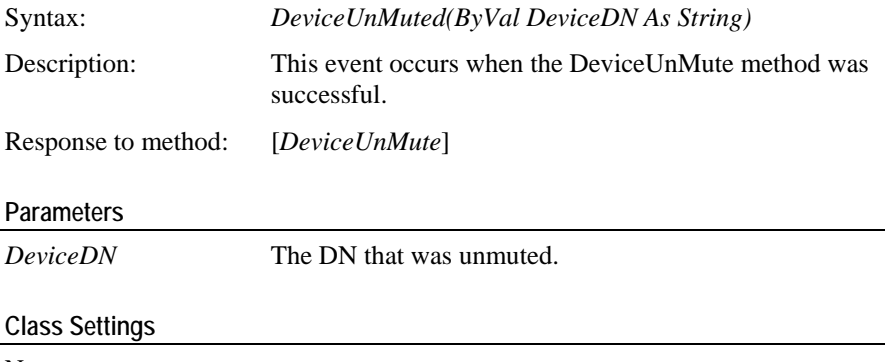

#### None.

```
Private Sub px_DeviceUnMuted(ByVal DeviceDN As String)
     DoStatus "Device " + DeviceDN + " has been UnMuted."
End Sub
```
# **Set Feature Methods**

This chapter contains the methods that control the telephony features programmed for the phone.

### **In This Chapter**

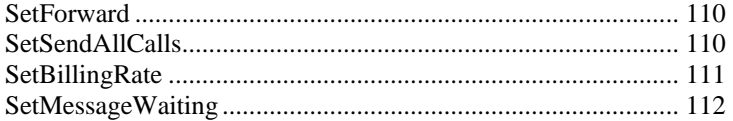

### <span id="page-113-0"></span>**SetForward**

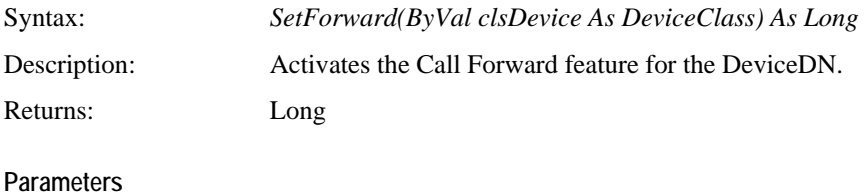

*clsDevice* The device class object that will receive the Call Forward status.

#### **Return Values**

For PhoneX return error values, refer to the enumeration *enPhoneXError* in the *PhoneX Enumerations Guide*.

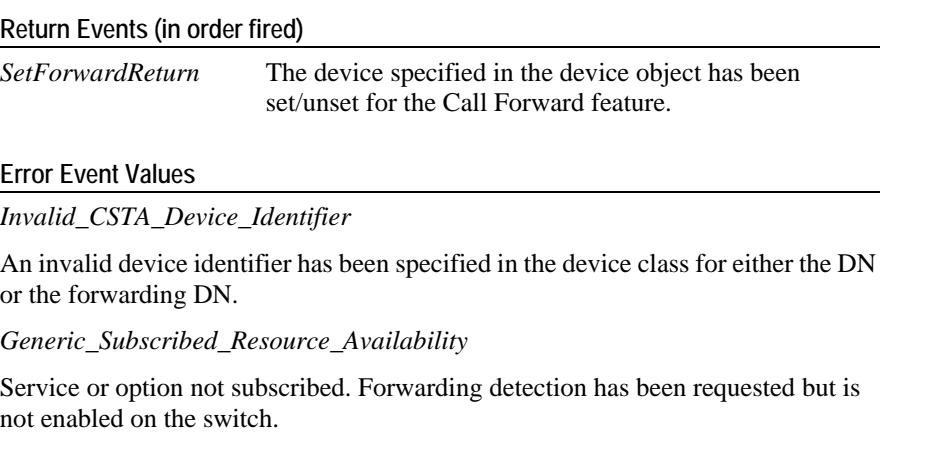

#### **Sample Code**

```
Private Sub cmdSetForward_Click()
     Dim lRtn As Long
      lRtn = px.SetForward(clsDevice)
```
End Sub

### <span id="page-113-1"></span>**SetSendAllCalls**

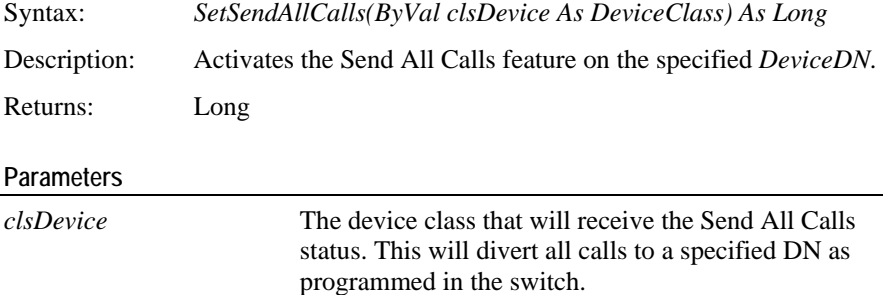

#### **Return Values**

For PhoneX return error values, refer to the enumeration *enPhoneXError* in the *PhoneX Enumerations Guide*.

#### **Return Events (in order fired)**

*SetSendAllCallsReturn* The device specified in the device object has been set/unset for the Send All Calls feature.

#### **Error Event Values**

*Invalid\_CSTA\_Device\_Identifier*

Service or option not subscribed. Send All Calls detection has been requested but is not enabled on the switch.

#### **Sample Code**

```
Private Sub cmdSetSendAllCalls(ByVal clsDevice As 
DeviceClass)
```
Dim lRtn As Long

```
lRtn = px.SetSendAllCalls(clsDevice)
```
End Sub

### <span id="page-114-0"></span>**SetBillingRate**

Syntax: Activates the Billing Rate feature (Advice of Charge) for the particular call. This feature can be requested when the call has been answered or before the call is cleared. *SetBillingRate(ByVal clsCall As CallClass) As Long* Description: Returns: Long **Parameters**  *clsCall* The call class that is to receive the Billing Rate status. **Return Values**  For PhoneX return error values, refer to the enumeration *enPhoneXError* in the *PhoneX Enumerations Guide*. **Return Events (in order fired)** *SetBillingRateReturn* The call specified in the call object has been set/unset for billing rate information. **Error Event Values**  *Invalid\_CSTA\_Connection\_Identifier*

The connection identifier for the call is invalid.

*Value\_Out\_Of\_Range*

An invalid value is specified in the request.

*Invalid\_Object\_State*

The request was specified before the call was answered.

*Resource\_Busy*

The switch limit for unconfirmed request has been reached.

*Generic\_Subscribed\_Resource\_Availability*

Service or option not subscribed. Set billing rate detection has been requested but is not enabled on the switch.

#### **Code Example**

```
Private Sub cmdSetBillingRate_Click()
      Dim lRtn As Long
End Sub
      lRtn = px.SetBillingRate(clsCall)
```
<span id="page-115-0"></span>**SetMessageWaiting** 

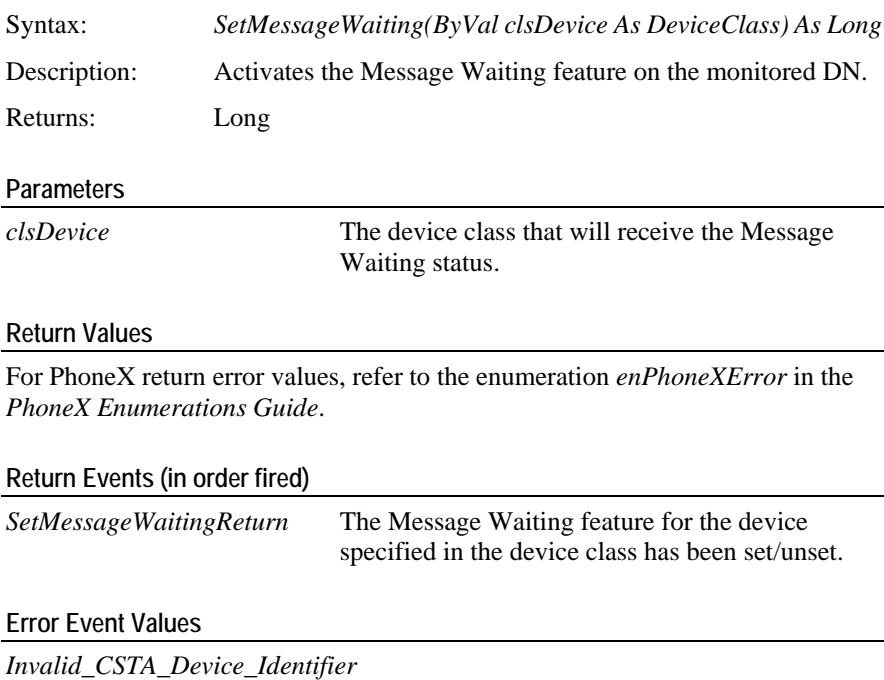

The device identifier specified is invalid.

```
Private Sub cmdSetMessageWaiting_Click()
     Dim lRtn As Long
     lRtn = px.SetMessageWaiting(clsDevice)
```
# C HAPTER 11 **Set Feature Events**

This chapter contains the events that PhoneX will return from setting features.

### **In This Chapter**

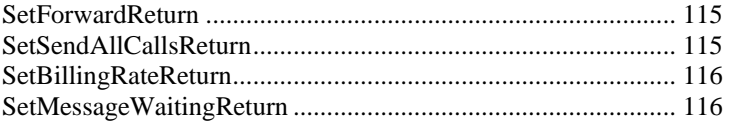

## <span id="page-118-0"></span>**SetForwardReturn**

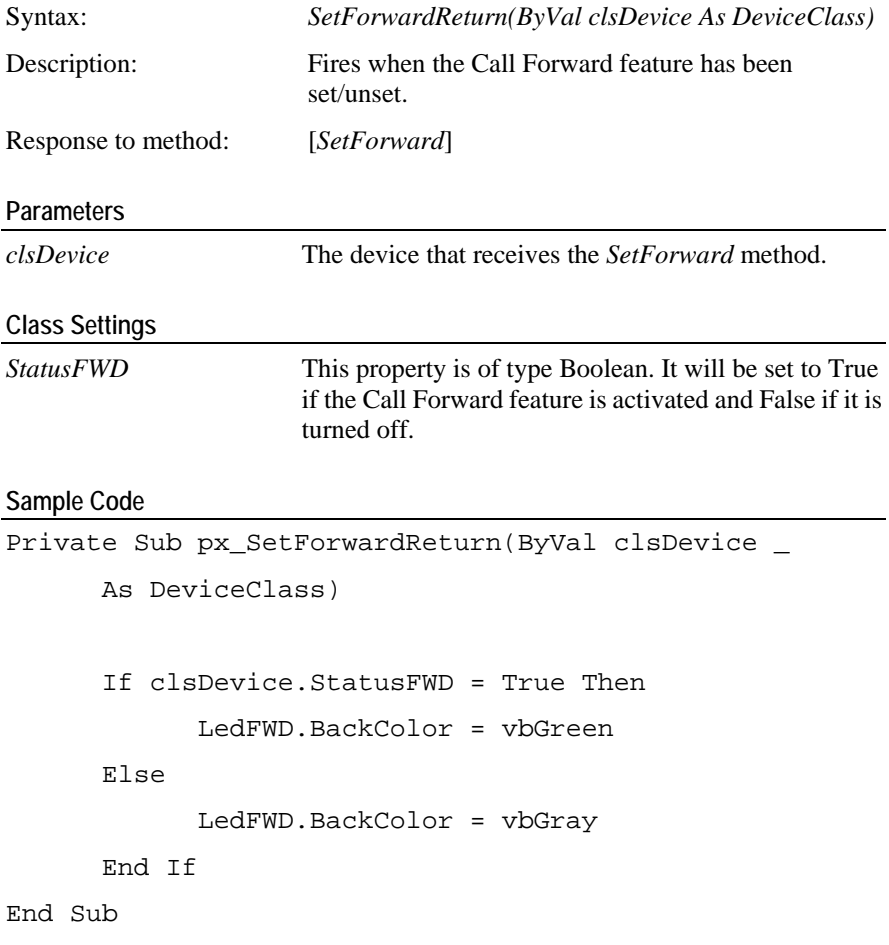

## <span id="page-118-1"></span>**SetSendAllCallsReturn**

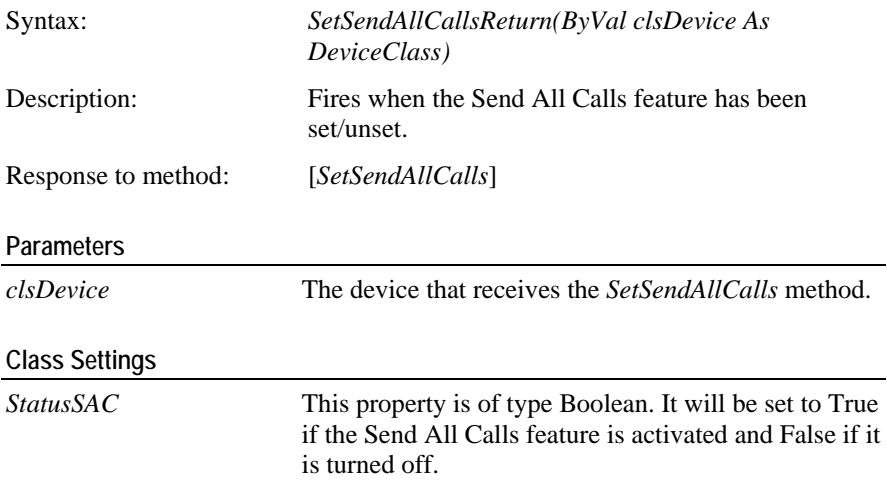

```
Sample Code
```

```
Private Sub px_SetSendAllCallsReturn(ByVal _ 
      clsDevice As DeviceClass)
             LedSAC.BackColor = vbGreen
       End If
      If clsDevice.StatusSAC = True Then
       Else
            LedSAC.BackColor = vbGray
End Sub
```
### <span id="page-119-0"></span>**SetBillingRateReturn**

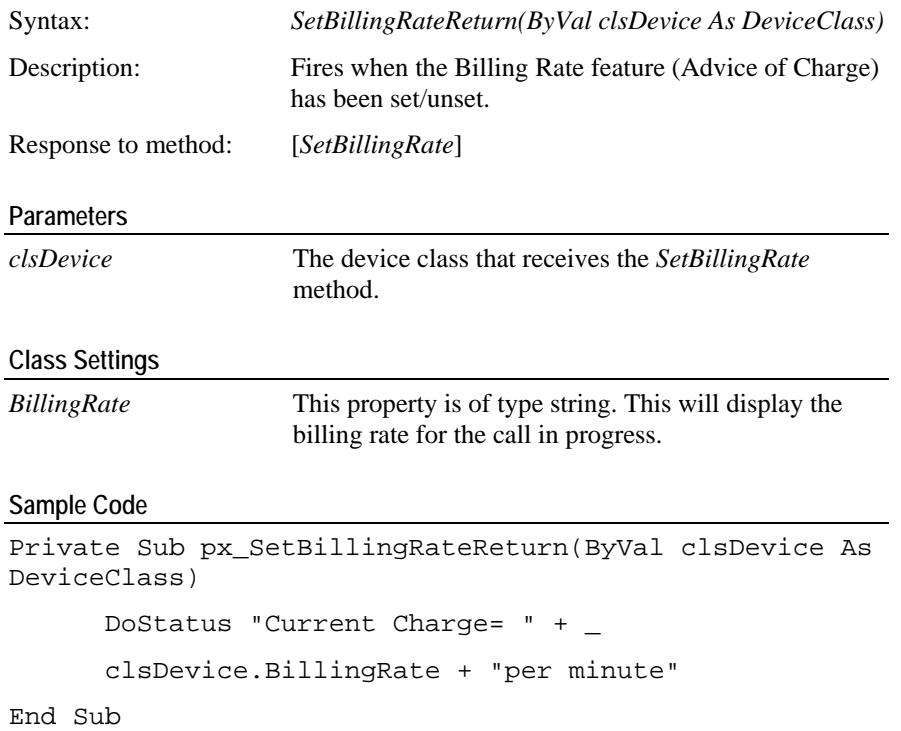

## <span id="page-119-1"></span>**SetMessageWaitingReturn**

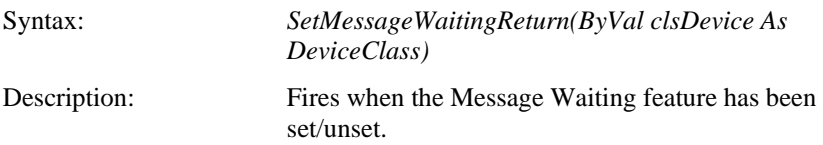

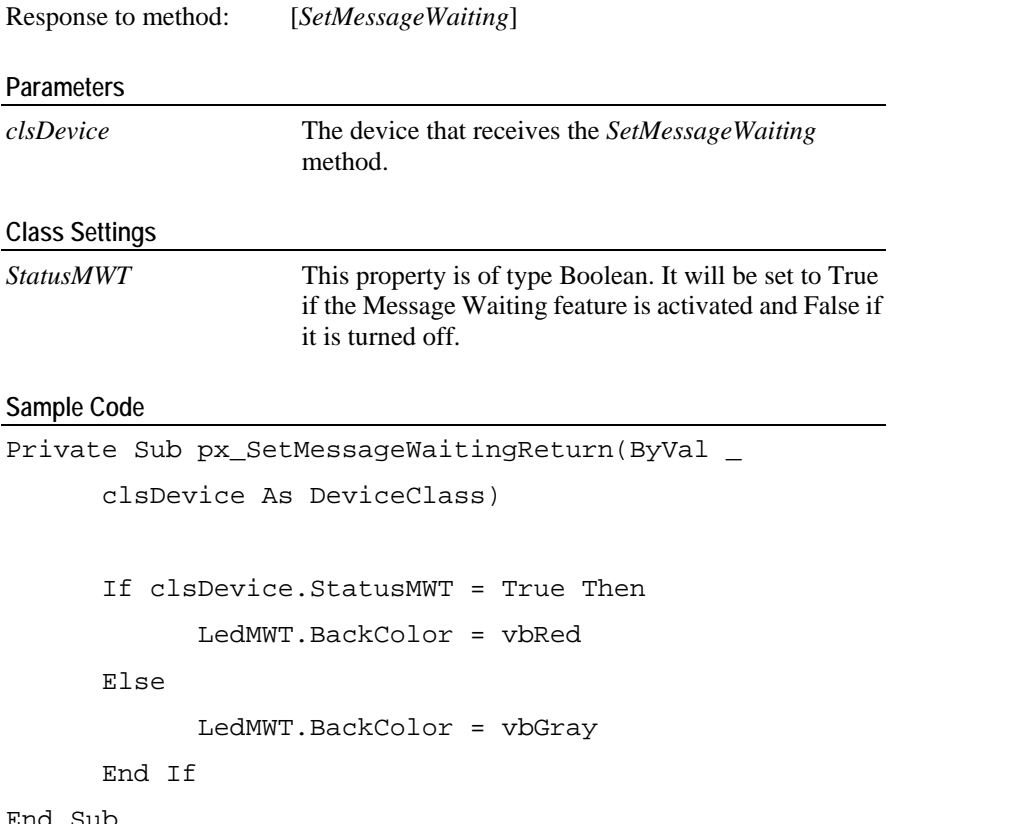

# **Agent Methods**

This chapter contains the methods that may be used in order to agent login or logout. The state changes may also be set using these methods.

### **In This Chapter**

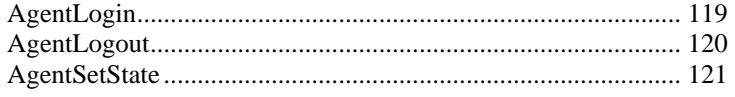

### <span id="page-122-0"></span>**AgentLogin**

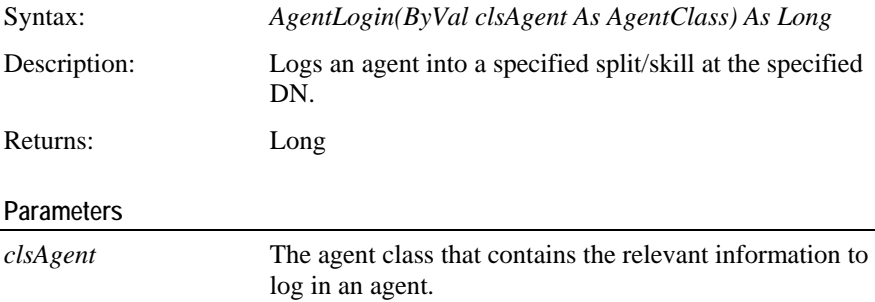

#### **Return Values**

For PhoneX return error values, refer to the enumeration *enPhoneXError* in the *PhoneX Enumerations Guide*.

#### **Return Events (in order fired)**

*AgentLoggedIn* This event will fire when the agent login performed was successful.

#### **Error Event Values**

*Generic\_Unspecified*

An attempt to log in the agent to a split/skill was unsuccessful due to the agent not being a member, or an attempt to login with an invalid password was performed.

*Generic\_Operation*

An attempt to login an agent that was already logged in.

*Object\_Not\_Known*

One or all of the DN, *SplitSkill* and *AgentID* fields are empty.

*Invalid\_CSTA\_Device\_Identifier*

The DN specified is invalid

*Generic\_State\_Incompatibility*

The agent station is in maintenance busy or out of service.

*Invalid\_Object\_State*

The agent is already logged into another split.

*Generic\_System\_Resource\_Availability*

The request cannot be completed due to lack of available switch resources.

*Resource\_Busy*

An attempt to log in an ACD agent that is currently on a call.

```
Sample Code
```

```
Private Sub cmdAgentLogin_Click()
      Dim lRtn As Long
      clsAgent.AgentID = "4567"
      clsAgent.DN = "5054"
      lRtn = px.AgentLogin(clsAgent)
      Dim clsAgent As AgentClass
      Set clsAgent = px.AgentClasses.Add()
```
End Sub

### <span id="page-123-0"></span>**AgentLogout**

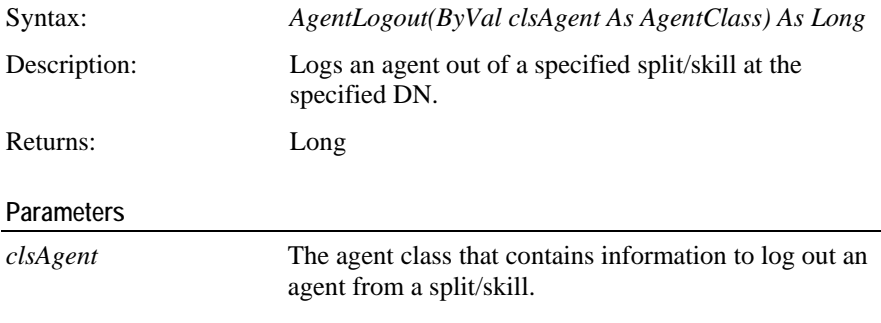

#### **Return Values**

For PhoneX return error values, refer to the enumeration *enPhoneXError* in the *PhoneX Enumerations Guide*.

#### **Usage Notes**

The *AgentIdentifier* is required to retrieve the appropriate *AgentClass* that relates to the agent to be logged out. Set the *AgentMode* to *amLogOut*.

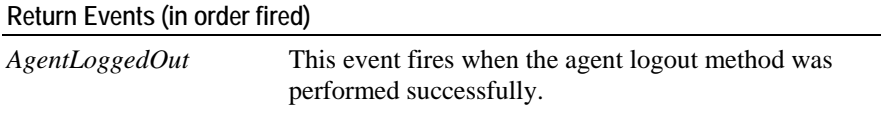

#### **Error Event Values**

*Generic\_Unspecified*

An attempt to log out the agent from a split/skill was unsuccessful as the agent was already logged out.

```
Private Sub cmdAgentLogout_Click()
      Dim clsAgent As AgentClass
      Dim lRtn As Long
       Set clsAgent = px.AgentClasses.Item(agentIdentTxt)
      clsAgent.AgentMode = amLogOut
      lRtn = px.AgentLogout(clsAgent)
End Sub
```
### <span id="page-124-0"></span>**AgentSetState**

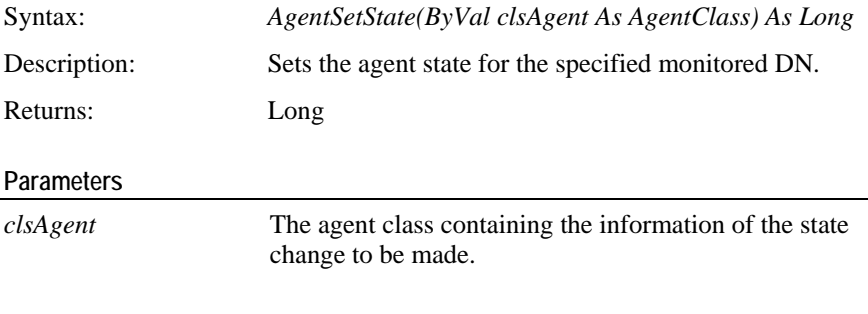

#### **Return Values**

For PhoneX return error values, refer to the enumeration *enPhoneXError* in the *PhoneX Enumerations Guide*.

#### **Return Events (in order fired)**

*AgentStateReturn* This event fires when the *AgentSetState* method was successful.

#### **Error Event Values**

*Value\_Out\_Of\_Range*

The WorkMode is invalid for the provided *AgentMode*.

*Invalid\_Feature*

The feature is not available for the particular *SplitSkill*.

*Invalid\_Object\_Type*

The reason code was specified, but the agent work mode is not in WM\_AUX\_WORK or the agent mode is not *amLogOut* as defined by the enumerations *enAgentWorkMode* and *enAgentMode* in the *PhoneX Enumerations Guide*.

```
Private Sub cmdAgentSetState_Click()
      Dim lRtn As Long
      Dim agtClass As AgentClass
      Set agtClass = px.AgentClasses.Item(agtIdentTxt)
      If Not agtClass Is Nothing Then
             AgtClass.AgentMode = enAgentMode.amNotReady
             AgtClass.WorkMode = enAgentMode.wmAux
             lRtn = px.AgentSetState(agtClass)
       End If
```
# **Agent Events**

This chapter contains the agent events that return when the login, logout or state changes of an agent are successful.

### **In This Chapter**

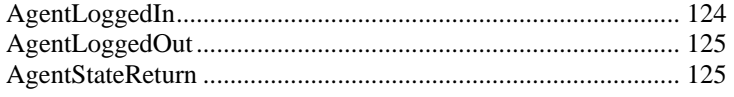

# <span id="page-127-0"></span>**AgentLoggedIn**

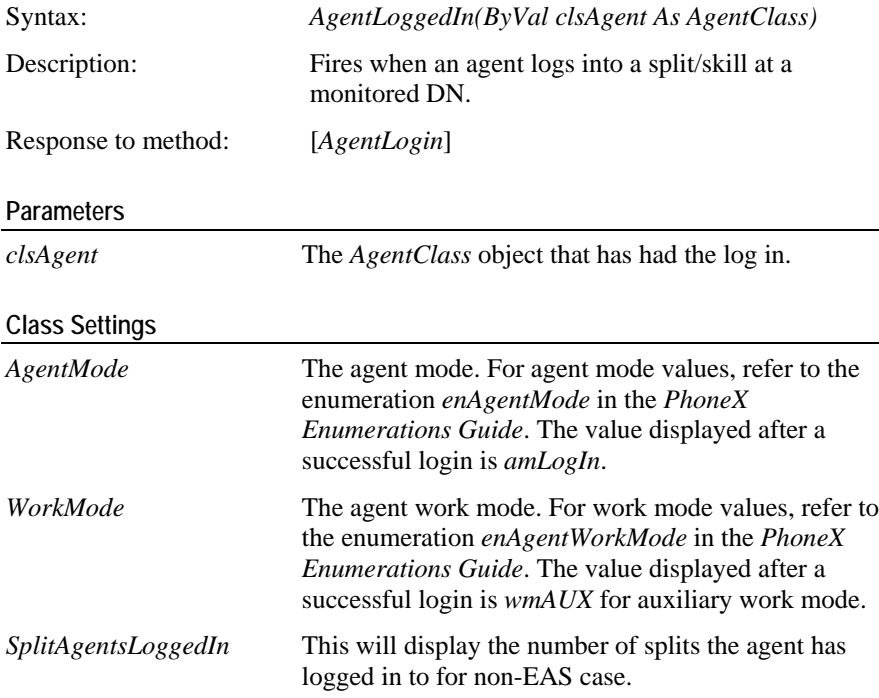

#### **Sample Code**

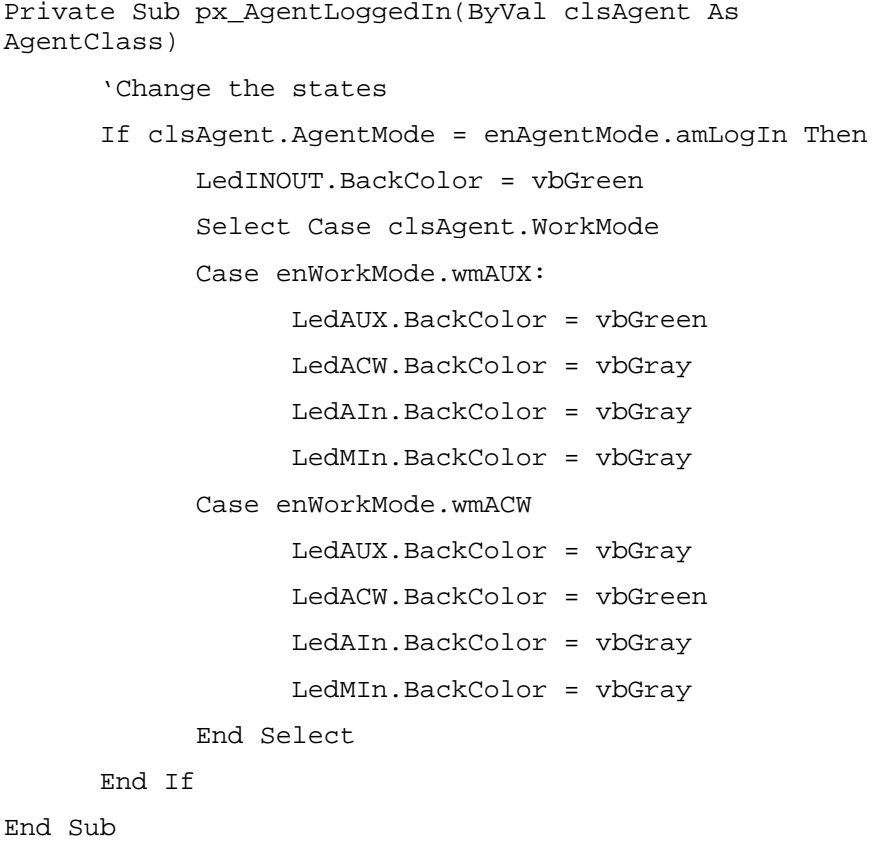

## <span id="page-128-0"></span>**AgentLoggedOut**

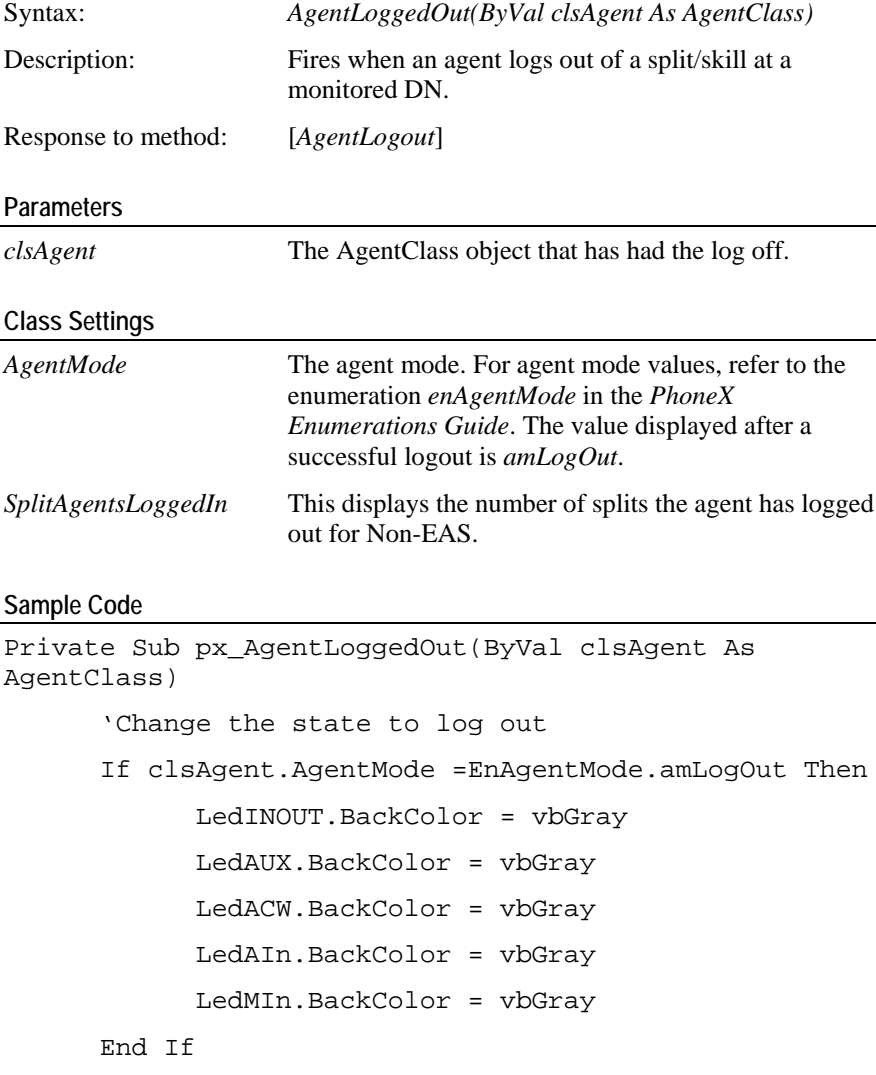

End Sub

# <span id="page-128-1"></span>**AgentStateReturn**

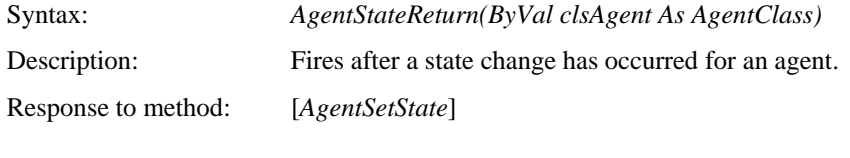

#### **Parameters**

*clsAgent* The *AgentClass* object that has had the change in state.

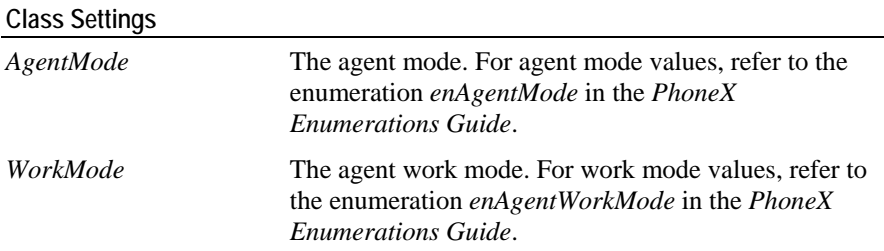

```
Private Sub px_AgentStateReturn(ByVal clsAgent As 
AgentClass)
      'Change the states
      If clsAgent.AgentMode = enAgentMode.amReady Then
             LedINOUT.BackColor = vbGreen
             Select Case clsAgent.WorkMode
             Case enWorkMode.wmAUX:
                   LedAUX.BackColor = vbGreen
                   LedACW.BackColor = vbGray
                   LedAIn.BackColor = vbGray
                   LedMIn.BackColor = vbGray
             Case enWorkMode.wmACW
                   LedAUX.BackColor = vbGray
                   LedACW.BackColor = vbGreen
                   LedAIn.BackColor = vbGray
                   LedMIn.BackColor = vbGray
             End Select 
       End If
End Sub
```
# **Query Methods**

This chapter includes the PhoneX methods that perform querying.

### In This Chapter

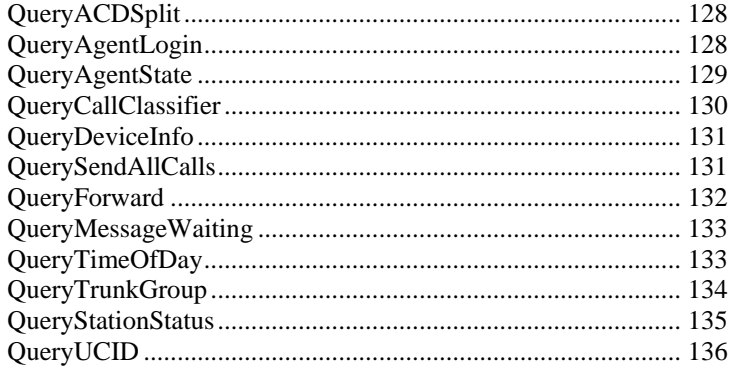

### <span id="page-131-0"></span>**QueryACDSplit**

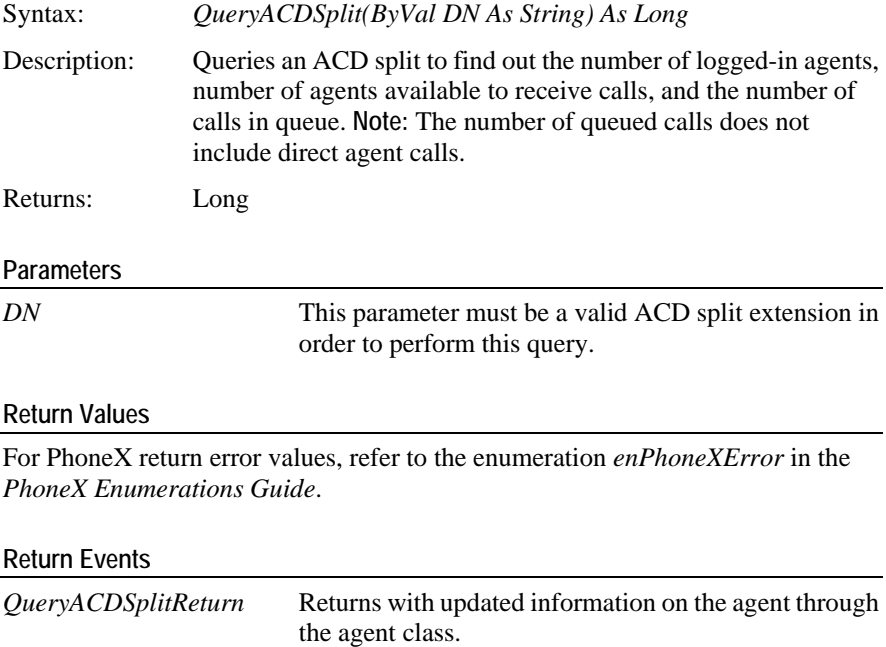

#### **Error Event Values**

*Invalid\_CSTA\_Device\_Identifier*

The device specified in DN is invalid.

#### **Sample Code**

```
Private Sub cmdQueryACDSplit_Click()
```
Dim lRtn As Long

lRtn = px.QueryACDSplit(mySplitDN)

End Sub

## <span id="page-131-1"></span>**QueryAgentLogin**

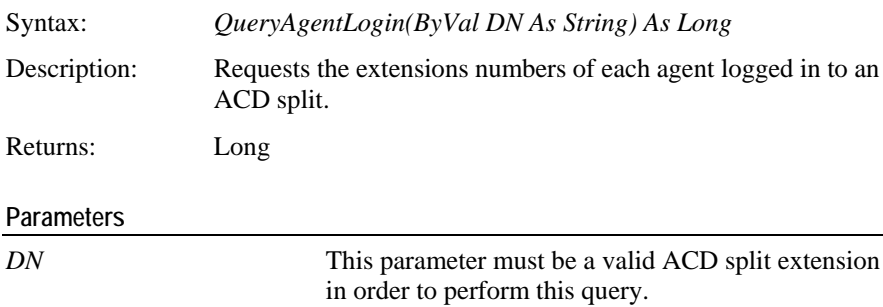

#### **Return Values**

For PhoneX return error values, refer to the enumeration *enPhoneXError* in the *PhoneX Enumerations Guide*.

#### **Return Events**

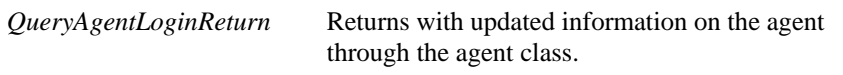

#### **Error Event Values**

*Invalid\_CSTA\_Device\_Identifier*

The device specified in DN is invalid.

#### **Sample Code**

```
Private Sub cmdQueryAgentLogin_Click()
```
Dim lRtn As Long

lRtn = px.QueryAgentLogin(mySplitDN)

End Sub

## <span id="page-132-0"></span>**QueryAgentState**

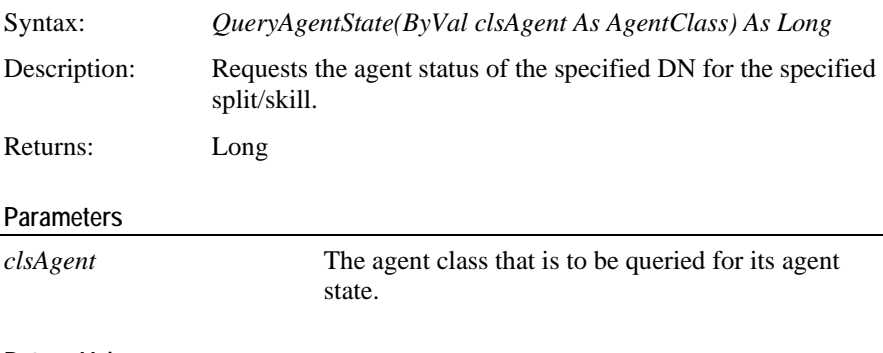

#### **Return Values**

For PhoneX return error values, refer to the enumeration *enPhoneXError* in the *PhoneX Enumerations Guide*.

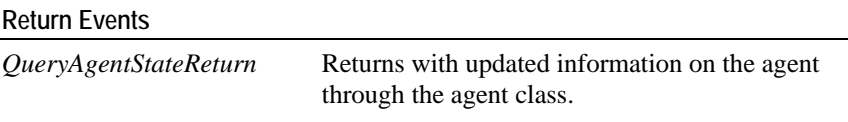

#### **Error Event Values**

*Invalid\_CSTA\_Device\_Identifier*

The split/skill specified in the agent class is invalid.

```
Private Sub cmdQueryAgentState_Click()
      Dim lRtn As Long
      Dim agtClass As AgentClass
       Set agtClass = px.AgentClasses.Item(agentIdentTxt)
      If Not agtClass Is Nothing Then
             lRtn = px.QueryAgentState(agtClass)
       End If
End Sub
```
<span id="page-133-0"></span>**QueryCallClassifier** 

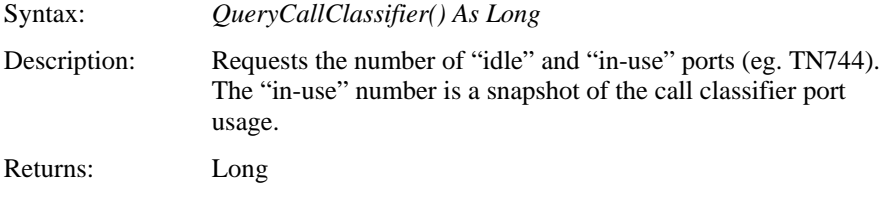

**Parameters** 

None.

#### **Return Values**

For PhoneX return error values, refer to the enumeration *enPhoneXError* in the *PhoneX Enumerations Guide*.

#### **Return Events**

*QueryCallClassifierReturn* Returns with updated information on number of busy and idle call classifiers.

#### **Error Event Values**

None.

#### **Sample Code**

```
Private Sub cmdQueryCallClassifier_Click()
```
Dim lRtn As Long

```
lRtn = px.QueryCallClassifier()
```
### <span id="page-134-0"></span>**QueryDeviceInfo**

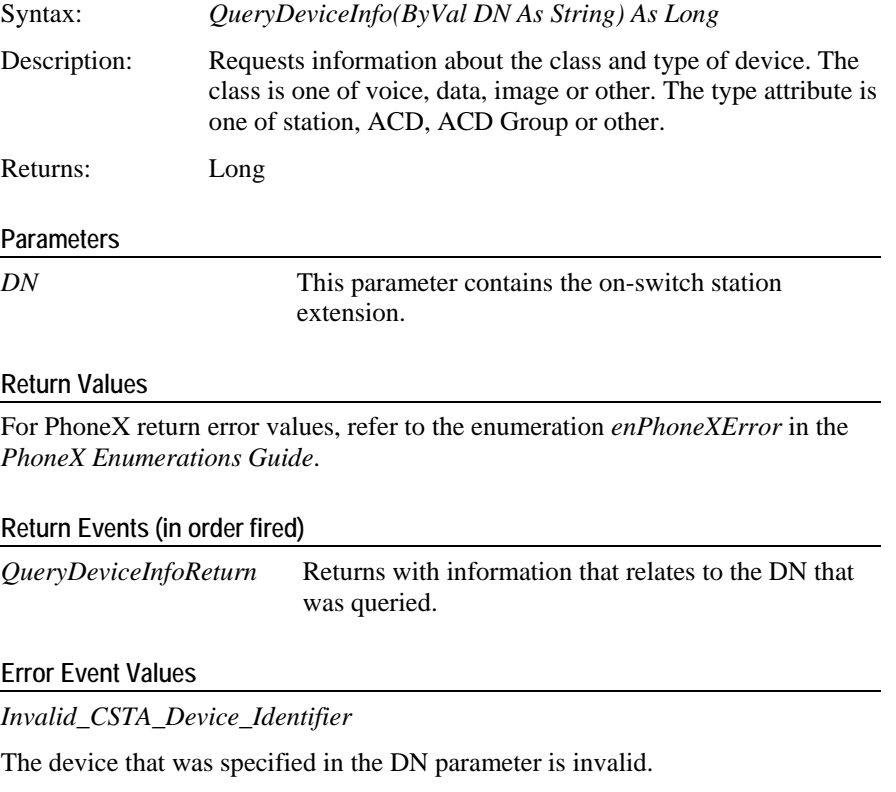

#### **Sample Code**

Private Sub cmdQueryDeviceInfo\_Click()

Dim lRtn As Long

lRtn = px.QueryDeviceInfo(theDNTxt)

End Sub

## <span id="page-134-1"></span>**QuerySendAllCalls**

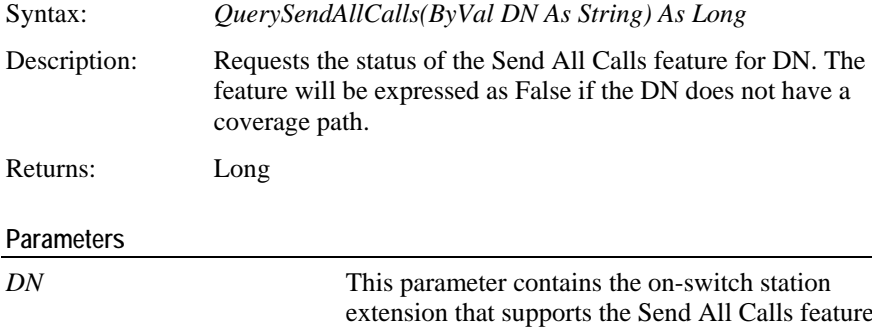

#### **Return Values**

For PhoneX return error values, refer to the enumeration *enPhoneXError* in the *PhoneX Enumerations Guide*.

#### **Return Events (in order fired)**

*QuerySendAllCallsReturn* Returns the status of the Send All Calls feature for the queried DN.

#### **Error Event Values**

*Invalid\_CSTA\_Device\_Identifier*

The device that was specified in the DN parameter is invalid.

#### **Sample Code**

```
Private Sub cmdQuerySendAllCalls_Click()
      Dim lRtn As Long
      lRtn = px.QuerySendAllCalls(myDN)
```
End Sub

### <span id="page-135-0"></span>**QueryForward**

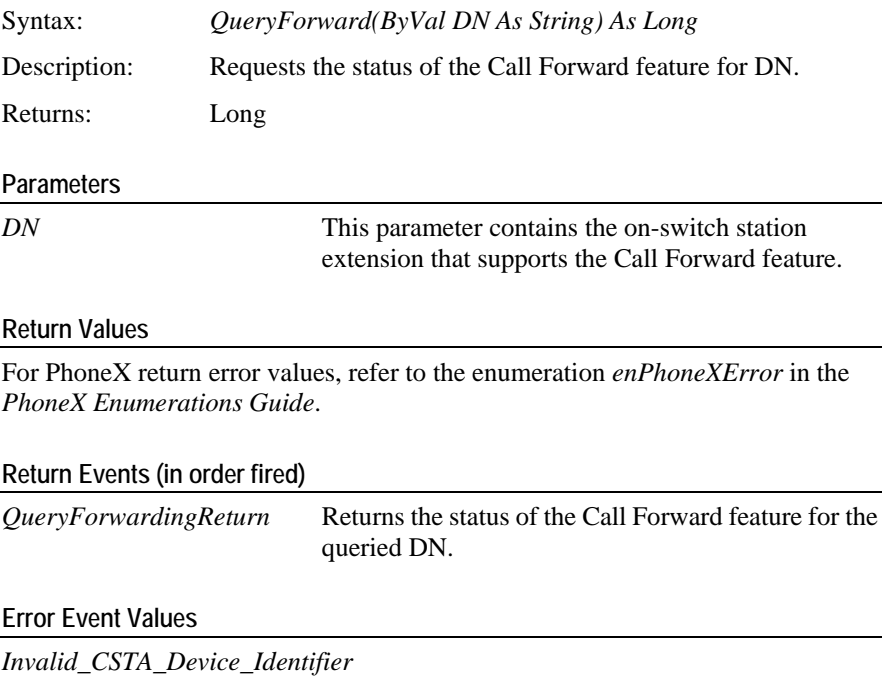

The device that was specified in the DN parameter is invalid.

```
Sample Code
```

```
Private Sub cmdQueryForward_Click()
      Dim lRtn As Long
      lRtn = px.QueryForward(myDN)
End Sub
```
### <span id="page-136-0"></span>**QueryMessageWaiting**

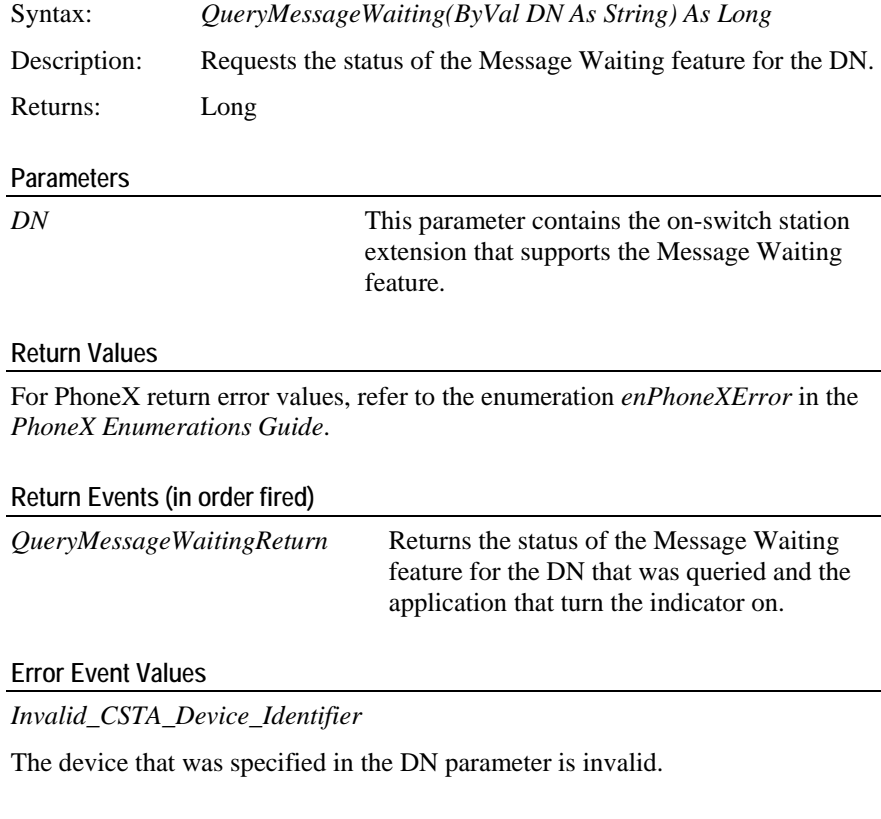

#### **Sample Code**

```
Private Sub cmdQueryMessageWaiting_Click()
```

```
Dim lRtn As Long
```

```
lRtn = px.QueryMessageWaiting(myDN)
```
End Sub

## <span id="page-136-1"></span>**QueryTimeOfDay**

Syntax: *QueryTimeOfDay() As Long*

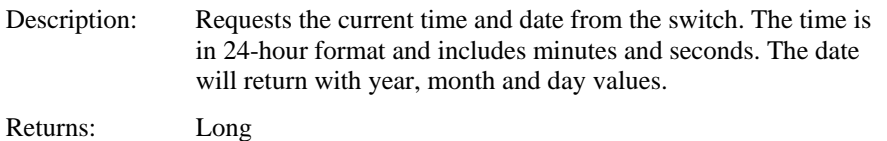

#### **Parameters**

None.

#### **Return Values**

For PhoneX return error values, refer to the enumeration *enPhoneXError* in the *PhoneX Enumerations Guide*.

#### **Return Events (in order fired)**

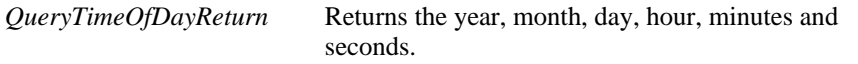

#### **Error Event Values**

None.

#### **Sample Code**

Private Sub cmdQueryTimeOfDay\_Click()

Dim lRtn As Long

```
lRtn = px.QueryTimeOfDay()
```
End Sub

### <span id="page-137-0"></span>**QueryTrunkGroup**

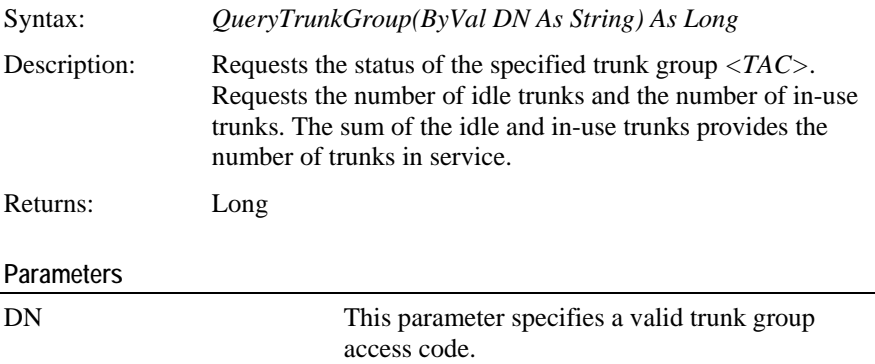

#### **Return Values**

For PhoneX return error values, refer to the enumeration *enPhoneXError* in the *PhoneX Enumerations Guide*.

#### **Return Events (in order fired)**

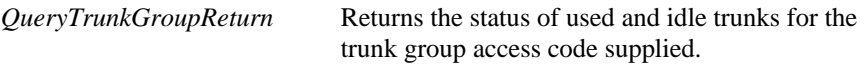

**Error Event Values** 

*Invalid\_CSTA\_Device\_Identifier*

The DN was specified with an invalid device identifier.

#### **Sample Code**

```
Private Sub cmdQueryTrunkGroup_Click()
      Dim lRtn As Long
      lRtn = px.QueryTrunkGroup(trunkDN)
```
End Sub

### <span id="page-138-0"></span>**QueryStationStatus**

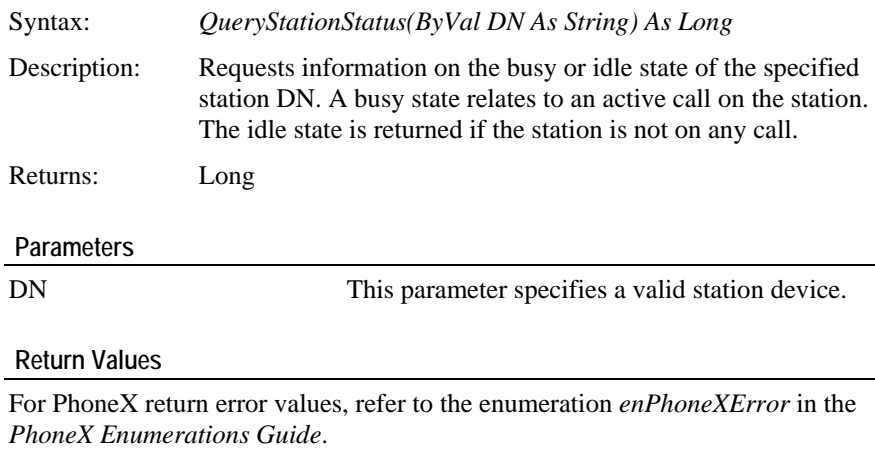

#### **Return Events (in order fired)**

*QueryStationStatusReturn* Returns the idle and/or busy state for the station.

#### **Error Event Values**

*Invalid\_CSTA\_Device\_Identifier*

The DN was specified with an invalid device identifier.

#### **Sample Code**

Private Sub cmdQueryStationStatus\_Click()

Dim lRtn As Long

lRtn = px.QueryStationStatus(stationDN)

### <span id="page-139-0"></span>**QueryUCID**

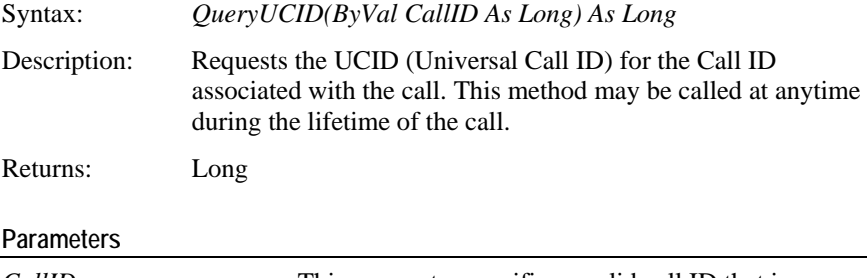

*CallID* This parameter specifies a valid call ID that is currently on a call.

#### **Return Values**

For PhoneX return error values, refer to the enumeration *enPhoneXError* in the *PhoneX Enumerations Guide*.

#### **Return Events (in order fired)**

*QueryUCIDReturn* Returns the UCID for the call.

**Error Event Values** 

*Invalid\_CSTA\_Call\_Identifier*

The specified *CallID* is invalid.

*Invalid\_Feature*

The switch software does not support this functionality. The switch software version may be earlier than Release 6.

#### **Sample Code**

```
Private Sub cmdQueryUCID_Click()
      Dim lRtn As Long
```
lRtn = px.QueryUCID(currCallID)

### C HAPTER 15

# **Query Events**

This chapter contains information related to the events that return when the querying is successful.

### **In This Chapter**

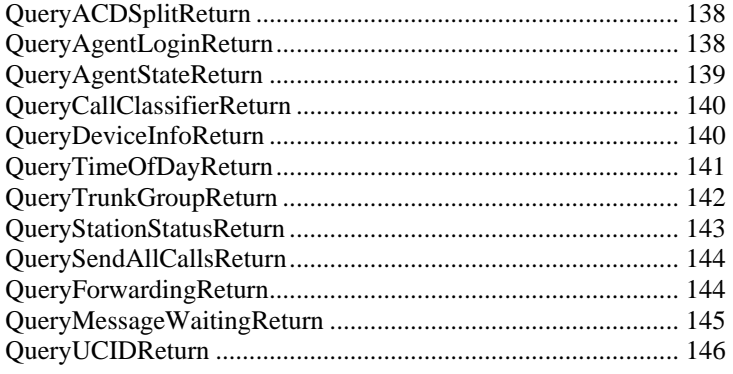

### <span id="page-141-0"></span>**QueryACDSplitReturn**

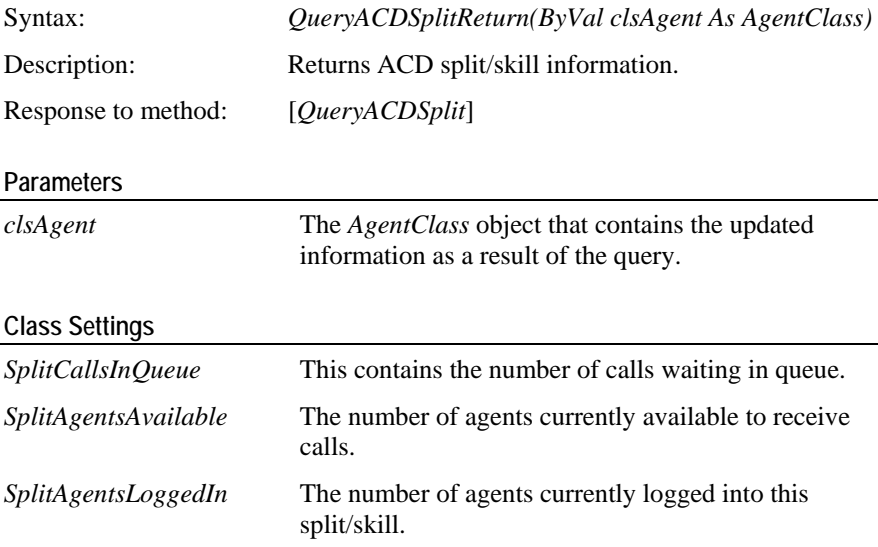

#### **Sample Code**

```
Private Sub px_QueryACDSplitReturn(ByVal clsAgent As 
AgentClass)
      DoStatus "Calls Waiting = " + 
clsAgent.SplitCallsInQueue
      DoStatus "Available Agents = " + 
clsAgent.SplitAgentsAvailable
      DoStatus "Agents Logged In = " + 
clsAgent.SplitAgentsLoggedIn
End Sub
```
### <span id="page-141-1"></span>**QueryAgentLoginReturn**

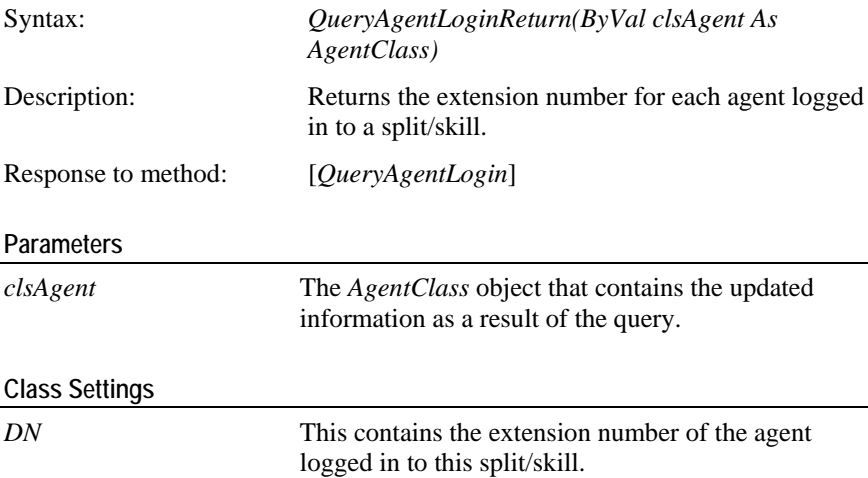

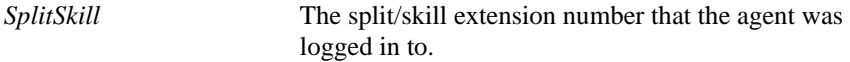

```
Private Sub px_QueryAgentLoginReturn(ByVal clsAgent As 
AgentClass)
     DoStatus "Agent DN = " + clsAgent.DN
End Sub
     DoStatus "Agent Split/Skill = " + 
clsAgent.SplitSkill
```
## <span id="page-142-0"></span>**QueryAgentStateReturn**

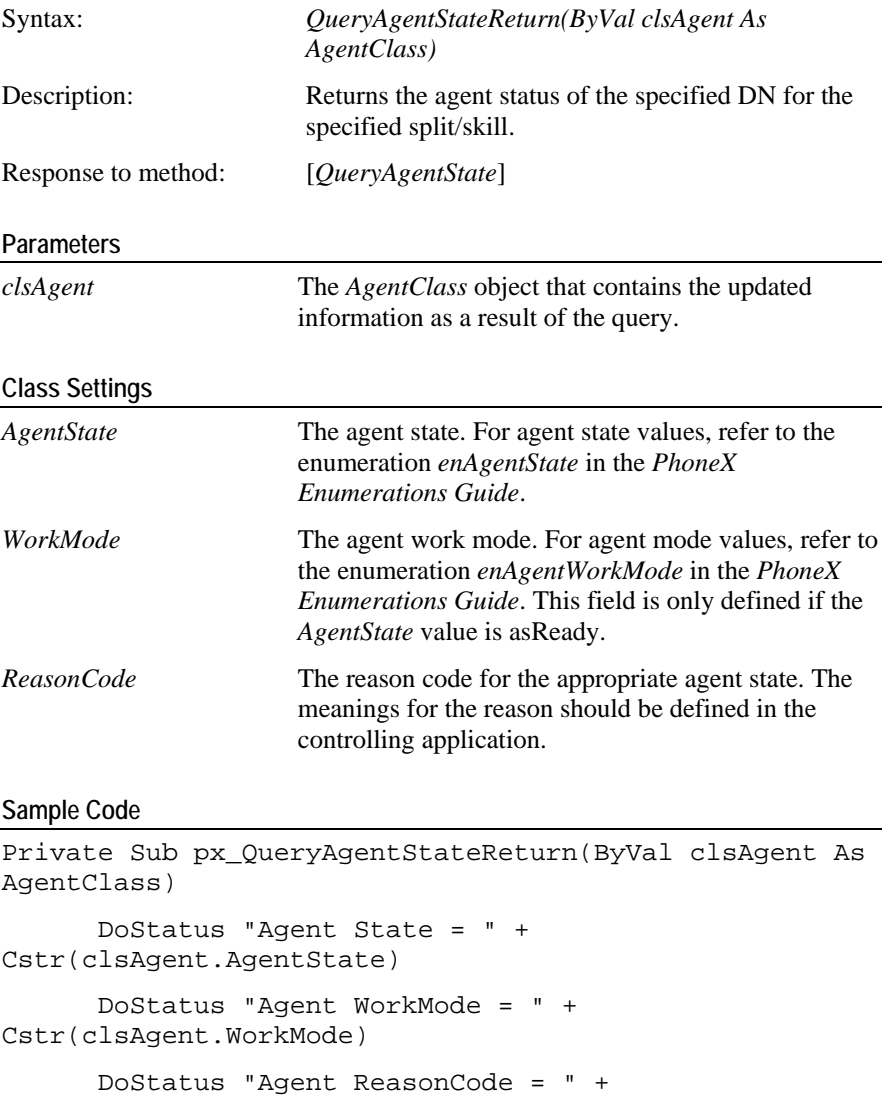

Cstr(clsAgent.ReasonCode)

### <span id="page-143-0"></span>**QueryCallClassifierReturn**

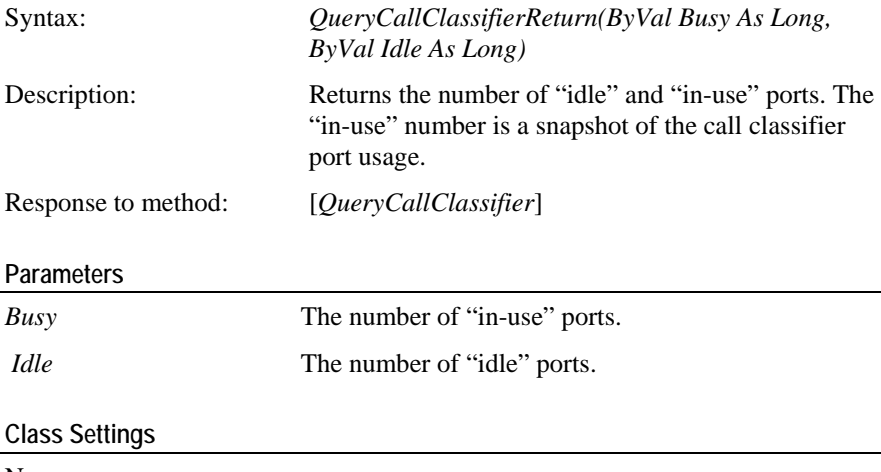

None.

#### **Sample Code**

```
Private Sub px_QueryCallClassifierReturn(ByVal _
     DoStatus "Busy Ports = " + Cstr(Busy)
     Busy As Long, ByVal Idle As Long)
     DoStatus "Idle Ports = " + Cstr(Idle)
End Sub
```
## <span id="page-143-1"></span>**QueryDeviceInfoReturn**

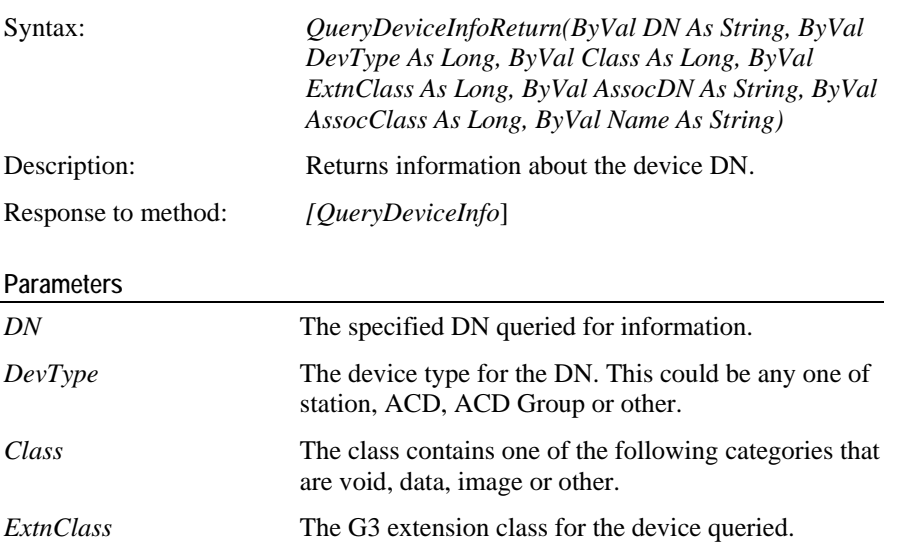
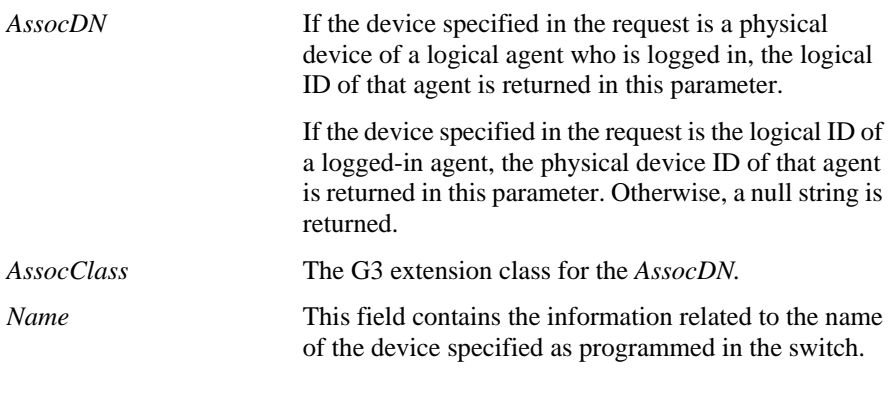

### **Class Settings**

None.

**Sample Code** 

Private Sub px\_QueryDeviceInfoReturn(ByVal \_

DN As String, ByVal DevType As Long, ByVal Class As Long, ByVal ExtnClass As Long, ByVal AssocDN As String, ByVal AssocClass As Long, ByVal Name As String)

```
DoStatus "Device = " + DN
DoStatus "Device Type = " + Cstr(DevType)
DoStatus "Class = " + Cstr(Class)
DoStatus "ExtnClass = " + Cstr(ExtnClass)
If Not AssocDN Is Empty Then
      DoStatus "AssocDN = " + AssocDN
      DoStatus "AssocClass = " + Cstr(AssocClass)
 End If
DoStatus "Name = " + Name
```
End Sub

### **QueryTimeOfDayReturn**

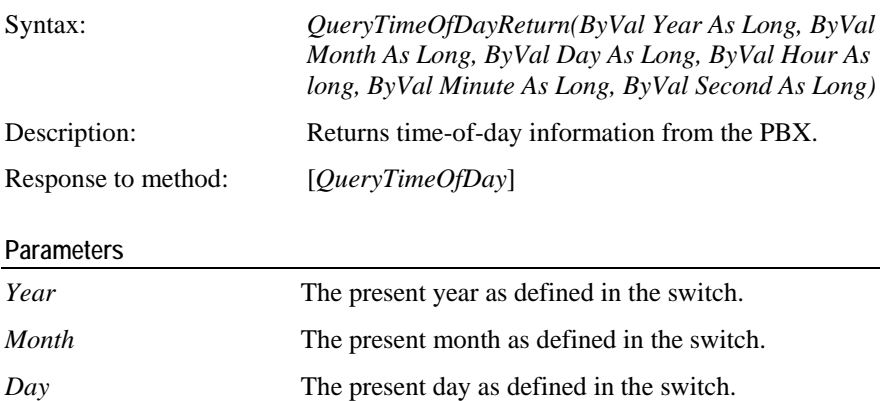

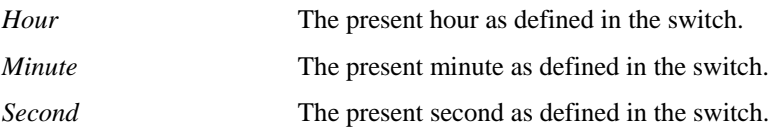

### **Class Settings**

None.

**Sample Code** 

```
Private Sub px_QueryTimeOfDayReturn(ByVal Year As Long,
ByVal Month As Long, ByVal Day As Long, ByVal Hour As long,
ByVal Minute As Long, ByVal Second As Long)
      Dim TimeStamp As String
      Dim DateStamp As String
      TimeStamp = cstr(Hour) + "::" + cstr(Minute) + "::"+ cstr(Second)
```

```
DateStamp = \text{cstr}(\text{Month}) + "/" + \text{cstr}(\text{Day}) + "/" +
Cstr(Year)
```
End Sub

## **QueryTrunkGroupReturn**

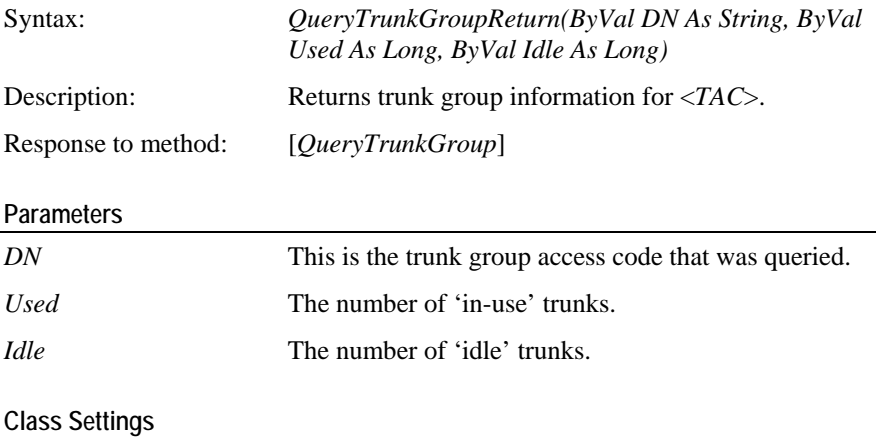

None.

```
 Sample Code
```

```
Private Sub px_QueryTrunkGroupReturn(ByVal DN As String, 
ByVal Used As Long, ByVal Idle As Long)
      DoStatus "Trunk Group = " + DN
      DoStatus "Used trunks = " + cstr(Used)
      DoStatus "Idle trunks = " + cstr(Idle)
End Sub
```
### **QueryStationStatusReturn**

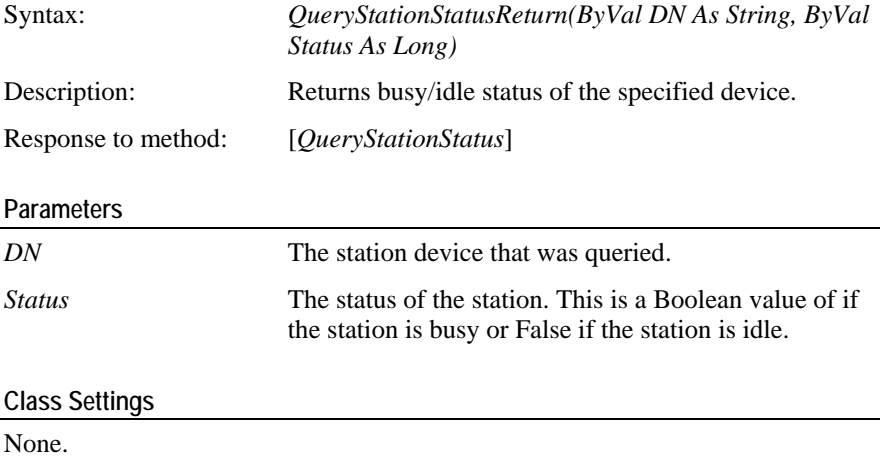

### **Sample Code**

```
Private Sub px_QueryStationStatusReturn(ByVal DN As 
String, ByVal Status As Long)
             LedBusyStatus.BackColor = vbGreen
      DoStatus "Station DN = " + DN
      If Status = True Then
       Else
             LedBusyStatus.BackColor = vbGray
       End If
```
## **QuerySendAllCallsReturn**

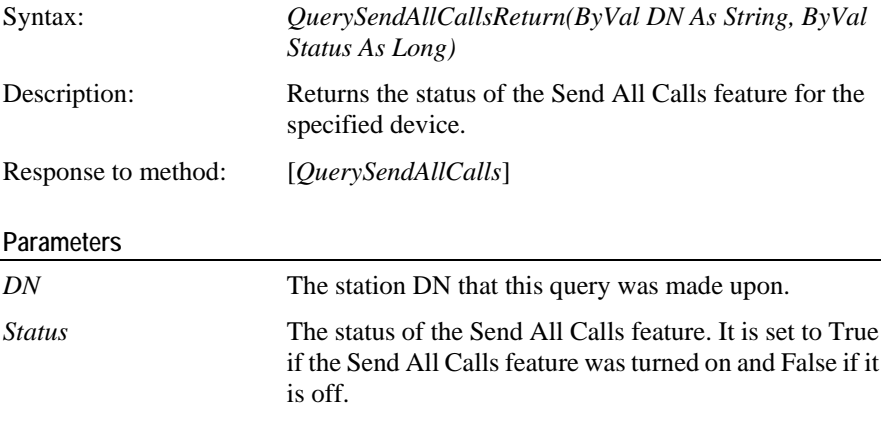

### **Class Settings**

None.

### **Sample Code**

```
Private Sub px_QuerySendAllCallsReturn(ByVal DN As 
String, ByVal Status As Long)
            DoStatus "SAC is not active"
       End If
      If Status = True Then
            DoStatus "SAC is active"
             LedSAC.BackColor = vbGreen
       Else
             LedSAC.BackColor = vbGray
```

```
End Sub
```
## **QueryForwardingReturn**

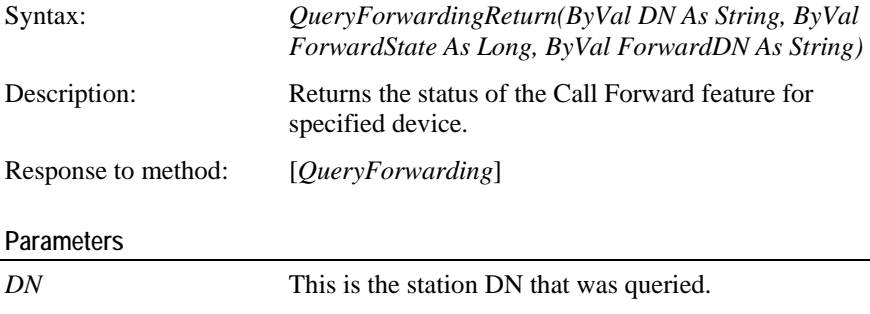

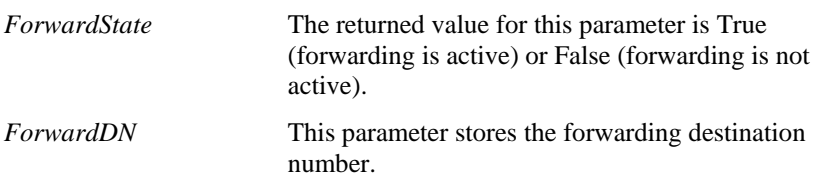

#### **Class Settings**

None.

### **Sample Code**

```
Private Sub px_QueryForwardingReturn(ByVal DN As String, 
ByVal ForwardState As Long, ByVal ForwardDN As String)
```

```
DoStatus "FWD is active on " + ForwardDN
If ForwardState = True Then
       LedFWD.BackColor = vbRed
 Else
       LedFWD.BackColor = vbGray
      DoStatus "FWD is not active"
 End If
```
End Sub

## **QueryMessageWaitingReturn**

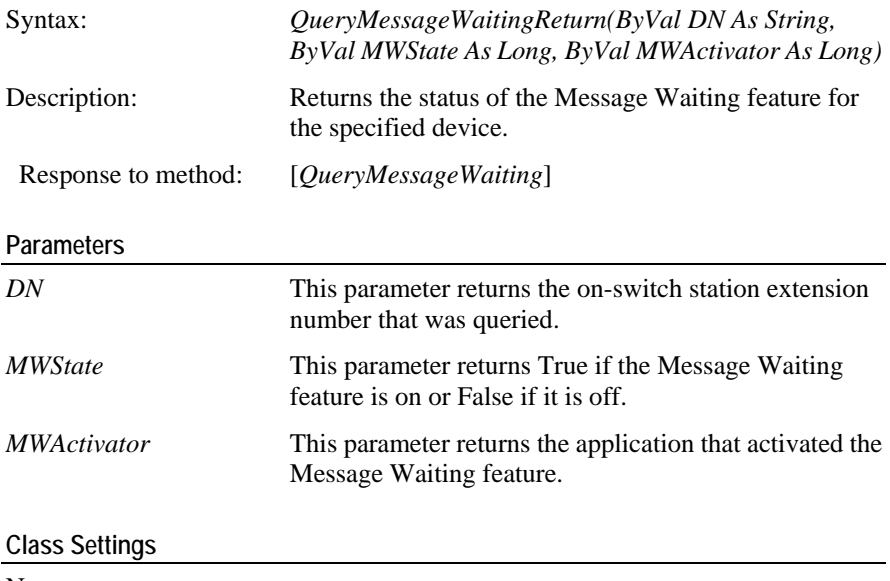

None.

```
Code Example
```

```
Private Sub px_QueryMessageWaitingReturn(ByVal DN As 
String, ByVal MWState As Long, ByVal MWActivator As Long)
      If MWState = True Then
            DoStatus "Activator = " + cstr(MWActivator)
End Sub
      DoStatus "Station DN = " + DN
             LedMWI.BackColor = vbRed
       Else
             LedMWI.BackColor = vbGray
       End If
```
## **QueryUCIDReturn**

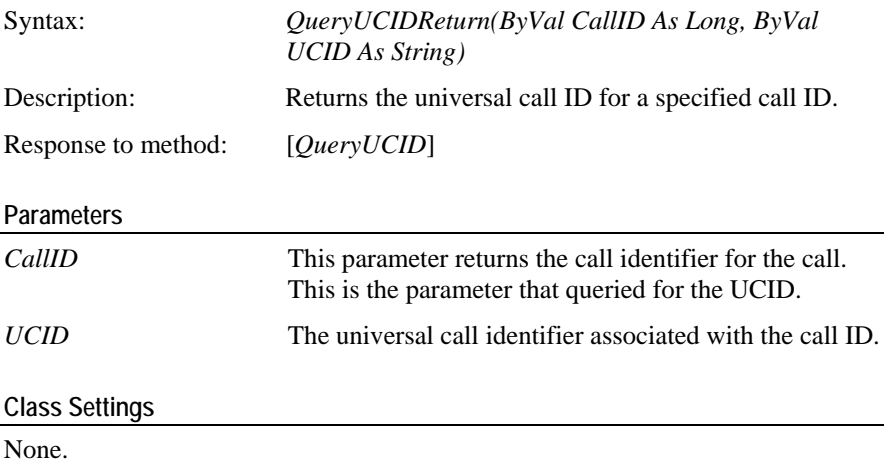

**Sample Code** 

```
Private Sub px_QueryUCIDReturn(ByVal CallID As Long, 
ByVal UCID As Long)
```
" has a UCID of " + cstr(UCID) DoStatus "The CallID = " +  $cstr(CallID)$  + \_

## C HAPTER 16 **Snapshot Methods**

This chapter contains the snapshot methods PhoneX uses to retrieve snapshots of calls or devices.

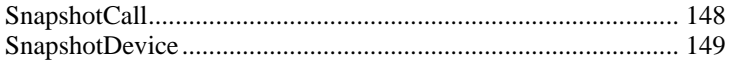

### <span id="page-151-0"></span>**SnapshotCall**

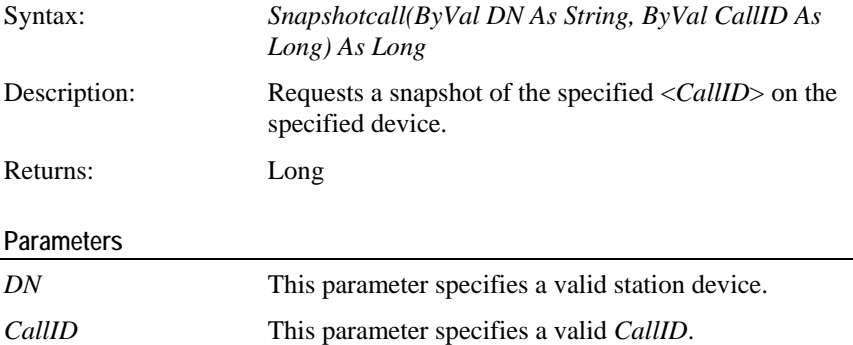

### **Return Values**

For PhoneX return error values, refer to the enumeration *enPhoneXError* in the *PhoneX Enumerations Guide*.

#### **Usage Notes**

This method provides information for each end point on the specified call. The information provided include Device ID, connection ID and the CSTA local connection state.

The DN parameter may be an on-switch alerting extension or a split hunt group with calls in queue. When a call is queued on more than one split hunt group, only one split hunt group extension is provided in the response to such a query. For calls alerting at various groups, the group extension is reported to PhoneX. For calls connected to a member of a group, the group member's extension is reported to PhoneX.

#### **Return Events (in order fired)**

*SnapshotCallReturn* This event returns with the information in a call class.

### **Error Event Values**

*Invalid\_CSTA\_Call\_Identifier*

An invalid CallID was specified.

*Invalid\_CSTA\_Device\_Identifier*

An invalid DN was specified.

#### **Sample Code**

```
Private Sub cmdSnapshotcall_Click()
```

```
Dim lRtn As Long
```
lRtn = px.Snapshotcall(myDN,callID)

## <span id="page-152-0"></span>**SnapshotDevice**

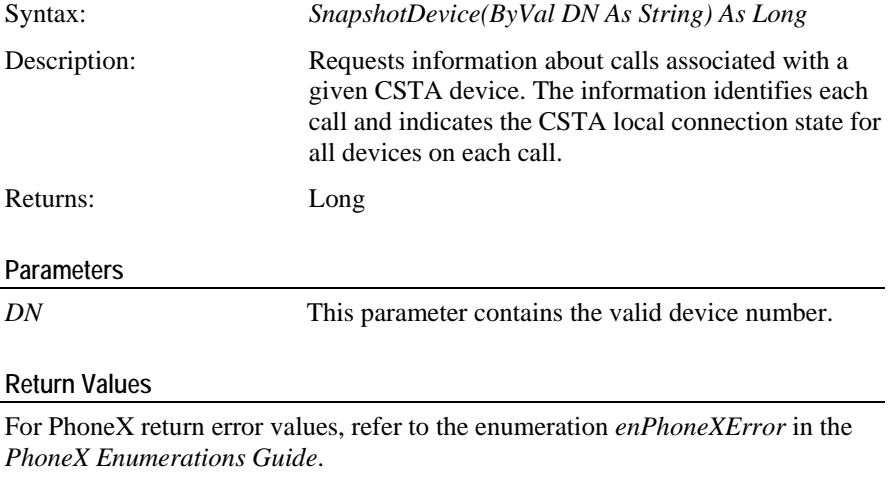

### **Return Events (in order fired)**

*SnapShotDeviceReturn* This event returns the information within the device class.

### **Error Event Values**

*Invalid\_CSTA\_Device\_Identifier*

An invalid device identifier was specified in DN.

### **Sample Code**

Private Sub cmdSnapShotDevice\_Click()

Dim lRtn As Long

lRtn = px.SnapshotDevice(forwardingDN)

## **Snapshot Events**  C HAPTER 17

This chapter includes events that return upon successful snapshot requests.

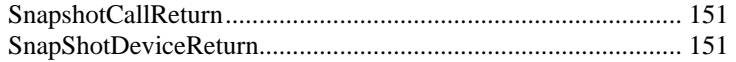

## <span id="page-154-0"></span>**SnapshotCallReturn**

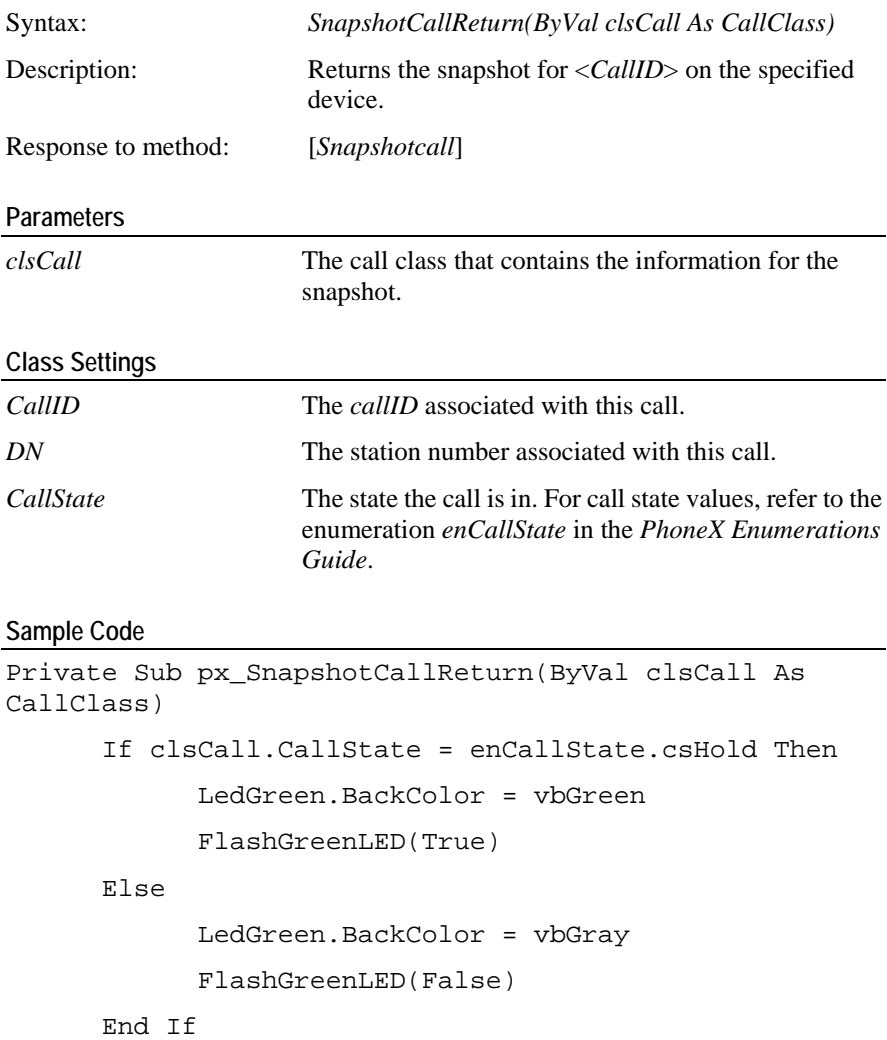

End Sub

# <span id="page-154-1"></span>**SnapShotDeviceReturn**

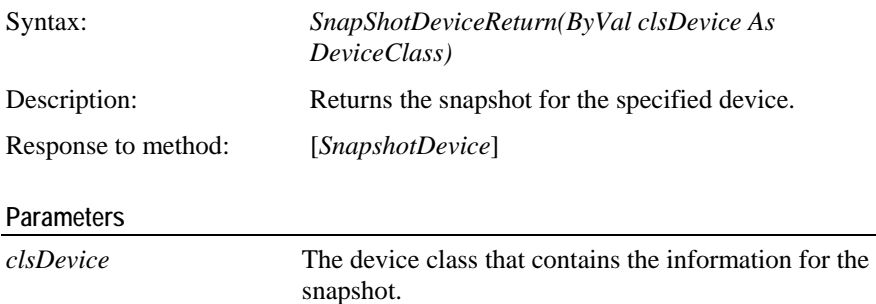

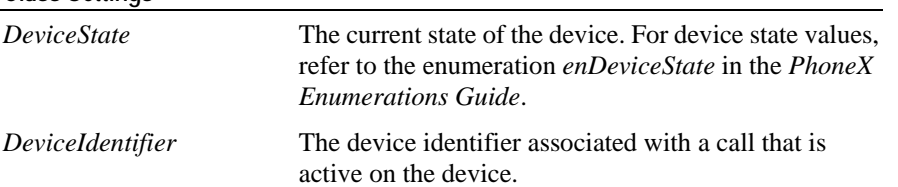

### **Class Settings**

### **Sample Code**

```
Private Sub px_SnapShotDeviceReturn(ByVal clsDevice As 
DeviceClass)
      If clsDevice.DeviceState = _
             enDeviceStatus.staBusy Then
             LedBusyInd.BackColor = vbGray
             ledBusyInd.BackColor = vbGreen
            DoStatus "The device " + clsDevice.DeviceDN 
+ " is busy."
      Else
            DoStatus "The device " + clsDevice.DeviceDN 
+ " is idle."
       End If
End Sub
```
# **Routing Methods**

This chapter shows the routing methods supported by PhoneX to route calls that come in to a VDN.

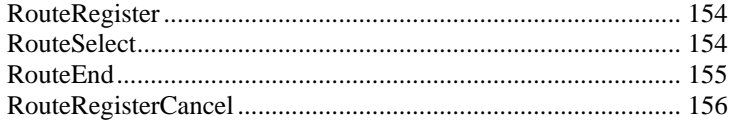

### <span id="page-157-0"></span>**RouteRegister**

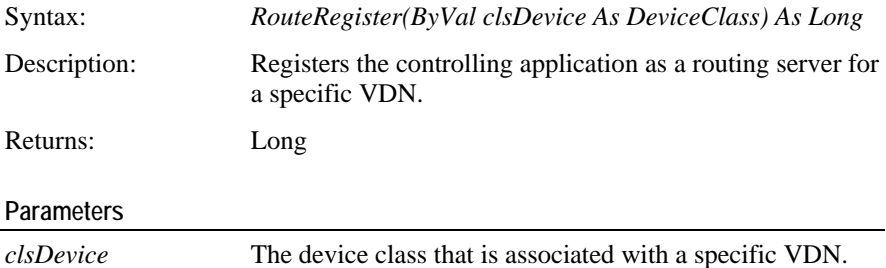

### **Return Values**

For PhoneX return error values, refer to the enumeration *enPhoneXError* in the *PhoneX Enumerations Guide*.

### **Usage Notes**

The application must register itself as a routing server before any *RouteRequestService* events may be returned from the device. The controlling application may be a routing server for more than one routing device but for a specific routing device, the switch allows only one application registered as the routing server. If a routing device already has a routing server registered, subsequent use of this *RouteRegister* method will be negatively acknowledged.

#### **Return Events (in order fired)**

*RouteRegistered* This event fires when the switch accepts the route registration.

#### **Error Event Values**

#### *Outstanding\_Request\_Limit\_Exceeded*

This error indicates that the routing device already has a registered routing server.

### **Sample Code**

```
Private Sub cmdRouteRegister_Click()
      Dim lRtn As Long
      lRtn = px.RouteRegister(clsDevice)
```
End Sub

### <span id="page-157-1"></span>**RouteSelect**

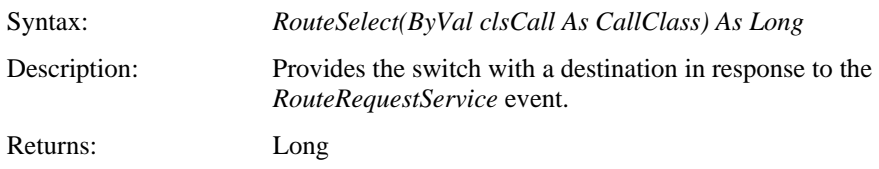

### **Parameters**

*clsCall* The call class to be routed to the new destination.

#### **Return Values**

For PhoneX return error values, refer to the enumeration *enPhoneXError* in the *PhoneX Enumerations Guide*.

#### **Return Events (in order fired)**

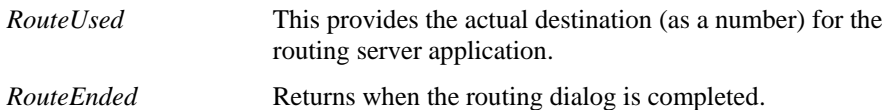

### **Error Event Values**

*Invalid\_CSTA\_Device\_Identifier*

An invalid routing registration request ID was specified in the device class.

### *Invalid\_Cross\_Ref\_ID*

An invalid route cross reference ID was specified in the device class.

#### **Code Example**

```
Private Sub cmdRouteSelect_Click()
```
Dim lRtn As Long

```
lRtn = px.RouteSelect(clsCall)
```
End Sub

### <span id="page-158-0"></span>**RouteEnd**

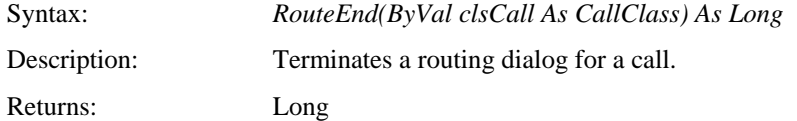

### **Parameters**

*clsCall* The call class that contains the active call that contains the VDN routing sequence to be ended.

### **Return Values**

For PhoneX return error values, refer to the enumeration *enPhoneXError* in the *PhoneX Enumerations Guide*.

#### **Return Events (in order fired)**

*RouteEnded* **Returns** when the routing dialog is completed.

**Error Event Values** 

*Invalid\_Cross\_Ref\_Id*

An invalid cross reference ID was specified in the call class.

```
Sample Code
```

```
Private Sub cmdRouteEnd_Click()
      Dim lRtn As Long
      lRtn = px.RouteEnd(clsCall)
End Sub
```
## <span id="page-159-0"></span>**RouteRegisterCancel**

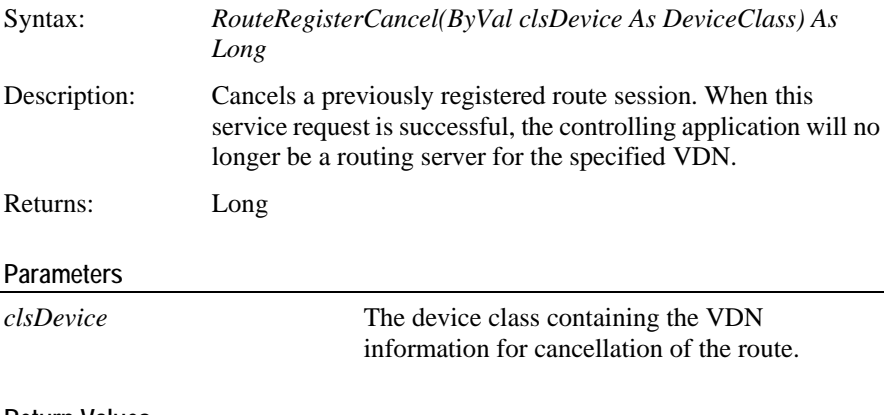

### **Return Values**

For PhoneX return error values, refer to the enumeration *enPhoneXError* in the *PhoneX Enumerations Guide*.

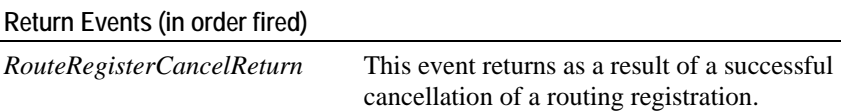

#### **Error Event Values**

*Invalid\_CSTA\_Device\_Identifier*

An invalid routing registration ID has been specified in the request.

### **Sample Code**

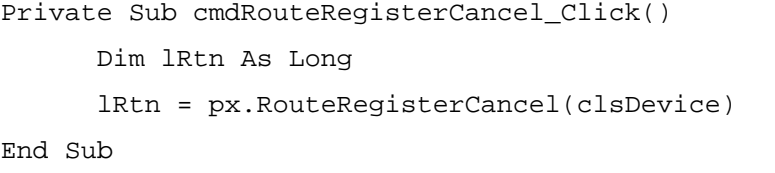

# **Routing Events**

This chapter includes the events that return upon successful routing requests made by PhoneX to the switch. It also includes events that return from the switch where routing has aborted or when there is a call for routing to begin.

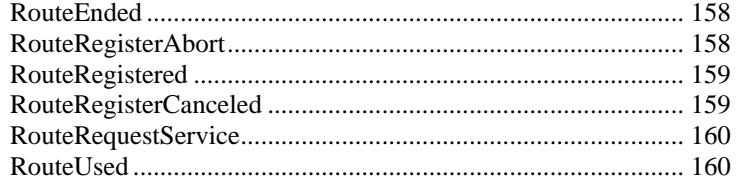

## <span id="page-161-0"></span>**RouteEnded**

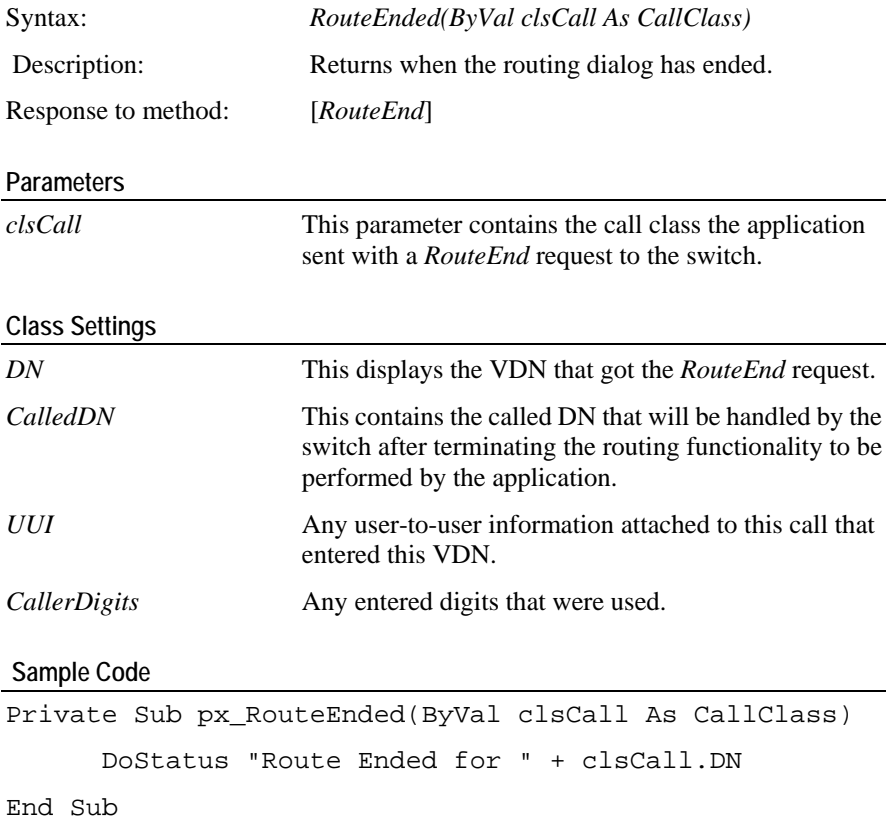

# <span id="page-161-1"></span>**RouteRegisterAbort**

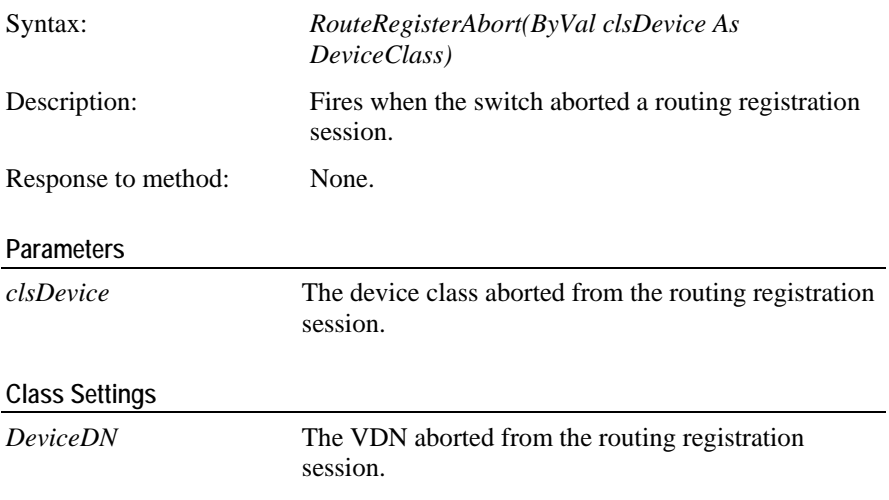

```
Sample Code
```

```
Private Sub px_RouteRegisterAbort(ByVal clsDevice As 
DeviceClass)
End Sub
      DoStatus "VDN " + clsDevice.DeviceDN + " has _
     Route registration aborted by switch."
```
## <span id="page-162-0"></span>**RouteRegistered**

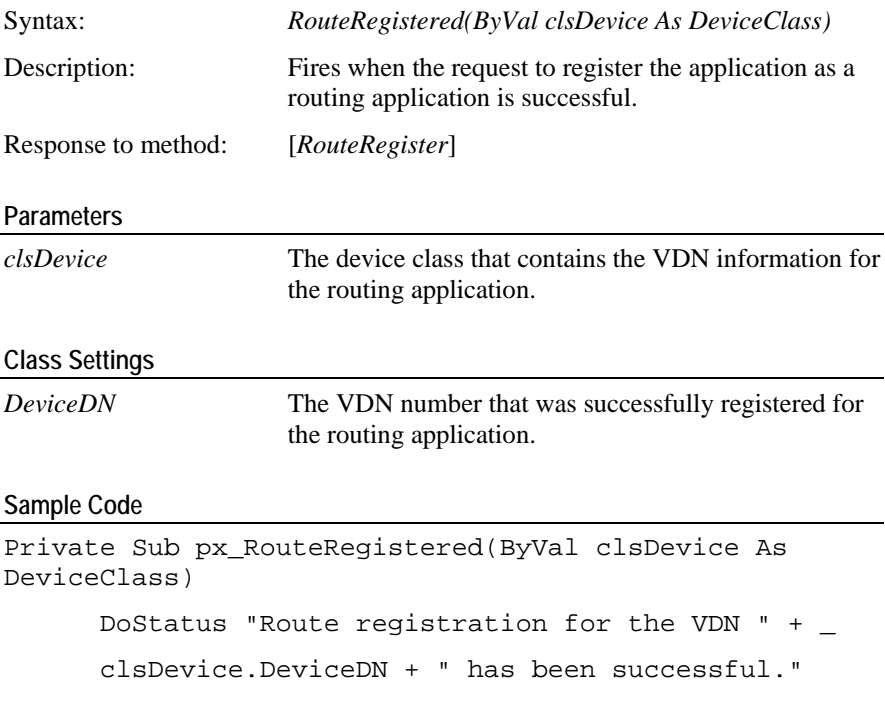

End Sub

## <span id="page-162-1"></span>**RouteRegisterCanceled**

Syntax:

Description: Fires when the

Response to method:

**Parameters** 

**Class Settings** 

## <span id="page-163-0"></span>**RouteRequestService**

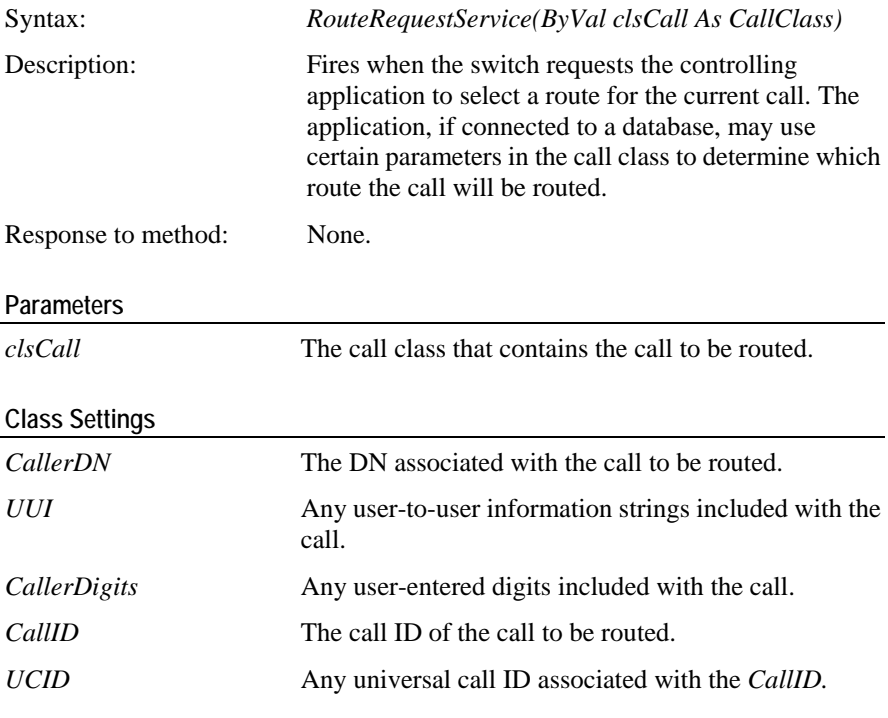

### **Sample Code**

```
Private Sub px_RouteRequestService(ByVal clsCall As 
CallClass)
```
Dim lRtn As Long

```
 lRtn = px.RouteSelect(clsCall)
If clsCall.CallerDigits = "123456" Then
 Else
       lRtn = px.RouteEnd(clsCall)
 End If
```
End Sub

### <span id="page-163-1"></span>**RouteUsed**

Syntax: *RouteUsed(ByVal clsCall As CallClass)*

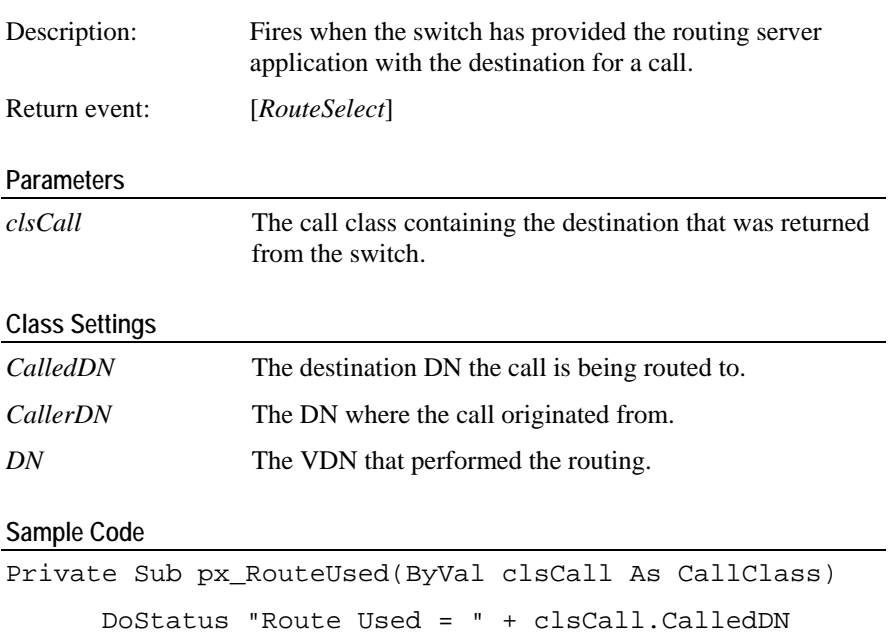

DoStatus "Route Source = " + clsCall.DN DoStatus "Originated = " + clsCall.CallerDN

# **Language Properties**

This chapter includes the property used for language control in PhoneX:

### **In This Chapter**

Language .................................................................................... [16](#page-166-0)3

## <span id="page-166-0"></span>**Language**

Syntax: *Language*

Description: This specifies the language type to be used with PhoneX.

### **Usage Notes**

This property has a default value set to English. There are many languages that can be used with PhoneX. Please check with your supplier for the availability of the language of your choice.

# **Language Methods**

This chapter includes the methods that allow language capability within PhoneX.

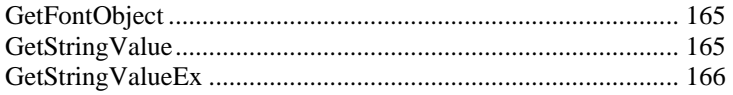

## <span id="page-168-0"></span>**GetFontObject**

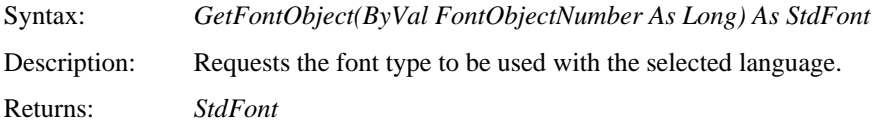

### **Parameters**

*FontObjectNumber* These are the selected types of font objects that PhoneX can use for a specific language.

### **Return Values**

This returns the font type associated with the *FontObjectNumber*.

### **Usage Notes**

This method will retrieve the relevant font object associated with the *FontObjectNumber*. The relevant font object is defined by the language controls. It returns the default font object if no language has been selected.

### **Return Events**

None.

### **Sample Code**

```
Private Sub cmdGetFontObject_Click()
      Dim font As StdFont
      Set font = px.GetFontObject(1)DoStatus "Font Name = " & font.Name
```
End Sub

## <span id="page-168-1"></span>**GetStringValue**

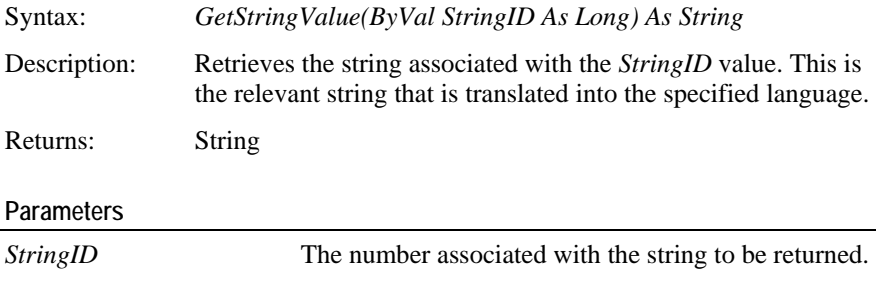

### **Return Values**

The string associated with the *StringID*.

**Return Events** 

None.

### **Sample Code**

Private Sub GetResourceStrings()

CmdButton1.Caption = Me.px.GetStringValue(4032)

End Sub

### <span id="page-169-0"></span>**GetStringValueEx**

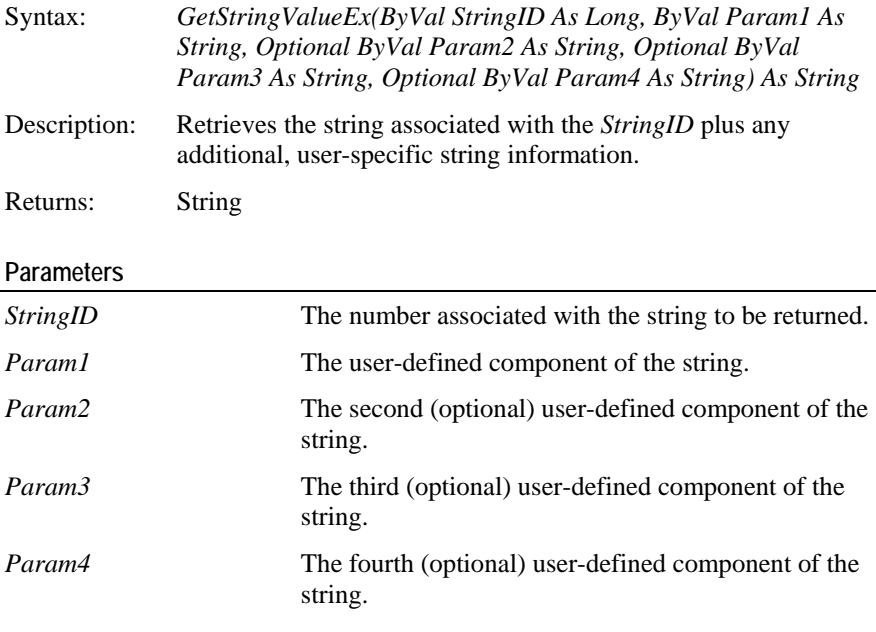

### **Return Values**

The parameters are designated within the string by '%%#', where # represents a number between one and four. These numbers relate to the parameter numbers, eg. %%1 relates to *Param1*.

#### **Return Events**

None.

#### **Sample Code**

If the string 4033 has the following text: "Incoming call from %%1 alerting at device %%2". This will translate to "Incoming call from 8850 alerting at device 8650".

```
Private Sub GetResourceStrings()
      TxtText1.Text = Me.px.GetStringValueEx(4033,
```

```
"8850", "8650")
```
# **Miscellaneous Methods**

This chapter includes the miscellaneous methods supported by PhoneX. These methods are not directly related to telephony but are essential for the telephony functionality to work correctly.

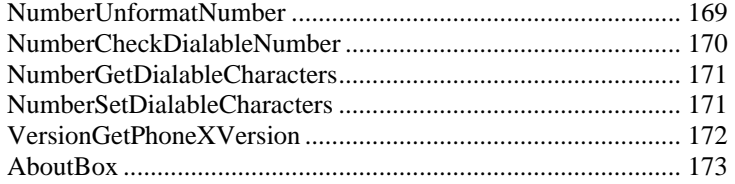

### <span id="page-172-0"></span>**NumberUnformatNumber**

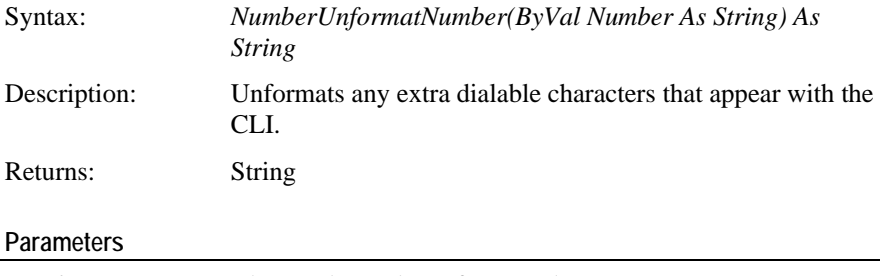

*Number* The number to be unformatted

### **Return Values**

The received number after unformatting has been done for the appropriate dialable characters.

#### **Usage Notes**

This method should be used before performing a call since the file that stores the numbers may have special character formatting. For example, in a database, a phone number is stored as (0800) 23-4-5678. Passing it through this method removes the brackets, spaces, dashes and any other invalid characters. The number is converted to 08002345678, which is accepted by the switch.

#### **Return Events**

None.

#### **Error Event Values**

None.

#### **Sample Code**

```
Private Sub cmdMakeCall_Click()
      Dim lRtn As Long
      Dim clsCall As CallClass
      If Not clsCall Is Nothing Then
             lRtn = px.CallDial(clsCall)
      Set clsCall = px.ActiveCallClasses.Add()
             clsCall.CallerDN = "8572"
             clsCall.CalledDN = 
NumberUnformatNumber("(0800) 23-4-5678")
       End If
End Sub
```
### <span id="page-173-0"></span>**NumberCheckDialableNumber**

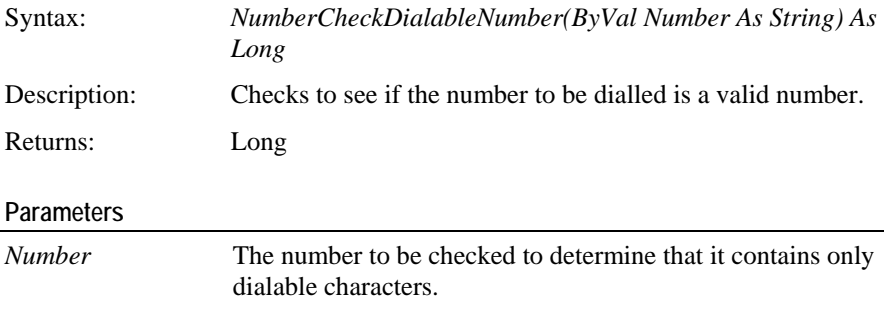

### **Return Values**

If the number contains only dialable characters, the function returns 0. If not, the function returns the location of the first non-dialable character. If the number is too long, the length+1 is returned.

#### **Usage Notes**

This method performs a check to ensure the number to be dialled is acceptable to the switch. It does not check for invalid destination numbers. Any invalid characters (eg. {[}]`) will cause this method to return the location of the first non-dialable character.

#### **Return Events**

None.

#### **Error Event Values**

None.

#### **Sample Code**

```
Private Sub cmdMakeCall_Click()
      Dim lRtn As Long
      Dim isDialable As Long
      Dim clsCall As CallClass
             isDialable = 
px.NumberCheckDialableNumber(clsCall.CalledDN) 
             End If
      Set clsCall = px.ActiveCallClasses.Add()
      If Not clsCall Is Nothing Then
             clsCall.CallerDN = "8572"
            If isDialable = 0 Then
                   lRtn = px.CallDial(clsCall)
       End If
End Sub
```
### <span id="page-174-0"></span>**NumberGetDialableCharacters**

Syntax: *NumberGetDialableCharacters() As String*

String

Description: Retrieves the dialable character set PhoneX is currently using.

Returns:

### **Parameters**

None.

### **Return Values**

The method returns a string variable that contains a list of all the characters considered as valid, dialable characters.

### **Usage Notes**

This method may be used anytime when the dialable character set needs to be displayed or when the controlling application needs to use the dialable character set to perform its own checks.

### **Return Events**

None.

**Error Event Values** 

None.

**Sample Code** 

Private Sub cmdGetDialableCharacterSet\_Click()

Dim dialableString As String

dialableString = px.NumberGetDialableCharacters() DoStatus dialableString

End Sub

### <span id="page-174-1"></span>**NumberSetDialableCharacters**

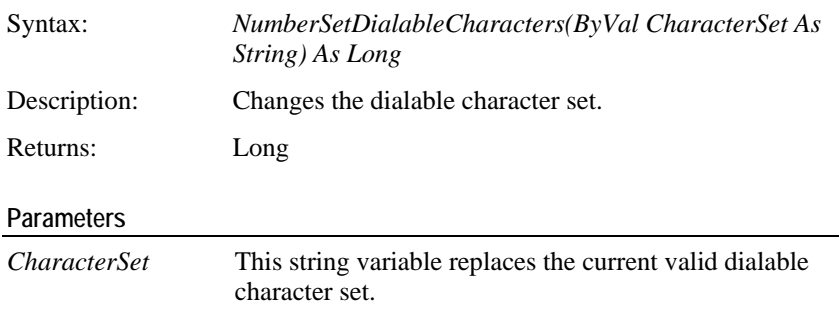

#### **Return Values**

*CerrorNoError* This returns if the character set has been accepted.

### **Return Events**

None.

#### **Error Event Values**

None.

#### **Sample Code**

```
Private Sub cmdChangeDialableCharacterSet_Click()
      Dim lRtn As Long
      Dim newSet As String
      lRtn = px.NumberSetDialableCharacters(newSet)
      newSet = "1234567890*#"
End Sub
```
### <span id="page-175-0"></span>**VersionGetPhoneXVersion**

Syntax: *VersionGetPhoneXVersion() As String*

String Description: Gets the current version information for PhoneX. Returns:

#### **Parameters**

None.

#### **Return Values**

The method returns the version of the control. This will be in the format of "Major Version", "Minor Version", "Fix Number" i.e. "2|14|5"

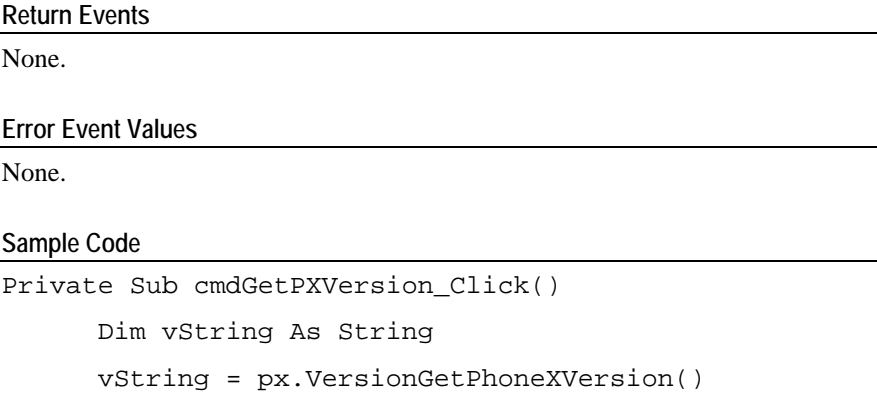

## <span id="page-176-0"></span>**AboutBox**

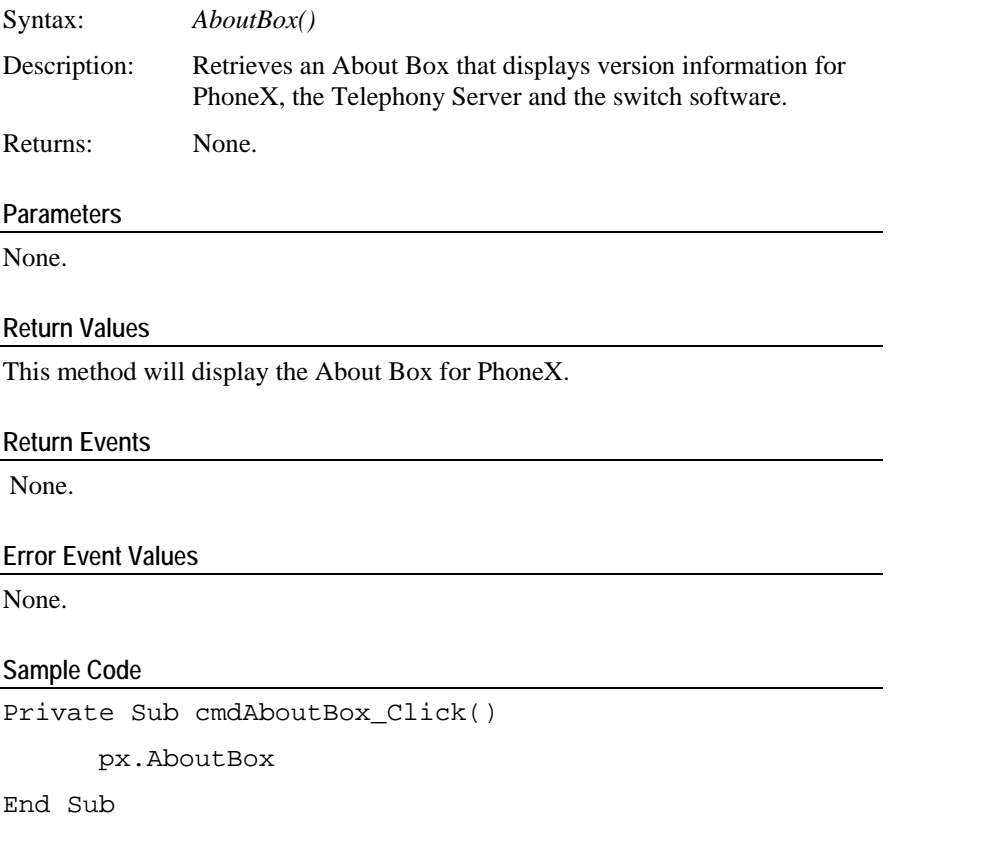

# **Miscellaneous Events**

This chapter contains the miscellaneous events supported by PhoneX.

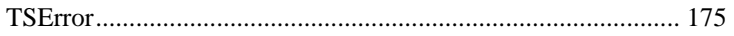

### <span id="page-178-0"></span>**TSError**

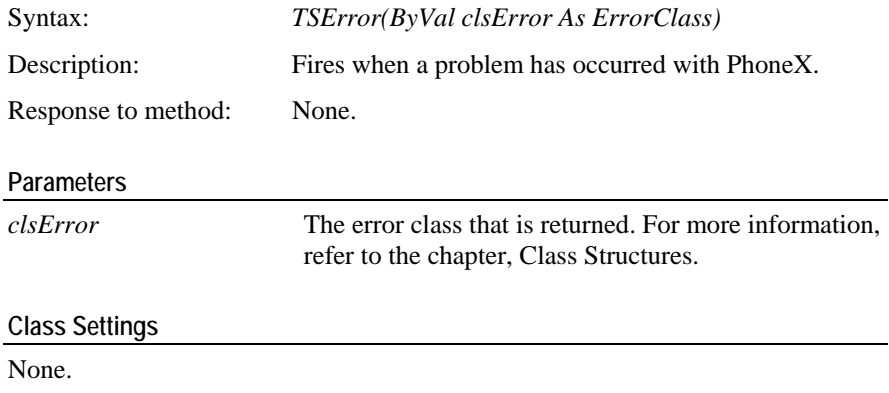

### **Sample Code**

Private Sub px\_TSError(ByVal clsError As ErrorClass)

FrmError.InvokeID = clsError.InvokeID FrmError.ErrorLevel = clsError.ErrorLevel FrmError.ResolutionText = clsError.ErrorDevice FrmError.ErrorCode = clsError.ErrorCode FrmError.ErrorType = clsError.ErrorType FrmError.ErrorText = clsError.ErrorContext FrmError.Show vbModal

# **Control Properties**

This chapter defines the control properties used by PhoneX.

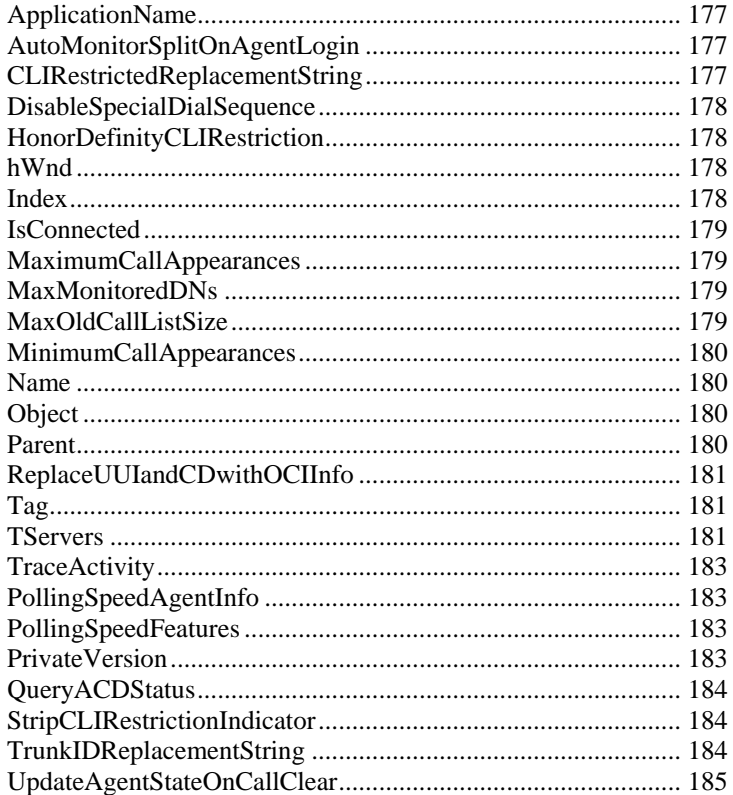
### **ApplicationName**

Syntax:

*ApplicationName as string*

The ApplicationName property is used by the PhoneX control when issuing the login request to Avaya CT and when requesting a license from the License Server. Description:

#### **Usage Notes**

If this property is set by the controlling application, then the License Server must have an installed license of the same name. If there is no license of the same name then the PhoneX control will return an error indicating that a runtime license can not be found.

The default setting for this property is blank. When blank, the License Server will assume that the application requires a Contact Center Express license to be issued.

## **AutoMonitorSplitOnAgentLogin**

Syntax: *AutoMonitorSplitOnAgentLogin*

When set (True), PhoneX will automatically monitor the split/skill device that an agent logs into. Description:

#### **Usage Notes**

This is a Boolean property with a default value of True. When it is set to True, PhoneX will automatically monitor the particular split/skill an agent logs into.

## **CLIRestrictedReplacementString**

Syntax: *CLIRestrictedReplacementString*

Description: When the calling party number received from the Telecom provider has presentation restriction, this string will replace the calling party number (*CallingDN*) in the call class.

#### **Usage Notes**

This property is a string property with default value set as "Restricted CLI". This string will pass to the container application if the calling party number has a presentation restriction set. Change the property value if another value is required.

## **DisableSpecialDialSequence**

Syntax: *DisableSpecialDialSequence*

When set to True, special dial character intercepts will be disabled on a permanent basis. Description:

**Usage Notes** 

The property type is a Boolean with a default setting of False. This will remove any special dial character intercepts permanently.

## **HonorDefinityCLIRestriction**

Syntax: *HonorDefinityCLIRestriction*

Description: When set to True and the calling party is restricted, PhoneX will replace the *CallerDN* number with the value found in *CLIRestrictedReplacementString*.

#### **Usage Notes**

This property is a Boolean property with a default value of True. If this property is set to True, the CLI will not display but rather a replacement string of the calling party number.

## **hWnd**

Syntax:

Description:

**Usage Notes** 

## **Index**

Syntax: *Index As Integer*

This property is used for creating a control array for PhoneX. Description:

#### **Usage Notes**

Returns/sets the number identifying a PhoneX control in a control array.

### **IsConnected**

Syntax: *IsConnected*

This parameter is set when PhoneX connects to the Telephony Server. Description:

#### **Usage Notes**

This property has default setting of False. When there is a connection to the Telephony Server, this property will be set to True.

### **MaximumCallAppearances**

Syntax: *MaximumCallAppearances*

A Read-only property of the maximum number of call appearances that are supported by PhoneX for a particular station device. Description:

#### **Usage Notes**

A Read-only property that informs the user of the maximum number of call appearances able to be allocated for an individual station device.

## **MaxMonitoredDNs**

Syntax: MaxMonitoredDNs as long

Description: Used to specify the maximum number of DN's that can be monitored by the PhoneX device.

#### **Usage Notes**

While present in the PhoneX COM interface this property is not currently used.

## **MaxOldCallListSize**

Syntax: *MaxOldCallListSize*

Description: Sets the size of the old call list.

#### **Usage Notes**

This property has a default value of 100. The range for the history list of old calls is 10 to 1000. Newer calls will be placed at the bottom of the stack and the older calls will be removed once the limit has been exceeded.

## **MinimumCallAppearances**

Syntax: *MinimumCallAppearances*

Description: A Read-only property of the minimum number of call appearances that are supported by PhoneX for a particular station device.

#### **Usage Notes**

A Read-only property that informs the user of the minimum number of call appearances able to be allocated for an individual station device.

## **Name**

Syntax:

Description:

**Usage Notes** 

## **Object**

Syntax: Description:

**Usage Notes** 

### **Parent**

Syntax:

Description:

**Usage Notes** 

## **ReplaceUUIandCDwithOCIInfo**

Syntax:

Description:

**Usage Notes** 

i added this from aa manual.

A value that determines how the application handles user-to-user information (UUI) and collected digits (CD) when a call is transferred twice. If a call containing user information is transferred once, this information is transferred. But if the call is transferred a second time and the person making the transfer enters some new user information, *ReplaceUUIandCDwithOCIInfo* determines which set of user information is transferred. If the parameter is set to 0 (False), the application sends the new user information. If set to 1 (True), the application overwrites (replaces) the new information with the original user information (known as the original call information or OCI).

## **Tag**

Syntax:

Description:

**Usage Notes** 

## **TServers**

Syntax: Description:

**Usage Notes** 

## **TraceActivity**

Syntax: *TraceActivity*

Description: Sends PhoneX-related information to the parent container.

#### **Usage Notes**

This property has a default value of False. When set to True, PhoneX-related information will be sent to the parent container.

## **PollingSpeedAgentInfo**

Syntax: *PollingSpeedAgentInfo*

Description: The speed at which PhoneX will poll the Definity switch/MultiVantage server to update the agent information.

#### **Usage Notes**

The default value for this property is 20, where the value specified is in seconds. The range for this property is 5 to 600. This is the frequency at which PhoneX will query the switch for agent information.

## **PollingSpeedFeatures**

Syntax: *PollingSpeedFeatures*

Description: The speed at which PhoneX will poll the Definity switch/MultiVantage server to update the station features, eg. Send All Calls, Message Waiting and Call Forward.

#### **Usage Notes**

The default value for this property is 20, where the value specified is in seconds. The range for this property is 5 to 600. This is the frequency at which PhoneX will query the switch for Send All Calls, Call Forward and Message Waiting feature information.

## **PrivateVersion**

Syntax: *PrivateVersion*

Description: The current private version data supported by the Telephony Server link.

**Usage Notes** 

This property is only valid when there is an open telephony link. It will store the supported version of private data able to be used with the Telephony Server.

## **QueryACDStatus**

Syntax: *QueryACDStatus*

Description: When set (True), PhoneX will query the Definity switch/MultiVantage server to update the status of all agents logged in.

#### **Usage Notes**

The default value for this property is True. When set, PhoneX will query the switch to update the status for all logged-in agents. The polling speed is set to that of *PollingSpeedAgentInfo*.

## **StripCLIRestrictionIndicator**

Syntax: *StripCLIRestrictionIndicator*

Description: When set (True), PhoneX will remove the CLI Restriction indicator received with the calling party number from the Telecom provider.

#### **Usage Notes**

The property type is a Boolean with default setting of True. This will remove the CLI restriction placed by the provider on the calling party number.

## **TrunkIDReplacementString**

Syntax: *TrunkIDReplacementString*

Description: Calls presented from the Definity switch/MultiVantage server that do not have a calling party number have the calling party field populated with a default string consisting of "T1#xxx", where xxx represents the call ID. PhoneX will automatically replace this string with the value contained in *TrunkIDReplacementString*. If this field is zero length, the Definity/MultiVantage-provided string would be left unchanged.

#### **Usage Notes**

The default string value for this property is "Outside Call". This will be the replacement string for any trunk calls. Change this property string if a different description is desired.

## **UpdateAgentStateOnCallClear**

Syntax: *UpdateAgentStateOnCallClear*

Description: When set (True), PhoneX will automatically perform an update query on the Definity switch/MultiVantage server as to the agent state. This will ensure that automatic changes (eg. timed After Call Work) and manual logouts or state changes are reflected as soon as possible to the container application.

#### **Usage Notes**

This property is a Boolean property type. The default property setting is True. When set, it will cause PhoneX to automatically update the agent state by querying the switch on all logged-in agents.

# **Appendix A - Special Dial Characters**

PhoneX will accept the special dial characters in the *CalledDN* field. These special dial characters allow the user to manipulate the manner in which calls are dialed.

### **In This Chapter**

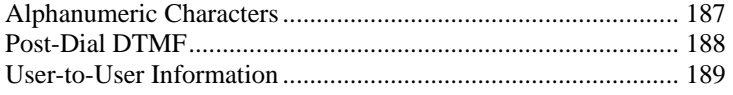

## <span id="page-190-0"></span>**Alphanumeric Characters**

PhoneX converts alphanumeric characters into their equivalent numeric values:

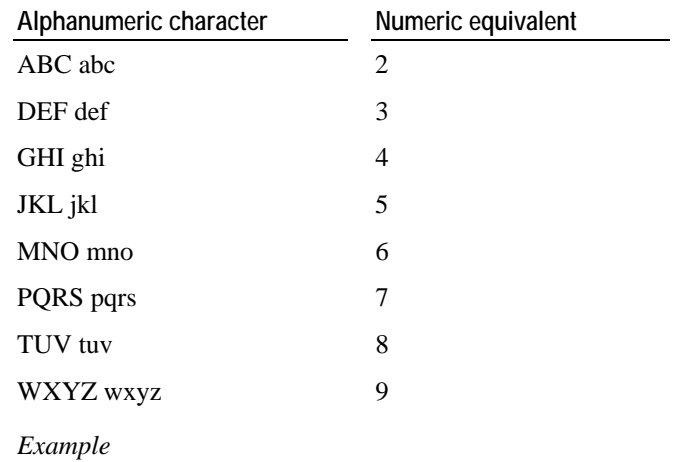

If the *CalledDN* field in the *CallDial* method contains the string '1800Avaya', PhoneX converts this to its numeric equivalent '180028292'.

### <span id="page-191-0"></span>**Post-Dial DTMF**

You can instruct PhoneX to send part of the dial string as in-band DTMF signalling. To do this, insert an exclamation mark (!) between the phone number and the post-dial digits.

*Example*

If the *CalledDN* field in the *CallDial* method contains the string '1800Avaya!8888#', PhoneX dials '180028292' and, when the call is answered, outpulses '8888#' as in-band DTMF signalling.

**Note:** To send DTMF digits from a Avaya Computer Telephony interface, you need a *StreamVersion* of 5. If the *CalledDN* contains an exclamation mark and the *StreamVersion* is '4', post-dial digits are ignored.

## <span id="page-192-0"></span>**User-to-User Information**

You can instruct PhoneX to include user-to-user information in the dial string. To do this, insert a semi-colon (;) between the phone number and the user-to-user information. The maximum length of user-to-user information currently accepted by the Definity ECS is 96 characters (assuming you have a Release 8 or better switch with Avaya Computer Telephony Release 3.30 Version 2.0 or higher on the Telephony Server; otherwise 32 characters for a switch prior to Release 8).

**Note:** The call class contains a variable specifically for user-to-user information. If this variable contains valid data (ie. it is not 0 length), the information gathered from the *CalledDN* variable is discarded.

#### *Example*

If the *CalledDN* field in the *CallDial* method contains the string '1800Avaya;Hello from Avaya', PhoneX dials '180028292' and sends 'Hello from Avaya' as user-to-user information.

### **User-to-User Information & Post-Dial DTMF Digits**

You can also instruct PhoneX to send user-to-user information along with post-dial DTMF signalling. User-to-user information, however, must be included after the DTMF digits.

**Note:** Each special character sequence can only be included once, and any additional special dial characters are discarded.

#### *Example*

If the *CalledDN* field in the *CallDial* method contains the string, "1800Avaya!8888#;Hello from Avaya", PhoneX dials '180028292' and sends 'Hello from Avaya' as user-to-user information. When the call is answered, it outpulses '8888#' as in-band DTMF digits.

If, however, the string was '1800Avaya;Hello from Avaya!8888#', PhoneX dials '180028292' and sends 'Hello from Avaya!8888#' as user-to-user information. It won't recognize '8888#' as post-dial DTMF digits.

# **Appendix B - PhoneX Dial Control**

For debugging purposes, information can be gained from PhoneX by issuing the following special dial sequences. These dial sequences will not be passed to the Telephony Server as a valid dial request.

### **In This Chapter**

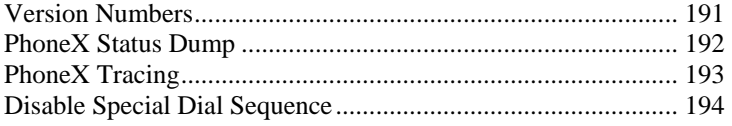

## <span id="page-194-0"></span>**Version Numbers**

If problems arise and you contact Avaya, the support personnel may ask you to supply version information. This can be gained by dialling the code sequence '0000000' into PhoneX, ie. issuing a *CallDial* method with the *CalledDN* set to '0000000'. This will cause a series of dialog boxes to display with the version numbers of all the components being used by the Contact Center Express suite.

### <span id="page-195-0"></span>**PhoneX Status Dump**

You can instruct PhoneX to complete a status dump of all its internal parameters. The dump includes all call, device, agent and script classes, as well as the settings for all PhoneX properties.

The status dump can be started by dialling the code sequence '0000001' into PhoneX, ie. issuing a *CallDial* method with the *CalledDN* set to '0000001'.

The status dump will be appended to the daily trace file. Tracing of PhoneX is stored in a text file located in the runtime directory of the container application. Trace files are automatically created with the name xxx\_trc.txt, where xxx is the day of week (eg, Tue\_trc.txt is Tuesday's log file). Log files are created on a daily basis, giving a rolling, seven-day trace sequence. This trace dump will be completed regardless of whether PhoneX tracing is enabled or not.

## <span id="page-196-0"></span>**PhoneX Tracing**

In the customer release version of PhoneX, tracing is disabled. You can enable tracing from the host application by dialling the code sequence '0000002' into PhoneX, ie. issuing a *CallDial* method with the *CalledDN* set to '0000002'. If tracing is enabled, you can disable it again by dialing the code sequence '0000003' into PhoneX.

Tracing of PhoneX is stored in a text file located in the runtime directory of the container application. Trace files are automatically created with the name xxx\_trc.txt, where xxx is the day of week (eg, Tue\_trc.txt is Tuesday's log file). Log files are created on a daily basis, giving a rolling, seven-day trace sequence.

### <span id="page-197-0"></span>**Disable Special Dial Sequence**

It is envisaged that the dial sequences mentioned on the previous page are not numbers required in the real world.

If this is not the case, you can disable the interception of these dial sequences from the host application by dialling the code sequence '0000099' into PhoneX, ie. issuing a *CallDial* method with the *CalledDN* set to '0000099'. All special dial sequences will then be sent to the Telephony Server as normal make call requests.

Once disabled, you cannot re-enable the special dial intercept during the runtime life of the host application.

**Note:** An alternative way to disable the special dial character intercept is to set PhoneX's *DisableSpecialDialSequence* property to True.

## **Index**

### **A**

AboutBox • 173 ActiveCallClasses Class • 28 ActiveTServerLink • 46 Agent Events • 123 Agent Methods • 118 AgentClass • 19 AgentClasses Class • 32 AgentLoggedIn • 124 AgentLoggedOut • 125 AgentLogin • 119 AgentLogout • 120 AgentSetState • 121 AgentStateReturn • 125 Alphanumeric Characters • 187 Appendix A - Special Dial Characters • 186 Appendix B - PhoneX Dial Control • 190 ApplicationName • 177 AutoFallBackToPrimaryServer • 46 AutoFallBackToPrimaryServerTime • 46 AutoMonitorSplitOnAgentLogin • 177

### **C**

Call Control Events • 92 Call Control Methods • 63 CallActive • 93 CallAlerting • 93 CallAnswer • 64 CallAnswered • 94 CallClass • 12 CallConference • 65 CallDelivered • 96 CallDial • 68 CallDialDirectAgent • 70 CallDialSupervisorAssist • 72 CallDivert • 74 CallDiverted • 97 CallFailed • 96 CallHeld • 97 CallHold • 75 CallJoin • 76 CallListenHeld • 98 CallListenHold • 78 CallListenUnHeld • 99 CallListenUnHold • 79 CallModified • 99

CallNetworkReached • 101 CallOriginated • 101 CallPartyDrop • 81 CallPartyDropped • 102 CallPhoneActive • 104 CallPhoneNotActive • 104 CallQueued • 105 CallRelease • 82 CallReleased • 106 CallSendDTMF • 84 CallTransfer • 85 CallUnHeld • 106 CallUnHold • 88 ClassAgentModified • 41 ClassCallModified • 40 ClassDeviceModified • 40 CLIRestrictedReplacementString • 177 Control Properties • 176

### **D**

DeviceClass • 21 DeviceClasses Class • 34 DeviceMute • 89 DeviceMuted • 107 DeviceUnMute • 90 DeviceUnMuted • 107 Disable Special Dial Sequence • 194 DisableSpecialDialSequence • 178 Document Conventions • 7

### **E**

Error Class • 24

### **G**

GetFontObject • 165 GetStringValue • 165 GetStringValueEx • 166

### **H**

HonorDefinityCLIRestriction • 178 hWnd • 178

### **I**

Index • 178 Introduction • 8, 11 IsConnected • 179

### **K**

Knowledge Base • 7

### **L**

LAIInformation • 25 Language • 163 Language Methods • 164 Language Properties • 162

### **M**

MaximumCallAppearances • 179 MaxMonitoredDNs • 179 MaxOldCallListSize • 179 MemberList Class • 17 MinimumCallAppearances • 180 Miscellaneous Events • 174 Miscellaneous Methods • 168

### **N**

Name • 180 NumberCheckDialableNumber • 170 NumberGetDialableCharacters • 171 NumberSetDialableCharacters • 171 NumberUnformatNumber • 169

### **O**

Object • 180 OCIInformation • 26 OCX Class Control Events • 39 OCX Link Control Events • 56 OCX Link Control Methods • 48 OCX Link Control Properties • 43 OldCallClasses Class • 30 On-Line Help • 7

### **P**

Parent • 180 PhoneX Status Dump • 192 PhoneX Tracing • 193 PhoneXEnabled • 45 PollingSpeedAgentInfo • 183 PollingSpeedFeatures • 183 Post-Dial DTMF • 188 Preface • 6 PrivateVersion • 183 ProvideEventsForLinkRecovery • 45

### **Q**

Query Events • 137 Query Methods • 127 QueryACDSplit • 128 QueryACDSplitReturn • 138 QueryACDStatus • 184

QueryTimeOfDayReturn • 141 QueryAgentLogin • 128 QueryAgentLoginReturn • 138 QueryAgentState • 129 QueryAgentStateReturn • 139 QueryCallClassifier • 130 QueryCallClassifierReturn • 140 QueryDeviceInfo • 131 QueryDeviceInfoReturn • 140 QueryForward • 132 QueryForwardingReturn • 144 QueryMessageWaiting • 133 QueryMessageWaitingReturn • 145 QuerySendAllCalls • 131 QuerySendAllCallsReturn • 144 QueryStationStatus • 135 QueryStationStatusReturn • 143 QueryTimeOfDay • 133 QueryTrunkGroup • 134 QueryTrunkGroupReturn • 142 QueryUCID • 136 QueryUCIDReturn • 146

### **R**

RouteRegistered • 159 Routing Methods • 153 Related Documents • 7 ReplaceUUIandCDwithOCIInfo • 181 RouteEnd • 155 RouteEnded • 158 RouteRegister • 154 RouteRegisterAbort • 158 RouteRegisterCancel • 156 RouteRegisterCanceled • 159 RouteRequestService • 160 RouteSelect • 154 RouteUsed • 160 Routing Events • 157 RuntimeLicenseInformation • 27

### **S**

Set Feature Events • 114 SetBillingRateReturn • 116 Snapshot Methods • 147 Set Feature Methods • 109 SetBillingRate • 111 SetForward • 110 SetForwardReturn • 115 SetMessageWaiting • 112 SetMessageWaitingReturn • 116 SetSendAllCalls • 110 SetSendAllCallsReturn • 115 Snapshot Events • 150 SnapshotCall • 148

SnapshotCallReturn • 151 SnapshotDevice • 149 SnapShotDev iceReturn • 151 StringCollection • 27 StripCLIRestrictionIndicator • 184

### **T**

Tag • 181 The Class Str uctures • 10 TraceActivity • 183 TrunkIDReplacementString • 184 TSAuthorizationT y pe • 61 TSError • 175 TServerLinkName/TServerLinkNameSeconda ry • 44 TServers • 181 TServers Class • 36 TServerUserName/TServerUserNameSeconda ry • 44 TServerUserPassword/TServerUs erPasswordS econdary • 44 TSGetAuthorizationType • 54 TSListServers • 49 TSLoggedIn • 61 TSLoggedOu t • 62 TSMonitorSkill • 52 TSMonitorSkillReturn • 58 TSMonitorSt ation • 50 TSMonitorSt ationReturn • 57 TSMonitorStopped • 60 TSMonitorVDN • 53 TSMonitorVDNReturn • 59 TSServerAvailable • 57 TSShutDown • 49

### **U**

UpdateAgentStateOnCallClear • 185 Use of Class Information • 37 User-to-User Information • 189

### **V**

Version Numbers • 191 VersionGetPhoneXVersion • 172

### **W**

What is PhoneX? • 9